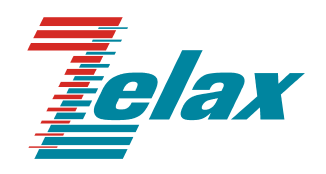

# **М-АСП-ПГ**

# **МОДЕМ ДЛЯ ПЕРВИЧНЫХ ГРУППОВЫХ ТРАКТОВ АНАЛОГОВЫХ СИСТЕМ ПЕРЕДАЧИ**

**Руководство пользователя** 

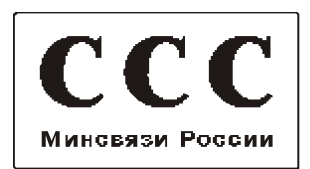

© 1998-2006 Зелакс. Все права защищены.

Редакция 06(3.00) М-АСП-ПГ-2 от 10.03.2006

Россия, 124365 Москва, г. Зеленоград, ул. Заводская, дом 1Б, строение 2 Телефон: +7 (495) 748-71-78 (многоканальный) • **<http://www.zelax.ru/>** Техническая поддержка: [tech@zelax.ru](mailto:tech@zelax.ru) • Отдел продаж: [sales@zelax.ru](mailto:sales@zelax.ru)

13.03.2006

# Оглавление

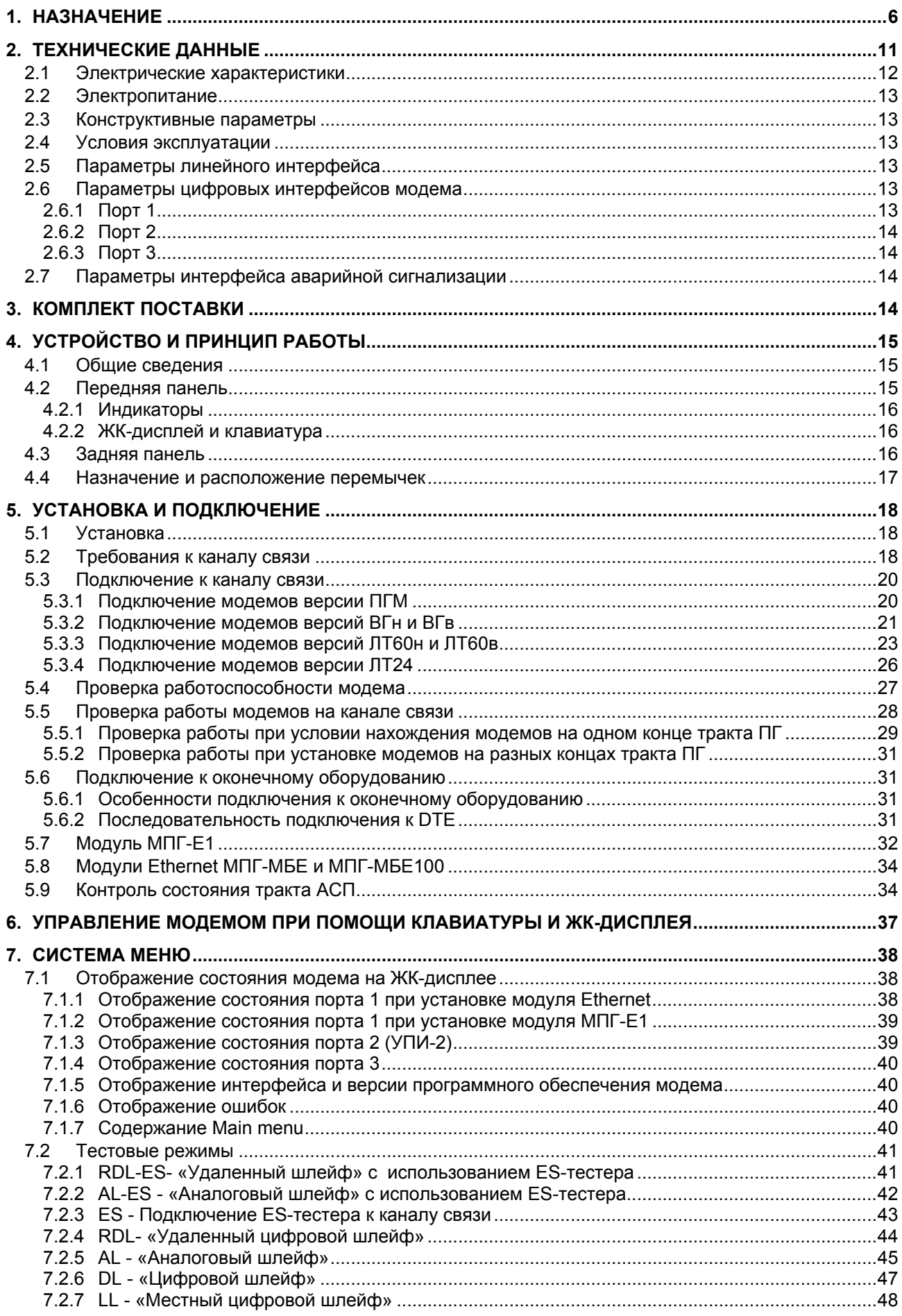

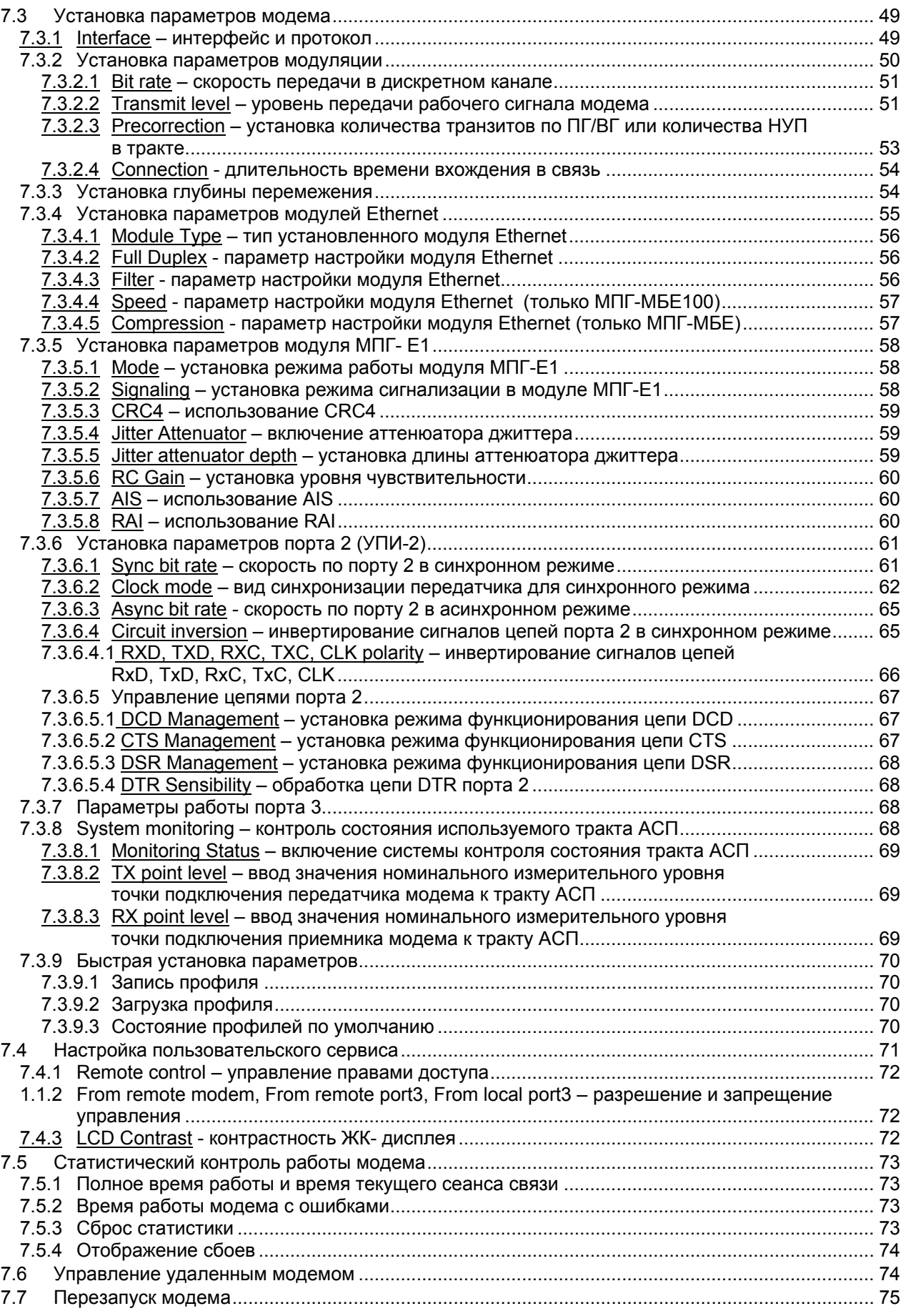

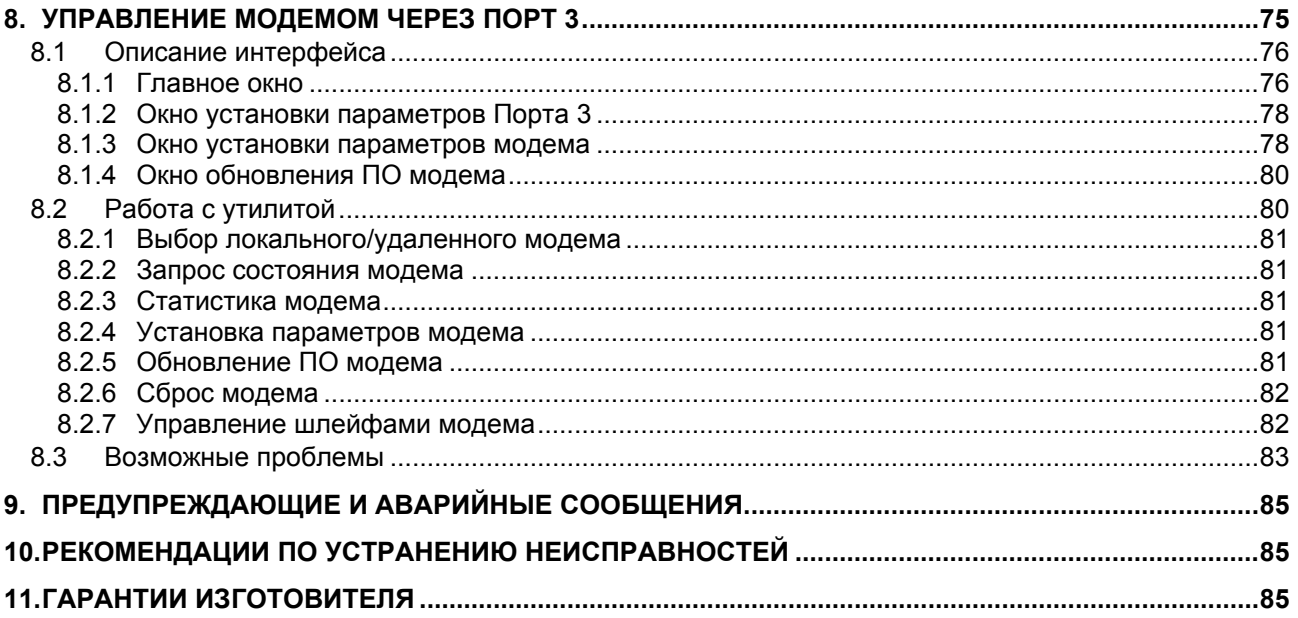

# Приложения

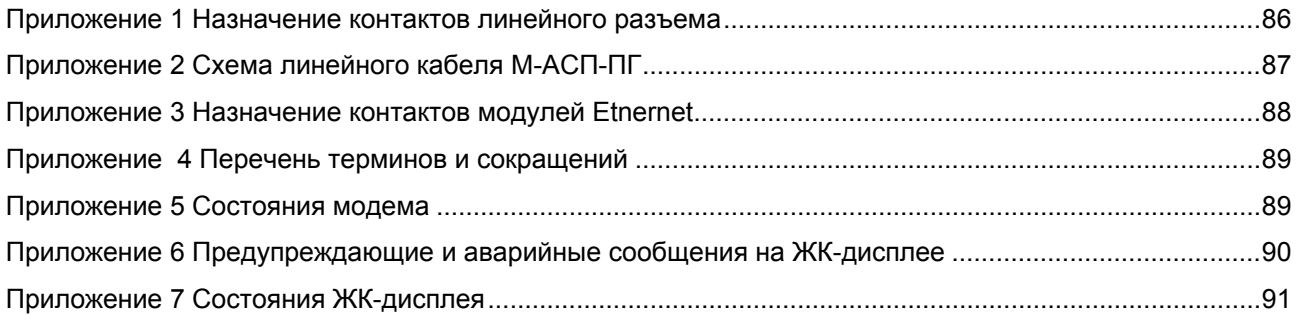

# <span id="page-5-0"></span>**1. НАЗНАЧЕНИЕ**

Модем для аналоговых систем передачи **М-АСП-ПГ**, в дальнейшем именуемый *модем*, предназначен для последовательной синхронной передачи данных по выделенным групповым и линейным трактам аналоговых систем передачи (АСП), включая РРЛ, магистральных, внутризоновых и ведомственных сетей с четырехпроводным окончанием. Модем выпускается в шести версиях, отличающихся используемой полосой частот и максимальной скоростью передачи данных.

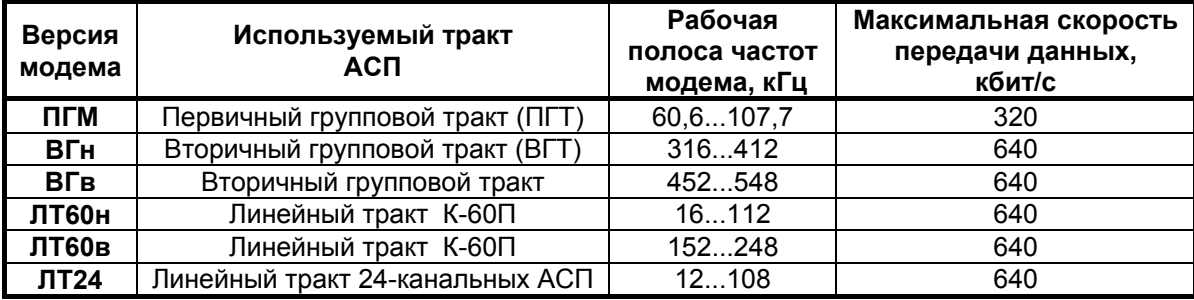

 Модем обеспечивает организацию дуплексного симметричного синхронного дискретного канала с максимальной скоростью 640 кбит/с (320 кбит/с в версии ПГМ). При этом вместо синхронного дискретного канала может быть организован дуплексный асинхронный дискретный канал с максимальной скоростью 230400 бит/с.

 Модем обеспечивает работу по линейным и групповым трактам с характеристиками, удовлетворяющими "Нормам на электрические параметры линейных и сетевых трактов магистральной и внутризоновых первичных сетей ВСС России" (Приказ МС РФ от 08.01.1997г. N 4).

Модем устойчив к искажениям, характерным для аналоговых систем передачи, имеет полную гальваническую развязку с каналом связи и сетью питания.

 Модем в зависимости от установленных интерфейсных модулей может быть подключен к различным типам оконечного оборудования передачи данных. Во всех версиях модема могут использоваться:

- универсальный периферийный интерфейс (УПИ-2), обеспечивающий физические интерфейсы V.35, RS-232/V.24, RS-422, X.21, RS-449, RS-530,
- линейный интерфейсный модуль МПГ-Е1 со стыком, соответствующим Рекомендациям G.703/G.704 МСЭ-Т на скорости 2048 кбит/с,
- модули, выполняющие функции Ethernet-моста (МПГ-МБЕ или МПГ-МБЕ100), выполненные в соответствии со стандартом IEEE 802.3 по спецификациям 10Base-T и 10/100Base-T соответственно.

 Ширина полосы частот занимаемой модемом во всех версиях, кроме ПГМ, составляет 96 кГц (ширина полосы частот двух первичных групп АСП). При этом в остальной части полосы ВГ АСП или линейного тракта К-60П сохраняется возможность загрузки каналами ТЧ.

 Примеры организации передачи цифровых потоков с использованием М-АСП-ПГ (версия ПГМ) по первичным групповым трактам аналоговых систем передачи (АСП) приведены на [Рис](#page-5-0). 1 - [Рис](#page-6-0). 5. При этом на [Рис](#page-6-0). 5 показано включение модемов в тракт АСП при организации цифрового и аналогового транзитов, а также подключение модемов М-АСП-ПГ к первичному цифровому тракту Е1 через интерфейсный модуль МПГ-Е1.

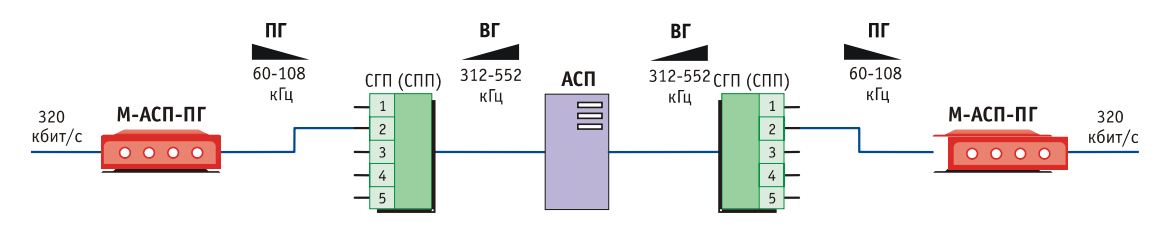

**Рис. 1. Организация цифрового канала в первичном групповом тракте аналоговых систем передачи (версия ПГМ).** 

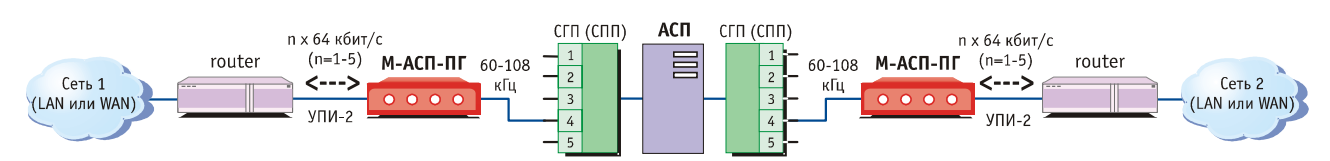

**Рис. 2. Пример подключения ООД по интерфейсу УПИ-2 к модему М-АСП-ПГ (версия ПГМ).** 

<span id="page-6-0"></span>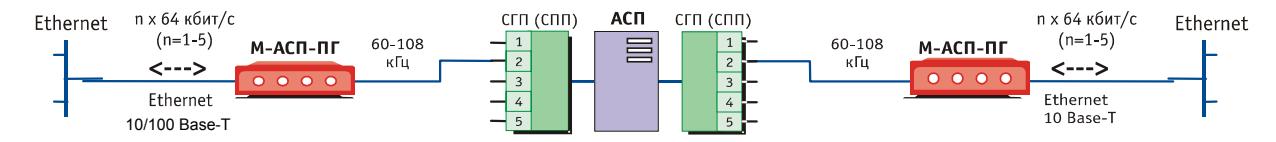

**Рис. 3. Пример объединения сетей Ethernet 10/100 Base-T с помощью модема М-АСП-ПГ (версия ПГМ).** 

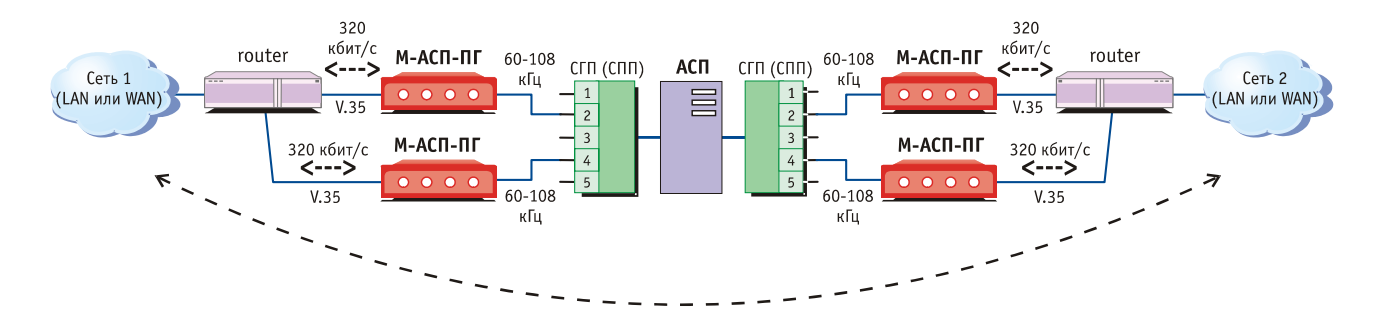

**Рис. 4. Использование двух пар модемов М-АСП-ПГ для передачи цифрового потока со скоростью 640 кбит/c по двум первичным групповым трактам АСП (версия ПГМ).** 

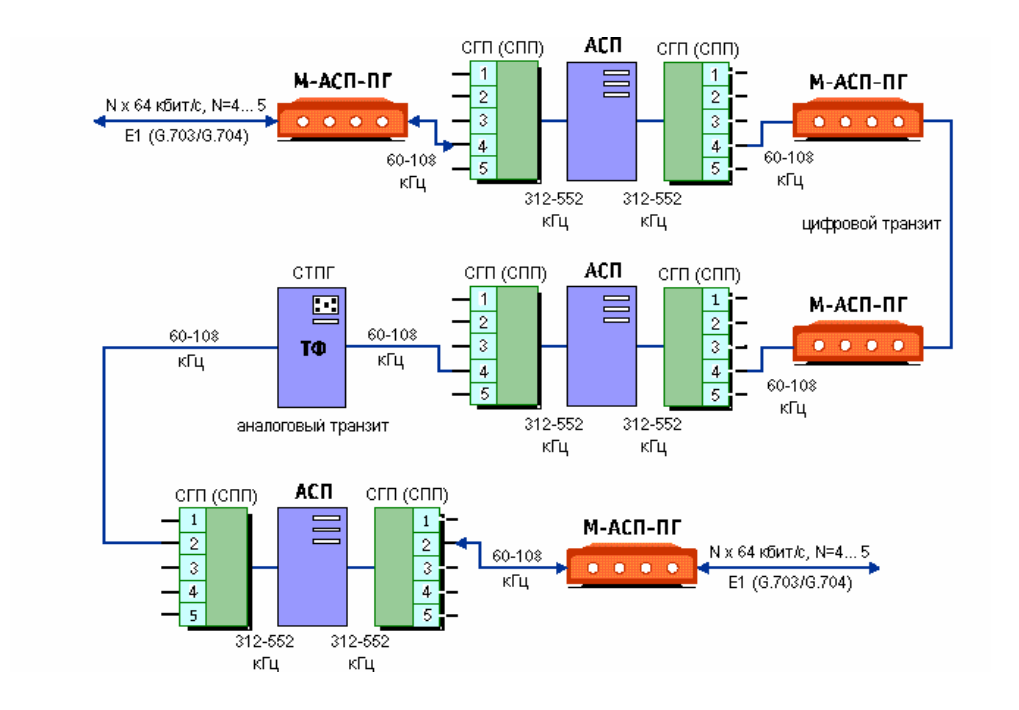

#### **Рис. 5. Организация цифрового канала N x 64 кбит/с (N=4...5) со стыком G.703/G.704 в ПГТ АСП с использованием цифрового и аналогового транзитов.**

Расположение энергетических спектров сигналов модемов версий ВГн, ВГв, ЛТ60н и ЛТ60в в полосе частот АСП показано на [Рис](#page-7-0). 6. Такое расположение спектров сигналов модемов обеспечивает сохранение передачи линейных контрольных частот АСП К-60П и групповой КЧ вторичных групп АСП. Кроме того, при этом также обеспечивается работа модемов версий ВГв и ВГн в сети с организацией транзитов через линейные тракты аппаратуры К-60П, и модемов версий ЛТ60н и ЛТ60в при использовании транзитов через тракты ВГ.

<span id="page-7-0"></span>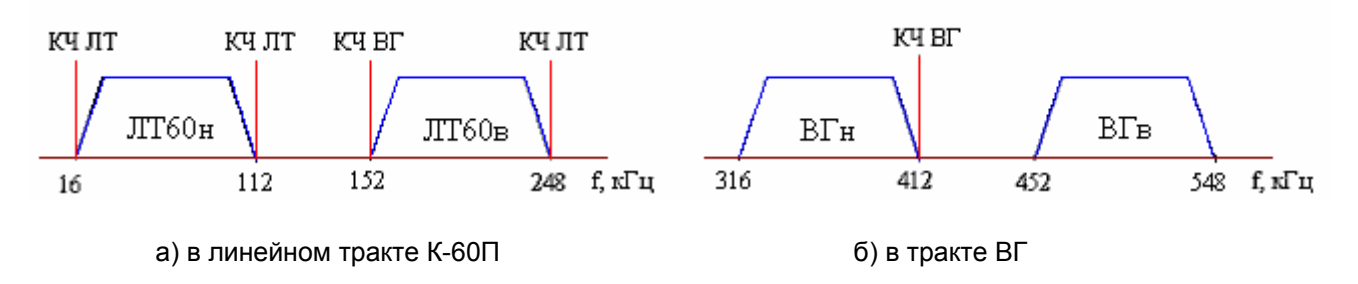

**Рис. 6. Расположение энергетических спектров сигналов различных версий модемов в полосе частот АСП.** 

Для версий модемов ВГн, ВГв, ЛТ60н и ЛТ60в, предусмотрена возможность одновременного использования двух пар модемов как в ВГТ АСП (полоса частот 312-552 кГц), так и в линейном тракте К-60П (полоса частот 12-252 кГц). В составе этих версий модемов имеются встроенные устройства суммирования и разделения сигналов (УСР) с соответствующими входными и выходными разъемами. Они позволяют на передающей стороне сигналы с выходов двух модемов сначала сложить, а затем подать в тракт АСП, а на приемной стороне - сигнал с выхода тракта АСП разветвить на два направления для подачи на входы двух модемов ([Рис](#page-7-0). 7). При этом свободную от сигналов модемов полосу частот 112...152 кГц линейного тракта К-60П и 412...452 кГц ВГТ можно с помощью устройств УСР второй пары модемов использовать под передачу до 10-ти каналов ТЧ третьей ПГ.

По специальному заказу возможна поставка модемов версий ВГн и ВГв с сохранением передачи всех 12-ти каналов ТЧ третьей ПГ. В этом случае модем версии ВГн занимает полосу 312-408 кГц и модем версии ВГв - полосу 456-552 кГц, но при этом не гарантируется транзит сигналов этих модемов через линейный тракт аппаратуры К-60П.

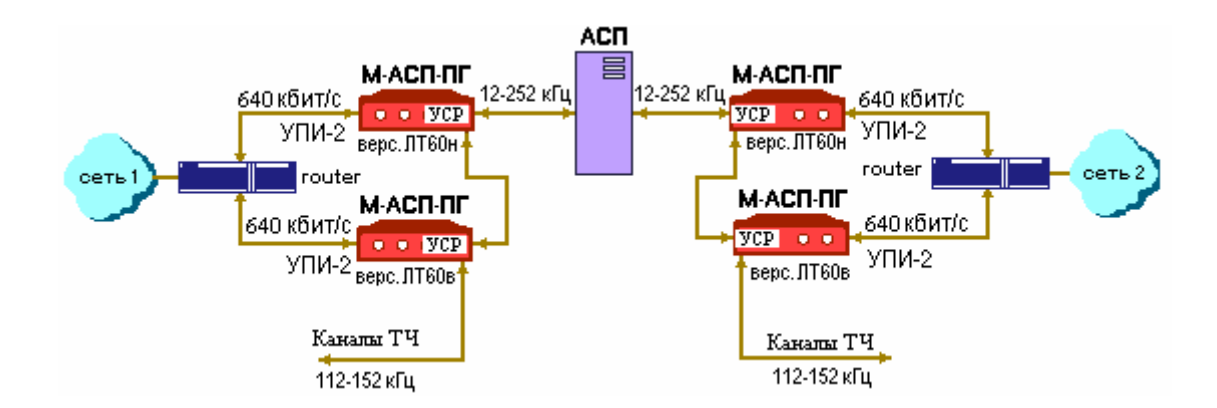

#### **Рис. 7. Использование двух пар модемов (версии ЛТ60н и ЛТ60в) для передачи цифрового потока со скоростью 1280 кбит/c по линейному тракту АСП К-60П.**

Заметим, что в приведенной на Рис.7 схеме организации связи, также как и на схеме для версии ПГМ (Рис.4), разделение/объединение исходного цифрового потока от каждой сети на два потока осуществляется с помощью маршрутизаторов (router). В тех случаях, когда передаваемый цифровой поток имеет структуру Е1 (G.703/G.704), вместо маршрутизаторов должны использоваться мультиплексоры, например, типа ГМ-2-4 производства Зелакс, и в модемы должны быть дополнительно установлены модули МПГ-Е1.

Наличие встроенных устройств УСР позволяет реализовать и другие варианты загрузки тракта АСП. Например, возможно использование только одной пары модемов в нижней или верхней частях полосы ВГТ или линейного тракта К-60П с выделением остальной части полосы трактов под каналы ТЧ ([Рис](#page-8-0). 8).

<span id="page-8-0"></span>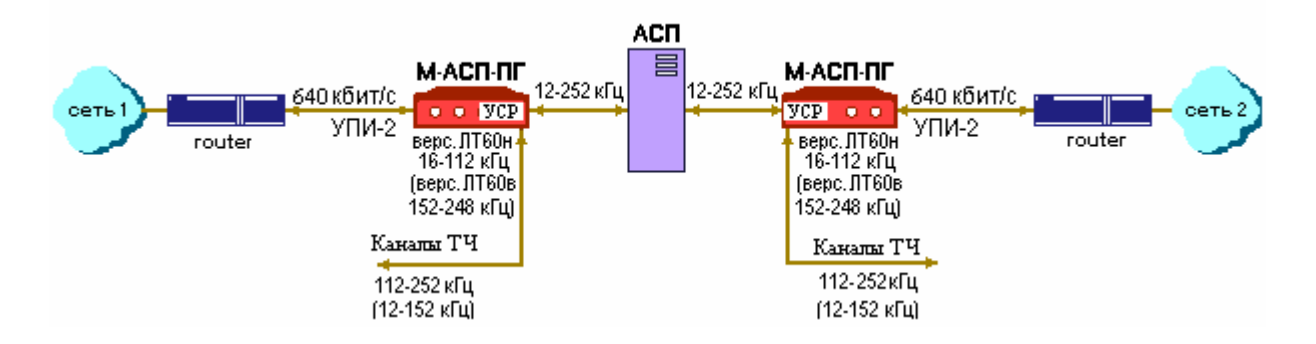

#### Рис. 8. Включение одной пары модемов (версии ЛТ60н или ЛТ60в) в линейный тракт К-60П и **подключение к ООД с помощью УПИ-2.**

Кроме того, наличие УСР позволяет подключить передающую часть модемов версий ЛТ60н и ЛТ60в в точку линейного тракта К-60П с высоким уровнем минус 11,5 дБн ([Рис](#page-8-0). 9), что в некоторых случаях может благоприятно сказаться на помехозащищенности сигналов модема от импульсных помех, имеющих существенный уровень в АСП К-60П.

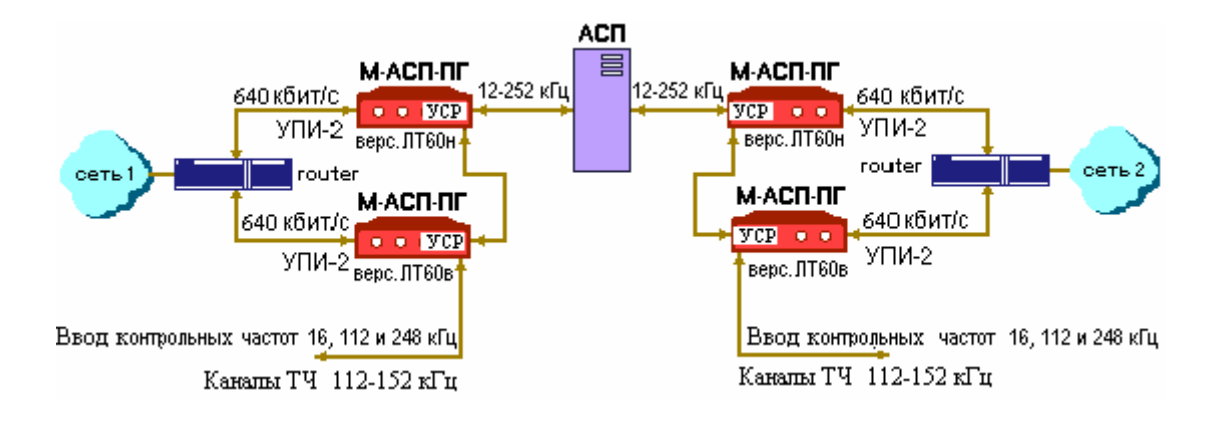

#### **Рис. 9. Организация цифрового канала со скоростью 1280 кбит/с с вводом КЧ линейного тракта К-60П через модемы версий ЛТ60н и ЛТ60в при подключении к точке с уровнем –11,5 дБн.**

При таком включении модемов через УСР возможен ввод сигналов линейных КЧ. Это может быть полезным при включении модемов в ОУПах К-60П, где штатно не предусмотрена возможность ввода контрольных частот.

<span id="page-9-0"></span>Другие примеры организации передачи цифровых потоков с использованием модемов версий ЛТ60н, ЛТ60в, ВГн, ВГв и ЛТ24 по линейным и групповым трактам аналоговых систем передачи приведены на [Рис](#page-9-0). 10– [Рис](#page-9-0). 12.

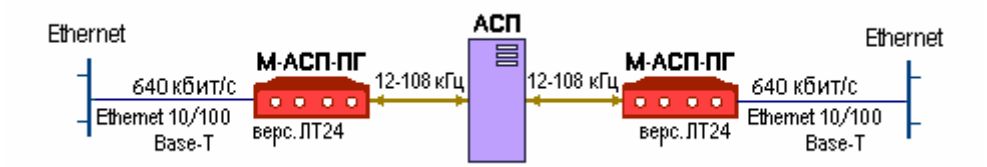

**Рис. 10. Пример объединения сетей Ethernet 10/100 Base-T с помощью модемов (версия ЛТ24) через линейный тракт 24-канальных АСП.** 

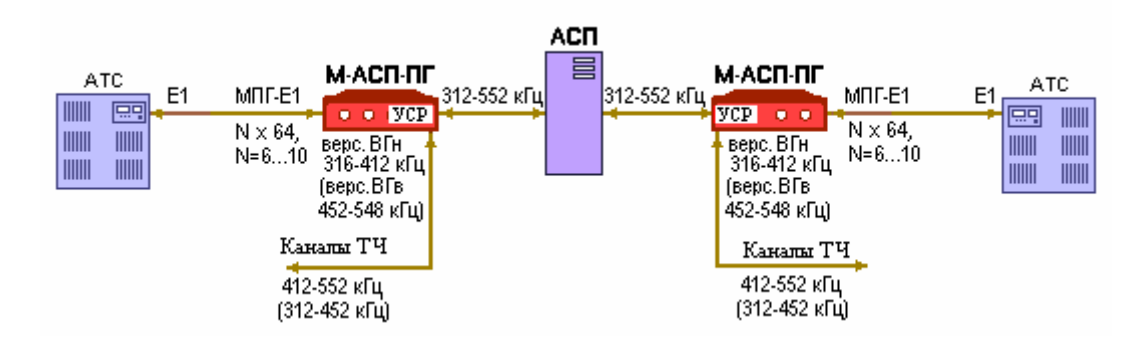

**Рис. 11. Включение одной пары модемов (версии ВГн или ВГв) в тракт вторичной группы и подключение к АТС с помощью интерфейсного модуля МПГ-Е1.** 

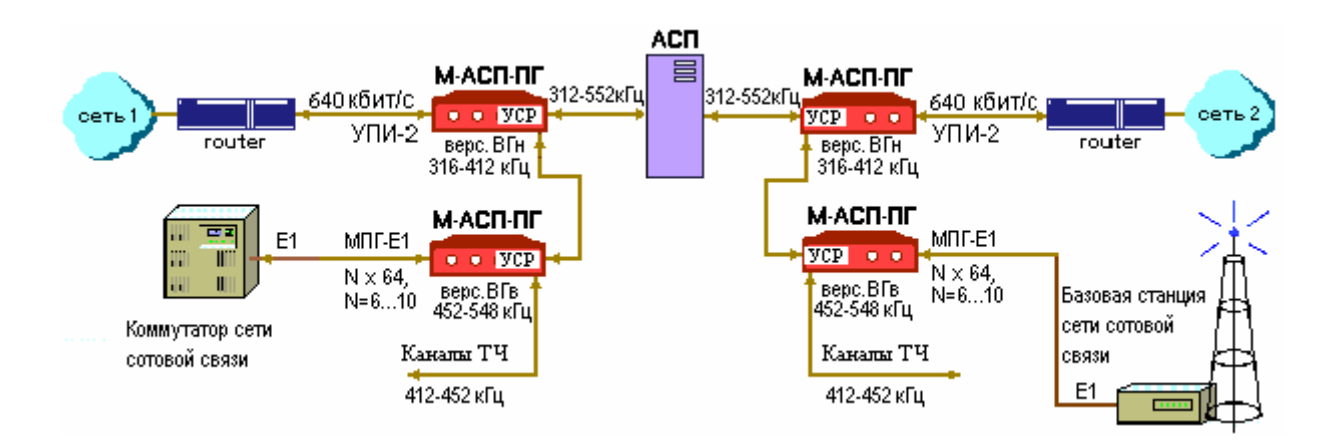

**Рис. 12. Использование двух пар модемов (версии ВГн и ВГв) для связи между двумя сетями, а также между базовой станцией и коммутатором сети сотовой связи по ВГТ АСП.** 

# <span id="page-10-0"></span>**2. ТЕХНИЧЕСКИЕ ДАННЫЕ**

Основным режимом работы модема является синхронная передача данных. При этом обеспечивается обмен данных со следующими скоростями:

- 64, 128, 192, 256 и 320 кбит/c (версия ПГМ),

- 128, 256, 384, 512 и 640 кбит/с (версии ВГн, ВГн, ЛТ60н, ЛТ60в и ЛТ24).

Кроме того, модем может работать и в асинхронном режиме со скоростями 57,6, 115,2 и 230,4 кбит/с.

 Перекрываемый диапазон уровней передачи составляет: для версии ПГМ от минус 50 дБн до минус 3 дБн, для версий ВГн и ВГв от минус 46 дБн до минус 29 дБн, для версий ЛТ60н, ЛТ60в и ЛТ24 от минус 46 дБн до минус 6 дБн.

Перекрываемый диапазон уровней приема составляет от минус 42 дБн до минус 10 дБн.

Уровень помех, вносимый модемом в любой канал ТЧ АСП, не превышает минус 73 дБм0п.

Номинальный уровень загрузки для версии ПГМ составляет минус 4,2 дБм0, а для остальных версий - минус 1,2 дБм0.

Коэффициент ошибок по элементам принимаемой информации составляет не более  $10^{-7}$  при следующих значениях отношения сигнала/флуктуационная помеха:

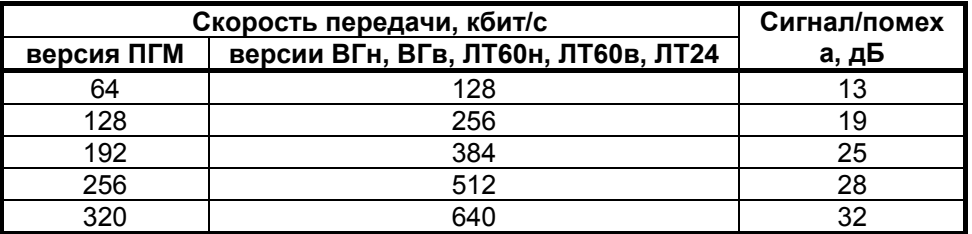

 Затухания несогласованности входного и выходного сопротивлений, измеренные со стороны АСП, составляют не менее 20 дБ. При этом номинальные значения сопротивлений для версий ПГМ, ЛТ60н, ЛТ60в, ЛТ24 равны 150 Ом, и для версий ВГн, ВГв – 75 Ом.

 Затухание асимметрии входных и выходных цепей по отношению к сигнальному заземлению составляет не менее 43 дБ (для версий ПГМ, ЛТ60н, ЛТ60в, ЛТ24).

 Модем обеспечивает нормированные показатели ошибок при сдвиге между несущими частотами на передающей и приемной стороне, включая сдвиг частоты в АСП, в пределах до  $\pm 6$  Гц.

Модем в версии ПГМ обеспечивает передачу дискретной информации по первичным групповым трактам (ПГТ) аналоговых систем передачи магистральной и внутризоновых первичных сетей с числом аналоговых транзитов по первичной группе (ПГ) до двух при скорости передачи 320 кбит/с и до трех транзитов на остальных скоростях передачи.

 Модем в версиях ВГн и ВГв обеспечивает передачу дискретной информации по вторичным групповым трактам (ВГТ) аналоговых систем передачи магистральной и внутризоновых первичных сетей с числом аналоговых транзитов по вторичной группе (ВГ) не менее трех.

 Модем в версии ЛТ60н обеспечивает передачу дискретной информации по линейным трактам К-60П с дальностью не менее 750 км, а в версии ЛТ60в - не менее 1200 км.

 В модеме предусмотрен встроенный контроль качества приема данных с отображением получаемой оценки на жидкокристаллическом индикаторе или на терминале через порт RS232.

 В модеме обеспечивается контроль состояния тракта АСП, по которому осуществляется передача данных. При этом модем формирует и отображает аварийные сигналы об отклонении остаточного затухания группового тракта АСП на величину более чем + 4 дБ от номинального значения и о сдвиге несущей частоты сигнала в тракте более чем на + 6 Гц.

Модем М-АСП-ПГ имеет три порта для связи с оконечным оборудованием данных (ООД) и компьютером управления.

В зависимости от типа установленного модуля (МПГ-Е1 или МПГ-МБЕ/МПГ-МБЕ100) Порт 1 может иметь либо интерфейс G.703/G.704 (стык Е1), либо интерфейс IEEE 802.3. В последнем случае Порт 1 имеет встроенный Ethernet мост (Bridge) и к нему может быть подключено Ethernet оборудование 10/100Base-T, например, Ethernet Hub или компьютер, оборудованный Ethernet 10/100Base-T адаптером.

Порт 2 оснащен **У**ниверсальным **П**ериферийным **И**нтерфейсом 2 (Зелакс УПИ-2), который работает в синхронном или асинхронном режиме в зависимости от подключенного к порту 2 кабеля. Порт 2 может быть DCE (АКД). Перечень принятых сокращений приведен в приложении (см. [Приложение](#page-88-0) 4).

<span id="page-11-0"></span>Порт 3 предназначен для управления модемом, оснащен интерфейсом RS-232 (стандартный 9-ти контактный разъем) и может работать только в асинхронном режиме со скоростью обмена 115200 бит/с.

Предусмотрены три варианта синхронизации передатчика модема:

- от внутреннего генератора;
- от внешнего устройства ООД;
- от частоты, выделенной из принимаемого сигнала.

Модем для оценки качества организуемого цифрового канала имеет встроенный тестер секунд с ошибками **ES**-тестер (Errored second - тестер), разработанный в соответствии с Рекомендацией G.821 МСЭ-Т. **ES**-тестер позволяет оценивать показатели ошибок цифровых каналов, образованных с помощью модемов М-АСП-ПГ, по следующим параметрам:

- коэффициент ошибок по секундам с ошибками (ESR),
- коэффициент ошибок по секундам, пораженным ошибками (SESR) (секунды, в течение которых коэффициент ошибок по данным хуже  $1*10^{-3}$ ),
- время неготовности **NRd**,
- время готовности **Rd**.

Модем позволяет осуществлять проверку канала связи в режиме «У*даленный шлейф»* (**RDL**), «*Цифровой шлейф»* (**DL**) и с помощью встроенного анализатора (**ES-**тестера*).* Проверка интерфейсов и интерфейсного кабеля модема производится в режиме «*Аналоговый шлейф»* (**AL**). Проверка канала связи может выполняться при помощи встроенного **ES**-тестера с одновременным включением удаленного шлейфа (**RDL-ES**)*.* Работоспособность аппаратуры модема без линии связи можно проверить в режиме **AL-ES**.

Модемом можно управлять следующими способами:

- с передней панели при помощи клавиатуры и ЖК-дисплея;
- с передней панели удаленного модема при помощи клавиатуры и ЖК-дисплея;
- с помощью ПЭВМ, подключенной к порту 3 модема;
- через порт 3 удаленного модема.

Предусмотрена возможность управления правами доступа к модему и таймерная защита от сбоев в системе удаленного управления.

В модеме предусмотрена возможность обновления версий программного обеспечения через порт 3, которая выполняется с персонального компьютера через порт RS-232.

 Электропитание модема осуществляется либо от источника постоянного тока напряжением 20…72 В, либо от сети переменного тока напряжением 220 В. Потребляемая мощность около 10 Вт.

Конструктивно модем выполнен в корпусе 19" стандарта высотой 1U.

## *2.1 Электрические характеристики*

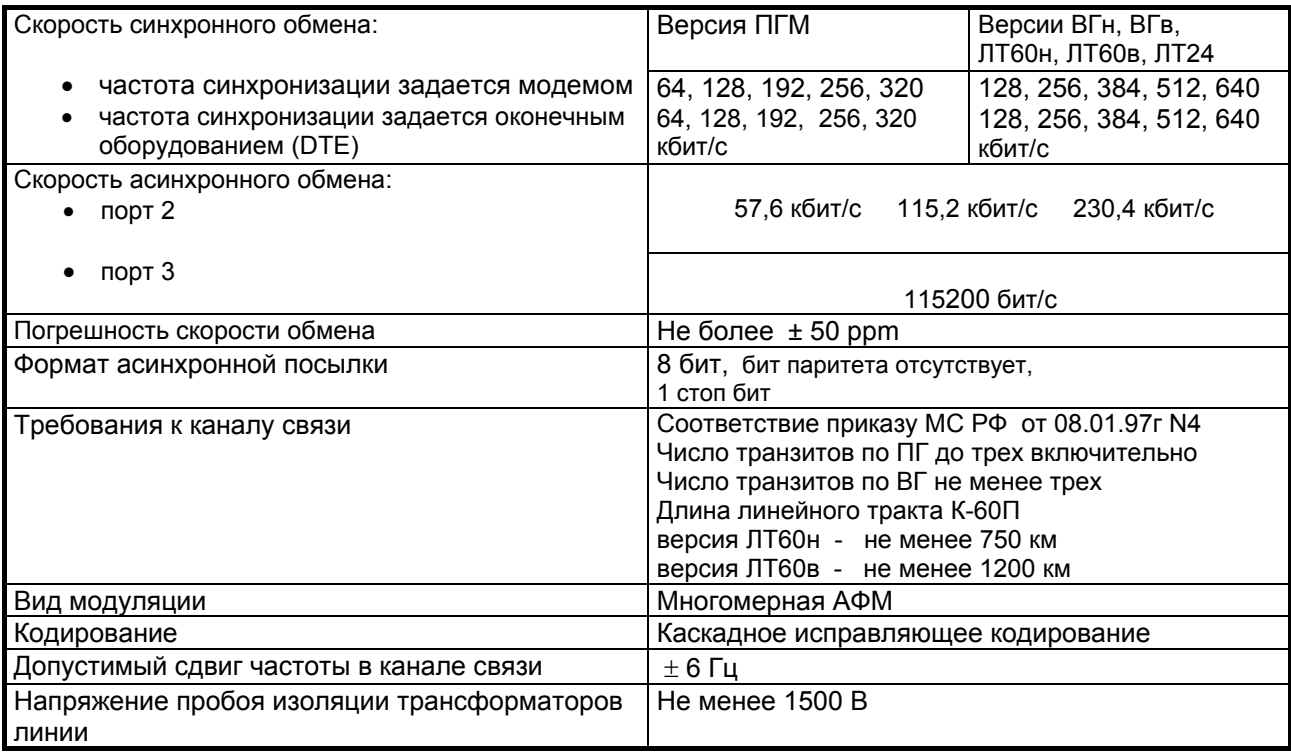

## <span id="page-12-0"></span>*2.2 Электропитание*

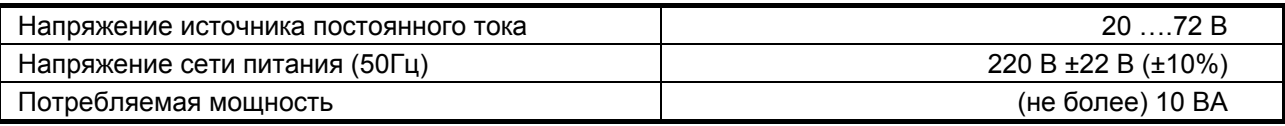

## *2.3 Конструктивные параметры*

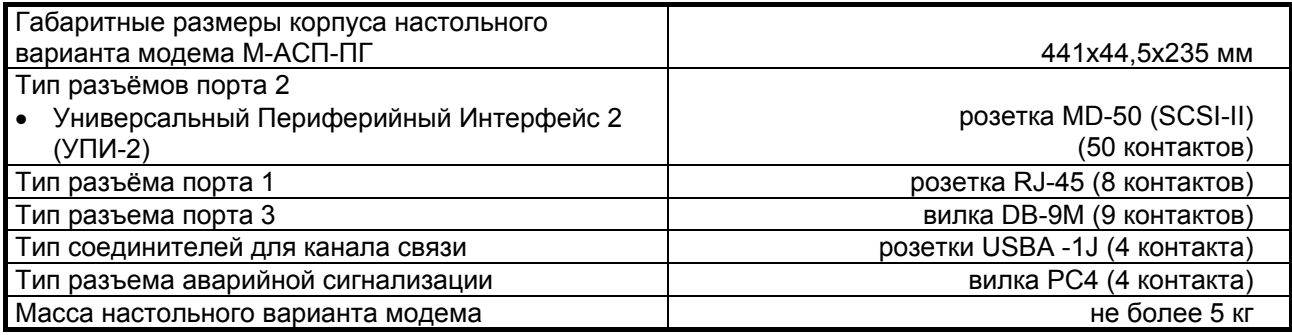

## *2.4 Условия эксплуатации*

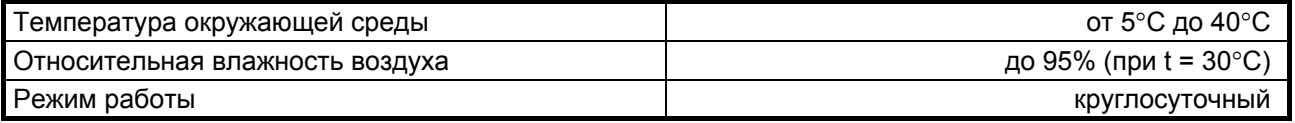

## *2.5 Параметры линейного интерфейса*

Развязка с физической линией – трансформаторная.

Напряжение пробоя изоляции линейных трансформаторов – не менее 1500 В.

Защита от перенапряжений в линии – защитная диодная сборка с напряжением срабатывания 6 В.

Номинальные значения входного и выходного сопротивлений, измеренные со стороны АСП, для версий ПГМ, ЛТ60н, ЛТ60в, ЛТ24 составляют 150 Ом, и для версий ВГн, ВГв – 75 Ом. При этом затухания несогласованности входного и выходного сопротивлений составляют не менее 20 дБ. Затухание асимметрии входных и выходных цепей по отношению к сигнальному заземлению не

менее 43 дБ (для версий ПГМ, ЛТ60н, ЛТ60в, ЛТ24).

Перекрываемый диапазон уровней передачи составляет:<br>от минус 50 дБн до минус 3 дБн

от минус 50 дБн до минус 3 дБн,

для версий ВГн и ВГв от минус 46 дБн до минус 29 дБн,

для версий ЛТ60н, ЛТ60в и ЛТ24 от минус 46 дБн до минус 6 дБн.

Перекрываемый диапазон уровней приема составляет от минус 42 дБн до минус 10 дБн.

## *2.6 Параметры цифровых интерфейсов модема*

## **2.6.1 Порт 1**

В качества Порта 1 могут быть установлены либо модули Ethernet-моста (МПГ-МБЕ или МПГ-МБЕ100), либо модуль МПГ-Е1 со стыком **G.703/G.704**.

При использовании модулей МПГ-МБЕ и МПГ-МБЕ100 Порт 1 модема удовлетворяет стандарту **IEEE 802.3** и выполняет функции Ethernet моста (Bridge) по МАС адресам. Модуль МПГ-МБЕ соответствует спецификации на **Ethernet 10Base-T**, а модуль МПГ-МБЕ100 - **Ethernet 10/100Base-T.**

Скорость обмена – 10/100 Мбит/с для модуля МПГ-МБЕ100 и 10 Мбит/с для модуля МПГ-МБЕ.

Количество поддерживаемых адресов локальной сети (ЛВС-LAN)– 10000.

Модуль МПГ-МБЕ100 прозрачно пропускает кадры Ethernet виртуальных локальных сетей (VLAN), сформированные в соответствии со стандартом IEEE 802.1q, без обработки значений идентификаторов VLAN ID.

Режимы работы – дуплекс или полудуплекс.

Имеются возможности сжатия (только в модуле МПГ-МБЕ) и фильтрации кадров Ethernet.

<span id="page-13-0"></span>Модуль МПГ-Е1 обеспечивает линейный интерфейс, удовлетворяющий Рекомендации G.703 МСЭ-Т на скорости 2048 кбит/с, при структуре цикла цифрового потока в соответствии с Рекомендацией G.704 МСЭ-Т. В модуле используется режим передачи Nx64 кбит/с, где N – количество передаваемых временных канальных интервалов (КИ), которое имеет максимальное значение 10 (при скорости передачи 640 кбит/с).

## **2.6.2 Порт 2**

Порт 2 реализован в соответствии с внутрифирменным стандартом УПИ-2 (Универсальный Периферийный Интерфейс, версия 2) и может выполнять функцию DCE. Тип цифрового интерфейса порта 2 модема определяется пользователем при заказе интерфейсного кабеля. Возможные типы цифровых интерфейсов – **RS-232 / V.24 / V.28; RS-530; V.35; RS-449 / V.36; X.21; RS-485; V.10; V.11; RS-422**. Дополнительно см. руководство на УПИ-2 (**www.zelax.ru**).

Скорости синхронного обмена – до **640000 бит/с** (до **320000 бит/с** в версии ПГМ), Скорости асинхронного обмена – до **230400 бит/с**. Интерфейсные цепи *– TxD, RxD, TxC, RxC, CLK, DCD, DSR, RTS, CTS, DTR*.

#### **2.6.3 Порт 3**

Порт 3 модема всегда является DCE и имеет цифровой интерфейс **RS-232 / V.24**. Скорость асинхронного обмена – **115200 бит/с**. Используемые интерфейсные цепи порта – *TxD* (вход) и *RxD* (выход).

## *2.7 Параметры интерфейса аварийной сигнализации*

Развязка с цепями модема – с помощью электромеханического реле.

Имеются нормально замкнутые и нормально разомкнутые контакты.

 Имеется тумблер выключения подачи сигналов аварийной сигнализации в общестоечную сигнализацию ЛАЦ.

Максимальный коммутируемый ток (ток индикаторов рядовой сигнализации) при напряжении первичного электропитания 20…72 В не более 1 А.

> **ВНИМАНИЕ!** Cуммарная мощность индикаторов рядовой сигнализации не должна превышать 36 Вт.

## **3. КОМПЛЕКТ ПОСТАВКИ**

В комплект поставки модема М-АСП-ПГ входят:

- **модем М-АСП-ПГ со встроенным интерфейсным модулем УПИ-2;**
- **интерфейсный кабель для порта 3;**
- **ответные части (вилки) линейных разъемов USB (2 шт.);**
- **ответная часть (розетка) разъема РС4 аварийной сигнализации;**
- **руководство пользователя;**
- **упаковочная коробка.**

При заказе модемов М-АСП-ПГ необходимо согласовать тип интерфейсного кабеля для порта 2 модема. Кабель для порта 2, а также интерфейсные модули МПГ-Е1 и МПГ-МБЕ в основной комплект поставки не входят.

# <span id="page-14-0"></span>**4. УСТРОЙСТВО И ПРИНЦИП РАБОТЫ**

## *4.1 Общие сведения*

Принцип работы модема основан на преобразовании данных поступающих на вход либо порта 2 (УПИ-2) модема, либо модуля МПГ-Е1, либо модуля Ethernet в линейный сигнал с полосой частот, определяемой используемой версией модема, и передаваемый по групповым или линейным трактам аналоговых систем передачи и обратном преобразовании на приемной стороне. Собственно преобразование выполняется с использованием многомерной амплитудно-фазовой модуляции в сочетании с исправляющим каскадным кодированием.

Модем содержит адаптивный корректор линейных искажений, обеспечивающий возможность работы по трактам, включающим до трех транзитов по ПГ, не менее трех транзитов по ВГ, и линейным трактам К-60П протяженностью не менее 750 км.

## *4.2 Передняя панель*

Вид передней панели модема М-АСП-ПГ приведён на Рис[. 13](#page-14-0). Назначение индикаторов, расположенных на передней панели, приведено в [Табл](#page-15-0). 1. , а использование ЖК-дисплея и клавиатуры описано ниже по тексту данного руководства (См. П. [6\)](#page-36-0). В правом верхнем углу передней панели расположен разъем аварийной сигнализации (вилка РС4) и тумблер для выключения подачи сигнала аварийной сигнализации в общестоечную сигнализацию ЛАЦ. При этом направление клюва тумблера "Сигнализация" в сторону разъема РС-4 (на Рис[. 13](#page-14-0) влево) соответствует положению включено. Расположение контактов разъема сигнализации приведено ниже. См. [Приложение](#page-85-0) 1. Обращаем внимание на полярность включения источника постоянного тока (положительный полюс справа).

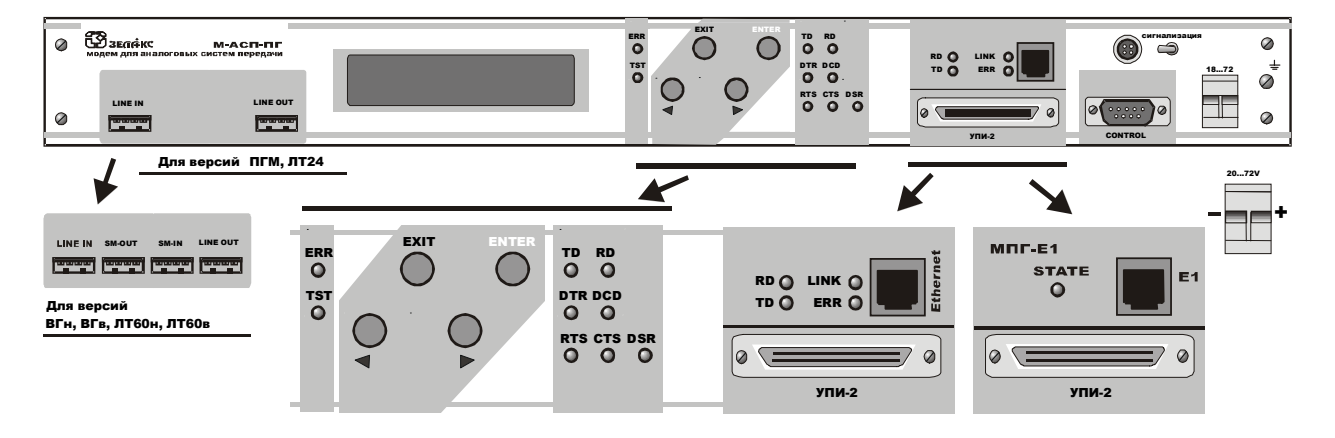

**Рис. 13. Передняя панель модема М-АСП-ПГ**

<span id="page-15-0"></span>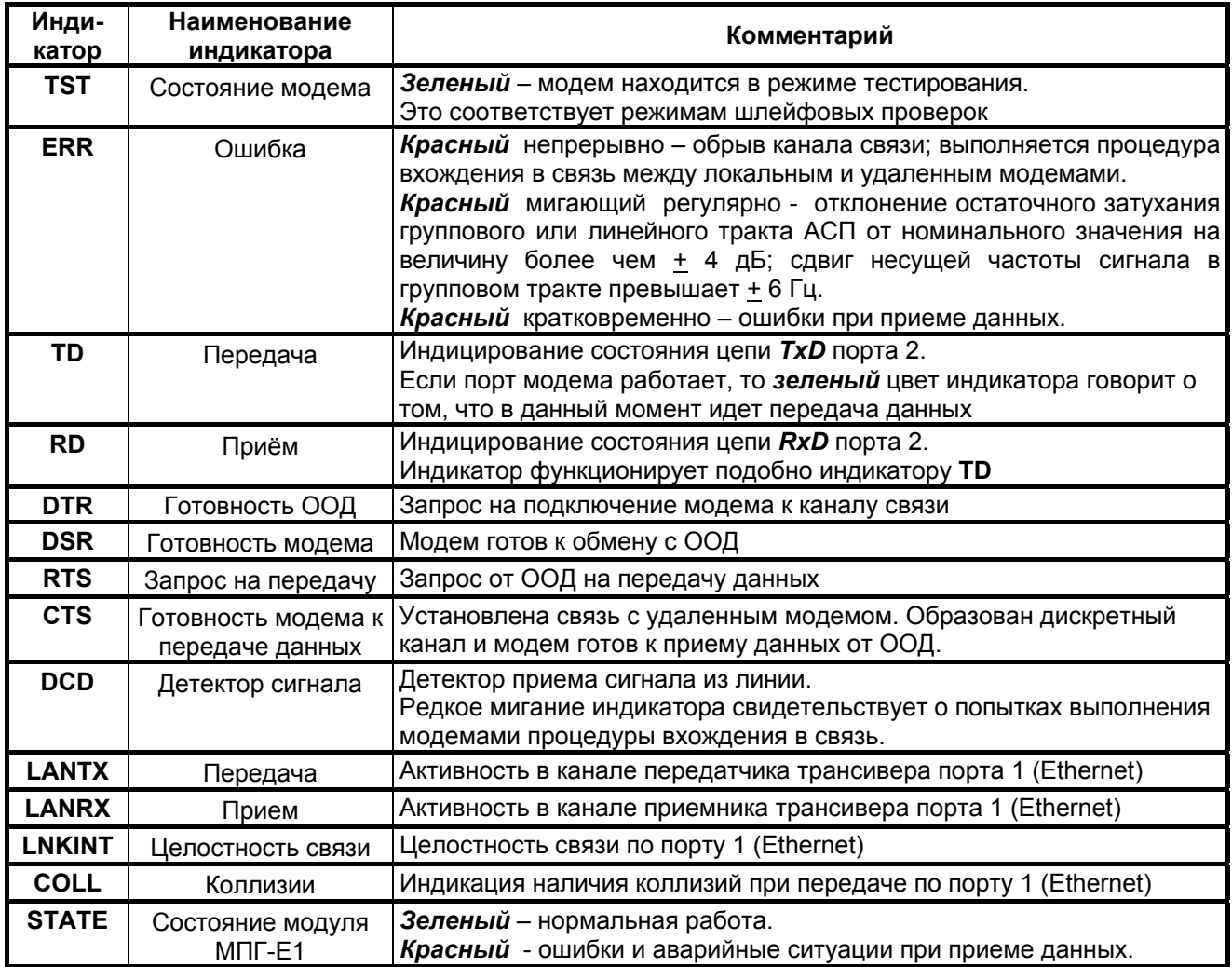

## **4.2.2 ЖК-дисплей и клавиатура**

Модем имеет панель управления - жидкокристаллический дисплей (две строки по 20 символов) и клавиатуру (четыре клавиши). Панель управления служит для индикации состояния модема и настройки параметров.

В дальнейшем для обозначения клавиш перемещения влево и вправо будут использоваться символы исоответственно. Надписи **<ENTER>** и **<EXIT>** обозначают соответствующие клавиши ввода и выхода на панели управления.

## *4.3 Задняя панель*

На задней стенке модема расположены сетевой предохранитель и разъём для подключения сетевого шнура.

## <span id="page-16-0"></span>*4.4 Назначение и расположение перемычек*

Модем М-АСП-ПГ имеет перемычку PRS(SJ9), которая должна быть замкнута, когда модем находится в рабочем режиме. Заводские установки: SJ9 - замыкатель в положении PRS, SJ13 – замыкатель установлен (См. [Рис](#page-16-0). 14).

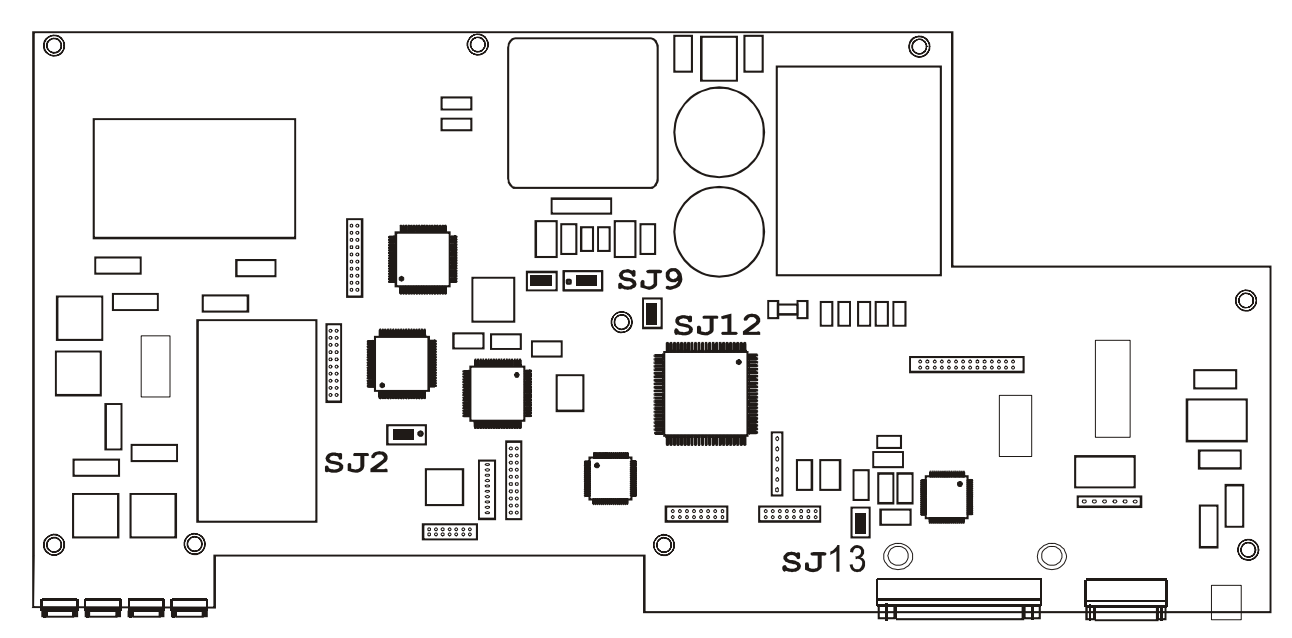

#### **Рис. 14. Расположение элементов на плате модема М-АСП-ПГ**

**ВНИМАНИЕ!** Изменение положения замыкателей допускается только при выключенном питании модема.

В рабочем режиме замыкатель должен быть установлен в положение **PRS**, что обеспечивает автоматическое восстановление работы модема после пропадания питания или другой аварийной ситуации, не связанной с необратимыми отказами электронных узлов. Заводская установка – *перемычка в положении* **PRS.**  SJ9

Замыкатель на эту перемычку устанавливается для того, чтобы исключить неопределенное состояние цепи **DTR** при выключенном оконечном оборудовании. Такая ситуация может возникать, в частности, при подключении модема к персональному компьютеру. Если перемычка **SJ13** не установлена, то цепь **DTR** может восприниматься как активная при выключенном оконечном оборудовании. Для исключения некорректности в случае возникновения подобной ситуации перемычку необходимо установить. Заводская установка – *перемычка замкнута*. **SJ13** 

# <span id="page-17-0"></span>**5. УСТАНОВКА И ПОДКЛЮЧЕНИЕ**

## *5.1 Установка*

**Установка модема** должна производиться в сухом отапливаемом помещении **в пределах одного здания с аппаратурой системы передачи, к которой он подключается**. Перед установкой необходимо произвести внешний осмотр комплекта с целью выявления механических повреждений корпуса и соединительных элементов.

Убедитесь в соответствии интерфейсного кабеля модема интерфейсу оборудования DTE, подключаемому к модему. В случае несоответствия или возникновения сомнений обратитесь за консультацией к изготовителю модема.

Для обеспечения устойчивой работы настоятельно рекомендуется корпус модема заземлить. **Работоспособность модема при отсутствии заземления его корпуса не гарантируется**.

## *5.2 Требования к каналу связи*

Модем обеспечивает последовательную синхронную передачу данных по выделенным линейным и групповым трактам аналоговых систем передачи магистральной, внутризоновых и ведомственных сетей с четырехпроводным окончанием и соответствующей рабочей полосой частот:

версия ПГМ  $60.6...107.7$  кГц (тракт ПГ). версии ВГн, ВГв 312,3...551,7 кГц (тракт ВГ), версии ЛТ60н, ЛТ60в 12,3...251,7 кГц (линейный тракт К-60П), версия ЛТ24 **12.3...107.7 кГц (линейный тракт К-24**).

Модем обеспечивает работу по линейным и групповым трактам с характеристиками, удовлетворяющими "Нормам на электрические параметры линейных и сетевых трактов магистральной и внутризоновых первичных сетей ВСС России" (Приказ МС РФ от 08.01.1997г., N4).

**Модем (версия ПГМ)** подключается к первичному групповому тракту АСП с входным и выходным сопротивлением 150 Ом **без использования транзитных фильтров**. **При этом контрольная частота 84,14 кГц и соответствующий заграждающий фильтр 84,14 кГц должны быть отключены (комплект образования трактов КОТ-ПГ не используется). Система АРУ по контрольной частоте 84,14 кГц в ПГТ должна быть переведена в ручной режим.** Функцию контроля изменения остаточного затухания ПГТ модем "берет на себя". Работоспособность модема сохраняется при отклонениях остаточного затухания первичного группового тракта от номинального не менее чем на  $±$  4 дБ.

Модем (версия ПГМ) обеспечивает передачу дискретной информации с нормированным качеством по ПГТ с числом аналоговых транзитов по первичной группе до двух при скорости передачи 320 кбит/с и до трех на остальных скоростях передачи.

**Модем (версии ВГн и ВГв)** подключается к вторичному групповому тракту с входным и выходным сопротивлением 75 Ом **без использования транзитных фильтров**. При этом **сохраняется передача КЧ 411,86 кГц** вторичной группы.

Модем в версиях ВГн и ВГв обеспечивает передачу дискретной информации по ВГТ с нормированным качеством при количестве аналоговых транзитов по вторичной группе не менее трех на всех скоростях передачи.

**Модем (версии ЛТ60н, ЛТ60в и ЛТ24)** для подключения к соответствующему линейному тракту с входным и выходным сопротивлением 150 Ом **не требует дополнительного фильтрового оборудования**. **В системе передачи К-60П сохраняется передача линейных контрольных частот КЧ 16 кГц, 112 кГц и 248 кГц.** 

Модем в версиях ЛТ60н обеспечивает передачу дискретной информации по линейным трактам АСП К-60П с дальностью не менее 750 км, а в версии ЛТ60в - не менее 1200 км. Меньшая максимальная длина тракта в версии ЛТ60н модема объясняется влиянием фильтров К-12, установленных в каждом НУПе и вносящих значительные фазочастотные искажения в полосе частот до 30 кГц.

В соответствии со структурой и длиной тракта в соответствующих версиях модемов должна быть выполнена установка числа имеющихся транзитов по ПГ, транзитов по ВГ или количества НУП в линейном тракте (ЛТ). Это выполняется либо с помощью органов управления, имеющихся на лицевой панели (см. П. [6\)](#page-36-0), либо с помощью ПЭВМ подключенной к порту 3 модема. При понижении скорости или некотором снижении достоверности модем обеспечивает передачу дискретной информации по групповым трактам с большим числом транзитов и линейным трактам большей протяженности, чем указано выше. Целесообразность использования модемов М-АСП-ПГ в нестандартных условиях определяется пользователем в каждом конкретном случае.

<span id="page-18-0"></span>При выборе скорости передачи модема по конкретному групповому или линейному тракту следует учитывать требуемые значения отношения сигнала/флуктуационная помеха для обеспечения коэффициента ошибок не более  $1*10<sup>-7</sup>$  ([Табл](#page-18-0). 2).

| Скорость передачи, кбит/с | Сигнал/помеха, дБ                   |    |
|---------------------------|-------------------------------------|----|
| версия ПГМ                | версии ВГн, ВГв, ЛТ60н, ЛТ60в, ЛТ24 |    |
| 64                        | 128                                 | 13 |
| 128                       | 256                                 | 19 |
| 192                       | 384                                 | 25 |
| 256                       | 512                                 | 28 |
| 320                       | 640                                 | 32 |

 **Табл. 2**. **Требуемые значения отношений сигнал/помеха**

При значениях отношения сигнал/флуктуационная помеха меньших, чем указано выше, а также для повышения качества связи, рекомендуется с помощью дополнительных модемов организовывать цифровые транзитные соединения (см. [Рис](#page-6-0). 5).

Модем обеспечивает нормированное качество передачи данных при сдвиге между несущими частотами на передающей и приемной стороне, включая сдвиг частоты в АСП, в пределах  $\pm$  6 Гц.

Борьба с импульсными помехами, вызванными работой станционной электромеханической автоматики АСП, является необходимым условием при установке модемов в системы передачи типа К-60П. При этом наиболее распространенной причиной снижения достоверности в дискретных каналах, образованных с помощью модемов на базе групповых и линейных трактов АСП типа К-60П, является комплектование станционного оборудования устаревшими электромеханическими релейными блоками управления термостатами. Настоятельно рекомендуется замена этих блоков на соответствующие блоки с электронным управлением, обеспечивающим плавное изменение тока подогрева термостата.

Кроме того, значительное уменьшение интенсивности импульсных помех, порождаемых станционным оборудованием АСП типа К-60П, достигается отключением электромеханической релейной автоматики для ПГ и стоек системы передачи в целом, задействованных под передачу данных.

Для уменьшения влияния импульсных помех на качество передачи в состав модема включено устройство перемежения данных, методика установки параметров которого приведена в П. [7.3.3](#page-53-0).

Наличие в составе модемов М-АСП-ПГ адаптивного корректора линейных искажений позволяет организовать при использовании модемов передачу данных в групповых трактах всех первичных и вторичных групп АСП.

Для достижения скорости 320 кбит/с (модем версии ПГМ) в АСП К-300, К-1020, К-1920 и т.п. с транзитами по ПГ могут использоваться без ограничений групповые тракты, созданные на основе всех первичных групп, кроме третьей, т.е. ПГ1, ПГ2, ПГ4 и ПГ5. В АСП К-60П для достижения этой же скорости передачи в структуре трактов могут использоваться только первичные группы ПГ2 и ПГ4.

При организации аналоговых транзитов по ПГ и использовании групповых трактов на основе ПГ3 во всех АСП, а также на основе ПГ1 и ПГ5 в АСП К-60П, для достижения максимальной скорости передачи 320 кбит/с необходимо отключить КЧ (групповые и линейные), попадающие в полосу частот той или иной ПГ, и обойти заграждающие фильтры, соответствующие контрольным частотам. Например, в АСП К-60П для использования ПГ3 следует отключить линейную КЧ криволинейной регулировки (112 кГц), групповую КЧ вторичной группы (411,86 кГц) и соответствующие этим КЧ заграждающие фильтры.

При организации передачи данных (модемы версии ПГМ) без отключения групповой контрольной частоты вторичной группы 411,86 кГц, и линейных КЧ 16, 112, 248 кГц тракта К-60П можно получить следующие значения скоростей:

в АСП К-60П по трактам ПГ1 и ПГ5 максимальная скорость составляет 256 кбит/с, и

по тракту ПГ3 - 192 кбит/с,

- в АСП К-300, К-1020, К-1920 и т.п. по тракту ПГ3 максимальная скорость составляет 320 кбит/с.

При необходимости организации тракта с аналоговыми транзитами по ПГ и сохранении передачи указанных выше КЧ возможность работы модема с максимальными скоростями через групповые тракты ПГ1, ПГ3 и ПГ5 не гарантируется.

<span id="page-19-0"></span>В [Табл](#page-19-0). 3 приведены значения максимальных скоростей передачи (версия ПГМ) по первичным групповым трактам различных АСП при снятии и сохранении передачи групповых и линейных КЧ.

|                                   | Максимальная скорость передачи, кбит/с                 |                                                                                   |       |  |
|-----------------------------------|--------------------------------------------------------|-----------------------------------------------------------------------------------|-------|--|
| Номер<br>первичного<br>группового | Со снятием КЧ<br>411,86 кГц (ВГ),<br>16, 112 и 248 кГц | При сохранении передачи КЧ<br>411,86 кГц (ВГ),<br>16, 112 и 248 кГц (тракт К-60П) |       |  |
| тракта                            | (тракт К-60П)                                          | K-300, K-1020,<br>К-1920 и т.п.                                                   | К-60П |  |
|                                   | 320                                                    | 320                                                                               | 256   |  |
| $\mathcal{P}$                     | 320                                                    | 320                                                                               | 320   |  |
| 3                                 | 320                                                    | 320                                                                               | 192   |  |
| 4                                 | 320                                                    | 320                                                                               | 320   |  |
| 5                                 | 320                                                    | 320                                                                               | 256   |  |
| Суммарная<br>скорость, кбит/с     | 1600                                                   | 1600                                                                              | 1344  |  |

 **Табл. 3**. **Максимальные скорости передачи М-АСП-ПГ (версия ПГМ).**

Таким образом, возможен режим работы АСП, при котором с помощью пяти пар модемов М-АСП-ПГ (версия ПГМ) осуществляется передача данных одновременно по трактам всех пяти первичных групп вторичной группы АСП К-60П, К-300, К-1020, К-1920 и др.

Для организации передачи данных с использованием М-АСП-ПГ (версии ВГн и ВГв) можно использовать групповые тракты всех вторичных групп АСП.

## *5.3 Подключение к каналу связи*

#### **5.3.1 Подключение модемов версии ПГМ**

Схема подключения модемов (версия ПГМ) для организации дуплексного канала связи приведена на [Рис](#page-19-0). 15.

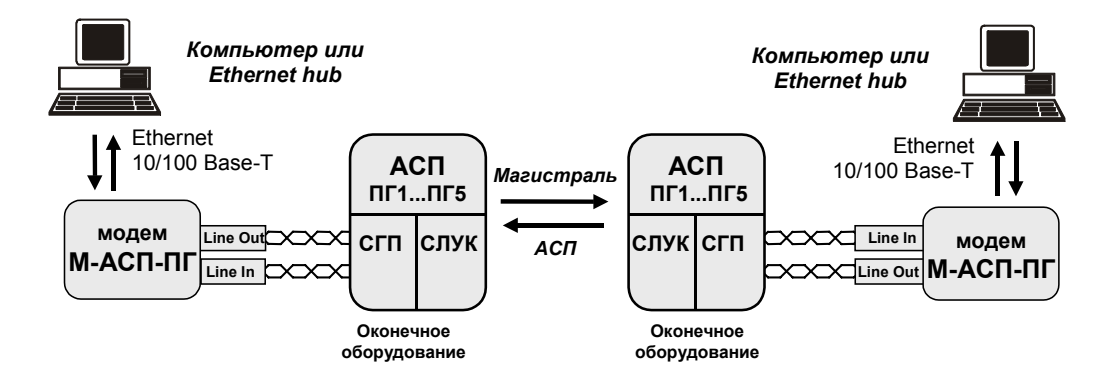

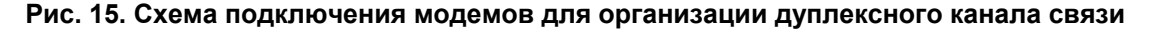

Подключение модема к стойке СГП (также как соединение между СГП и СТПГ при организации аналогового транзита) должно осуществляться однопарным симметричным экранированным кабелем типа КМС – 2 с волновым сопротивлением 150 Ом на частоте 100 кГц. Назначение контактов линейных разъёмов приведено в приложении (см. [Приложение](#page-85-0) 1). В качестве линейных разъёмов применяются четырехконтактные розетки **USBA-1J**. Схема распайки линейного кабеля приведена в приложении (см. [Приложение](#page-86-0) 2). Оплетка кабеля подключается к заземлению в одной точке. Выбор места заземления определяется местным стандартом.

<span id="page-20-0"></span>При вводе модемов в эксплуатацию и наличии проблем с передачей данных через АСП рекомендуется:

- проверить соответствие норме АЧХ тракта,

- с помощью селективного указателя уровня проверить, что уровень остатков несущих частот и других селективных помех АСП в полосе 60...108 кГц в точке приема соответствует норме,

убедиться, что отношение сигнал/помеха на входе приемника модема в его рабочей полосе частот удовлетворяет требованиям, приведенным в [Табл](#page-18-0). 2 (уровень сигнала и помех измеряются широкополосно в рабочей полосе модема).

Уровень рабочего сигнала модема версии ПГМ можно приближенно считать равным уровню сигнала на частоте 84 кГц, измеренному в полосе 1,7 кГц и увеличенному на 13...14 дБ. Уровень помех в полосе частот модема можно считать равным уровню помех, измеренному на входе модема в полосе частот первичной группы.

#### **5.3.2 Подключение модемов версий ВГн и ВГв**

Подключение модемов к оборудованию преобразования вторичных групп СВП (стойка вторичных преобразователей) производится через комплект образования трактов вторичных групп КОТ-ВГ. Подключение должно осуществляться коаксиальным кабелем типа РК-75-2-13 с волновым сопротивлением 75 Ом. Назначение контактов линейных разъёмов приведено в приложении (см. [Приложение](#page-85-0) 1). В качестве линейных разъёмов применяются четырехконтактные розетки **USBA-1J**. Схема распайки линейного кабеля приведена в приложении (см. [Приложение](#page-86-0) 2). Оплетка кабеля подключается к заземлению в одной точке. Выбор места заземления определяется местным стандартом.

Схема подключения модемов (версии ВГн и ВГв) к вторичному групповому тракту для организации канала передачи данных приведена на [Рис](#page-20-0). 16.

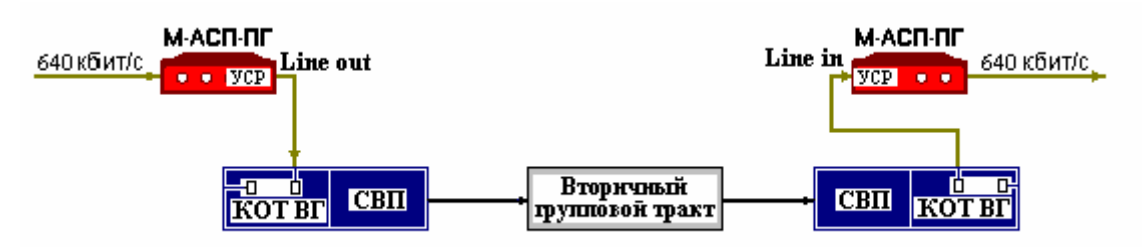

**Рис. 16. Схема подключения модемов версий ВГн (ВГв) к тракту ВГ.** 

Здесь изображена схема подключения модемов для одного направления передачи, подключение модемов в обратном направлении производится аналогично. **Передача групповой контрольной частоты 411,86 кГц сохраняется.** Измерительный уровень точки подключения модема на передаче составляет –45 дБн, и измерительный уровень точки подключения модема на приеме составляет --32 дБн. Следует четко различать измерительный уровень точки подключения и уровень рабочего сигнала аппаратуры в этой точке. Эти параметры численно совпадают при тестировании тракта гармоническим сигналом, и, как правило, не совпадают при передаче рабочих сигналов. **Установка выходного уровня рабочего сигнала передатчика модема должна осуществляться в соответствии с рекомендациями, приведенными в разделе [7.3.2.2](#page-50-0) данного руководства.** Вход модема SM-in и выход SM-out встроенного устройства суммирования и разделения (УСР) остаются не подключенными.

В приведенной схеме включения при использовании модемов версии ВГн будет занята сигналом передачи данных полоса 316...412 кГц, а остальная полоса частот линейного тракта остается свободной. В случае использования модемов версии ВГв будет занята сигналом передачи данных полоса 452...548 кГц, а остальная полоса частот линейного тракта остается свободной. Повышение эффективности использования полосы частот ВГ достигается размещением в незанятой модемами полосе частот сигналов второй пары модемов и каналов ТЧ с помощью УСР. Коэффициент передачи УСР равен 0 + 1 дБ во всей рабочей полосе модема.

<span id="page-21-0"></span>Следует иметь в виду, что от СПП на вход SM-in модема поступают сигналы, некоторые из которых расположены в полосе частот работы модема. Это контрольные частоты и остатки несущих неиспользуемых в данном включении первичных групп и другие помехи. Они складываются с рабочим сигналом модема, и если эти КЧ не выключить и не снизить уровень остатков несущих и других селективных помех до допустимых значений, то они будут препятствовать нормальной работе приемника модема (см. далее по тексту).

Схема подключения к тракту ВГ двух пар модемов версий ВГн и ВГв (суммарная скорость до 1280 кбит/с) при одновременной передаче сигналов каналов ТЧ в незанятой части полосы частот ВГ приведена на Рис[. 17.](#page-21-0) На этом рисунке, также как и на Рис[. 16,](#page-20-0) приведена схема включения только в одном направлении. В этой схеме включения модемов остается свободной для передачи сигналов каналов ТЧ полоса 412,3...451,7 кГц. **Для исключения влияния сигналов КЧ 84,14 кГц** первой, второй, четвертой и пятой ПГ **на сигналы модемов версий ВГн и ВГв** указанные КЧ **1-й, 2-й, 4-й и 5-й ПГ нужно снять. В третьей ПГ каналы ТЧ**, занимающие полосы **408...412 кГц и 452...456 кГц**, использовать для загрузки нельзя, они **должны оставаться свободными.**

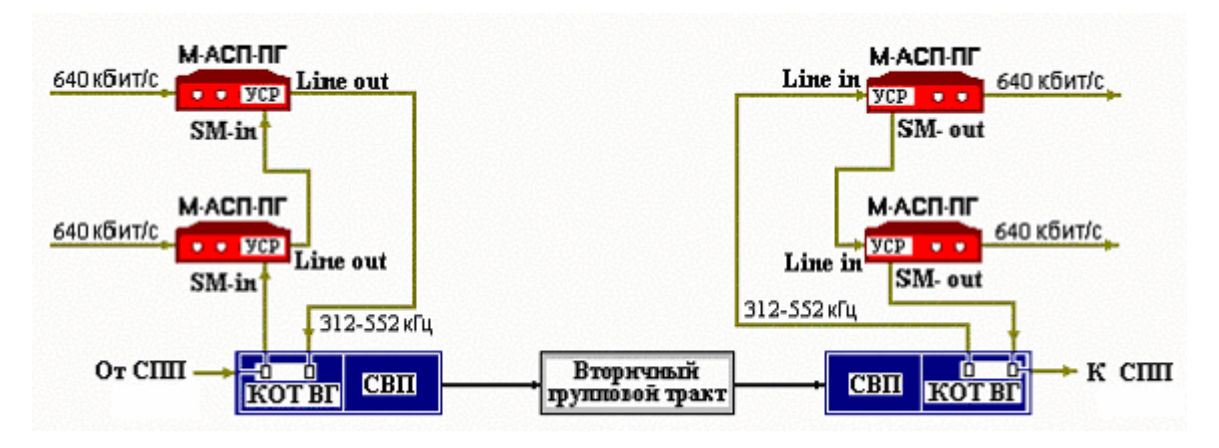

#### **Рис. 17. Схема подключения двух пар модемов версий ВГн и ВГв к ВГТ при совместной передаче сигналов данных со скоростью до 1280 кбит/с и сигналов каналов ТЧ.**

Схема подключения модемов версии ВГн (или ВГв) к оборудованию ВГТ (скорость передачи до 640 кбит/с) при одновременной передаче сигналов каналов ТЧ в незанятой части полосы частот ВГ приведена на [Рис](#page-21-0). 18.

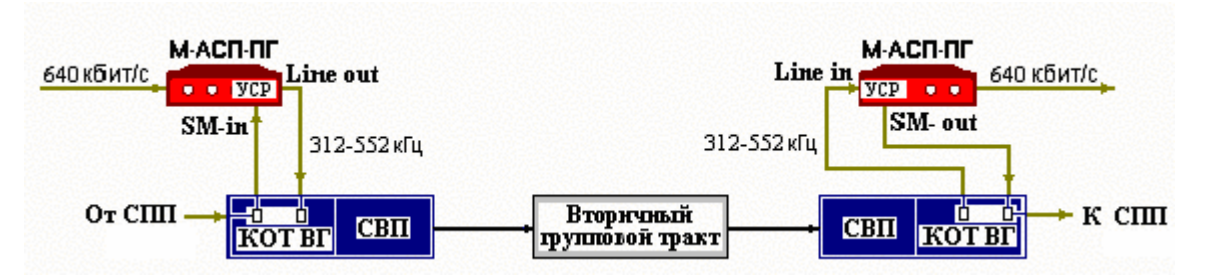

**Рис. 18. Схема подключения модемов версии ВГн (ВГв) к ВГТ при совместной передаче сигналов данных со скоростью до 640 кбит/с и сигналов каналов ТЧ.** 

При использовании этого варианта включения модема необходимо иметь в виду, что при подключении к ВГТ модемов версии ВГн для передачи сигналов каналов ТЧ можно использовать полосу 412,3...551,7 кГц. **Для исключения влияния** сигналов **КЧ 84,14 кГц** 1-й и 2-й ПГ **на сигналы модемов версии ВГн** указанные КЧ **1-й и 2-й ПГ нужно снять. В третьей ПГ канал ТЧ**, занимающий полосу **408...412 кГц**, **не должен быть загружен.**

При подключении к ВГТ модемов версии ВГв для передачи сигналов каналов ТЧ можно использовать полосу 312,3...451,7 кГц. **Для исключения влияния** сигналов **КЧ 84,14 кГц** 4-й и 5-й ПГ **на сигнал модемов версии ВГв** указанные КЧ **4-й и 5-й ПГ нужно снять. В третьей ПГ канал ТЧ**, занимающий полосу **452...456 кГц**, **не должен быть загружен.** 

<span id="page-22-0"></span>При вводе модемов в эксплуатацию и наличии проблем с передачей данных через АСП рекомендуется:

- проверить соответствие норме АЧХ тракта,

- с помощью селективного указателя уровня проверить, что уровень остатков несущих частот и других селективных помех АСП в полосе 316...412 кГц (для версии ВГн) и 452...548 кГц (для версии ВГв) в точке приема соответствует норме,

- убедиться, что отношение сигнал/помеха на входе приемника модема в его рабочей полосе частот удовлетворяет требованиям, приведенным в [Табл](#page-18-0). 2 (уровень сигнала и помех измеряются широкополосно в рабочей полосе модема).

Уровень рабочего сигнала модема можно приближенно считать равным уровню сигнала на частоте 364 кГц (версия ВГн) и 500 кГц (версия ВГв), измеренному в полосе 1,7 кГц и увеличенному на 16...17 дБ. Уровень помех в полосе частот модема можно приближенно считать равным уровню помех, измеренному на входе модема (в полосе частот вторичной группы) и уменьшенному на 4 дБ.

#### **5.3.3 Подключение модемов версий ЛТ60н и ЛТ60в**

Подключение модема к оборудованию линейного тракта К-60П производится в стойке СЛУК. Оно должно осуществляться однопарным симметричным экранированным кабелем типа КМС – 2 с волновым сопротивлением 150 Ом. Назначение контактов линейных разъёмов приведено в приложении (см. [Приложение](#page-85-0) 1). В качестве линейных разъёмов применяются четырехконтактные розетки **USBA-1J**. Схема распайки линейного кабеля приведена в приложении (см. [Приложение](#page-86-0) 2). Оплетка кабеля подключается к заземлению в одной точке. Выбор места заземления определяется местным стандартом.

Схема подключения модемов (версии ЛТ60н и ЛТ60в) к оборудованию АСП К-60П для организации канала передачи данных приведена на Рис. 19.

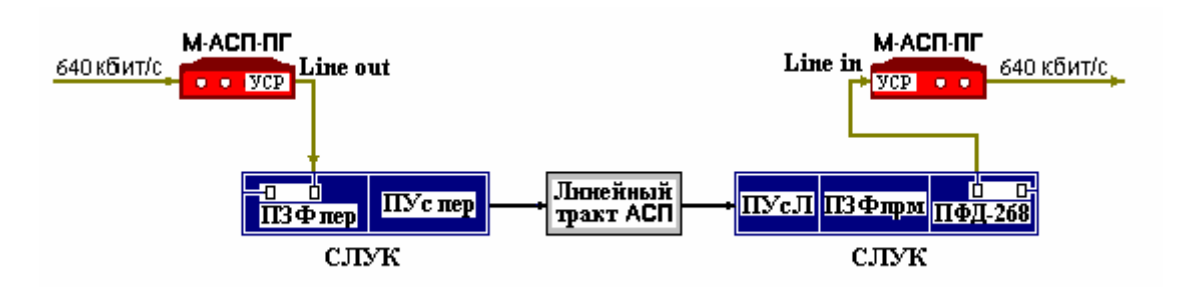

**Рис. 19. Схема подключения модемов версий ЛТ60н (ЛТ60в) к АСП К-60П.** 

Здесь изображена схема подключения модемов для одного направления передачи, подключение модемов в обратном направлении производится аналогично. **Передача линейных контрольных частот 16 кГц, 112 кГц и 248 кГц сохраняется.** Измерительный уровень точки подключения модема на передаче составляет –42,5 дБн, и измерительный уровень точки подключения модема на приеме составляет –29,5 дБн. Следует четко различать измерительный уровень точки подключения и уровень рабочего сигнала аппаратуры в этой точке. Эти параметры численно совпадают при тестировании тракта гармоническим сигналом, и, как правило, не совпадают при передаче рабочих сигналов. **Установка выходного уровня рабочего сигнала передатчика модема должна осуществляться в соответствии с рекомендациями, приведенными в разделе [7.3.2.2](#page-50-0) данного руководства.** Вход модема SM-in и выход SM-out остаются не подключенными.

В приведенной схеме включения при использовании модемов версии ЛТ60н будет занята сигналом передачи данных полоса 16...112 кГц, а остальная полоса частот линейного тракта остается свободной. В случае использования модемов версии ЛТ60в будет занята сигналом передачи данных полоса 152...248 кГц, а остальная полоса частот линейного тракта остается свободной. Эффективное использование полосы частот ЛТ АСП К-60П достигается размещением в незанятой модемами полосе частот сигналов второй пары модемов и каналов ТЧ с помощью УСР модема. Коэффициент передачи УСР равен 0 + 1 дБ во всей рабочей полосе модема.

<span id="page-23-0"></span>Следует иметь в виду, что от СГП (СПП) на вход SM-in модема поступают сигналы, некоторые из которых расположены в полосе частот работы модема. Это контрольные частоты и остатки несущих неиспользуемых в данном включении первичных групп и другие помехи. Они складываются с рабочим сигналом модема, и если эти КЧ не выключить и не снизить уровень остатков несущих и других селективных помех до допустимых значений, то они будут препятствовать нормальной работе приемника модема.

Схема подключения модемов к оборудованию АСП К-60П двух пар модемов версий ЛТ60н и ЛТ60в (суммарная скорость передачи данных до 1280 кбит/с) при одновременной передаче сигналов каналов ТЧ в незанятой части полосы частот ЛТ приведена на [Рис](#page-23-0). 20.

При подключении к ЛТ одновременно модемов версий ЛТ60н и ЛТ60в для передачи сигналов каналов ТЧ можно использовать полосу 112,3...151,7 кГц.

**Для исключения влияния сигналов КЧ 84,14 кГц** первой, второй, четвертой и пятой ПГ **на** сигналы модемов версий ЛТ60в и ЛТ60н указанные КЧ 1-й, 2-й, 4-й и 5-й ПГ нужно снять. В третьей **ПГ каналы ТЧ**, занимающие полосы **108...112 кГц и 152...156 кГц**, использовать нельзя, они **должны оставаться свободными от загрузки.**

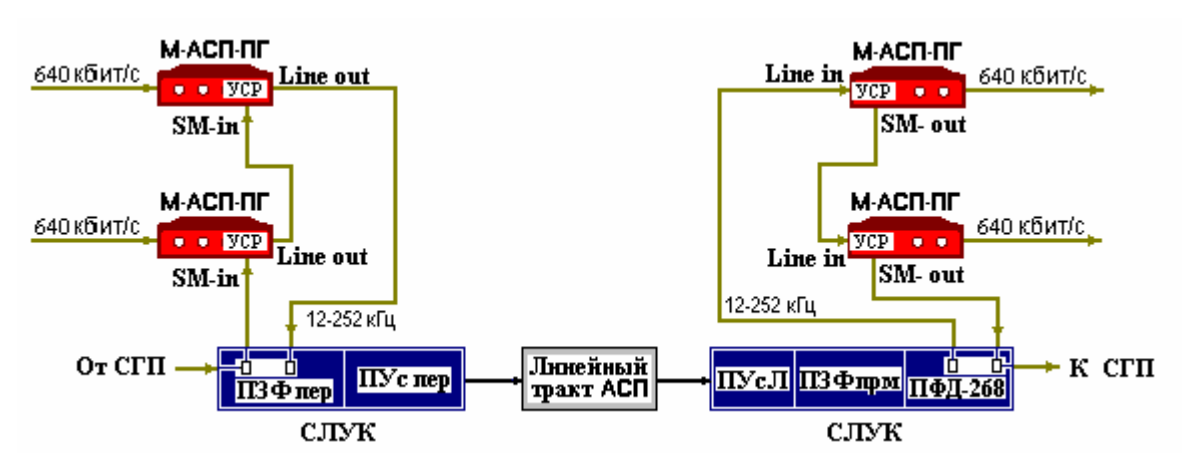

Рис. 20. Схема подключения двух пар модемов версий ЛТ60н и ЛТ60в к АСП К-60П при **совместной передаче сигналов данных со скоростью до 1280 кбит/с и сигналов каналов ТЧ.** 

При подключении к ЛТ одновременно модемов версий ЛТ60н и ЛТ60в для передачи сигналов каналов ТЧ можно использовать полосу 112,3...151,7 кГц.

**Для исключения влияния сигналов КЧ 84,14 кГц** первой, второй, четвертой и пятой ПГ **на** сигналы модемов версий ЛТ60в и ЛТ60н указанные КЧ 1-й, 2-й, 4-й и 5-й ПГ нужно снять. В третьей **ПГ каналы ТЧ**, занимающие полосы **108...112 кГц и 152...156 кГц**, использовать нельзя, они **должны оставаться свободными от загрузки.**

Схема подключения модемов к оборудованию АСП К-60П одной пары модемов версии ЛТ60н (или ЛТ60в) со скоростью передачи до 640 кбит/с при одновременной передаче сигналов каналов ТЧ в незанятой части полосы частот ЛТ приведена на Рис[. 21.](#page-23-0)

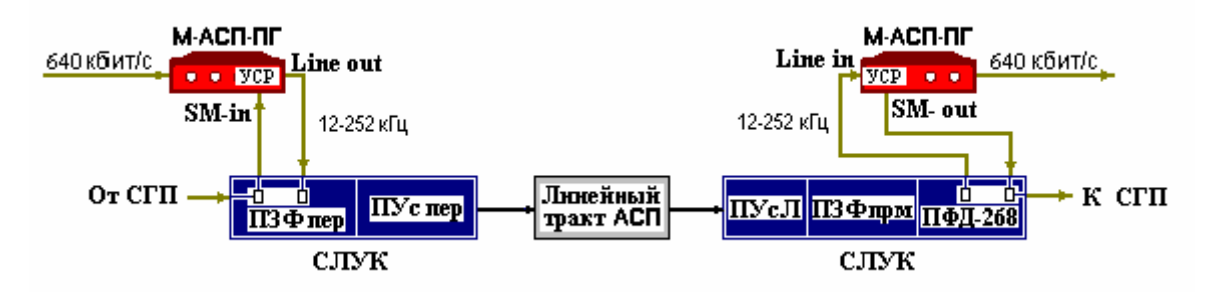

Рис. 21. Схема подключения модемов версии ЛТ60н (ЛТ60в) к АСП К-60П при совместной **передаче сигналов данных со скоростью до 640 кбит/с и сигналов каналов ТЧ.** 

На этом рисунке, также как и на Рис. 19, приведена схема включения только в одном направлении. При использовании этого варианта включения модема необходимо иметь в виду, что при подключении к ЛТ модемов версии ЛТ60н для передачи сигналов каналов ТЧ можно использовать полосу 112,3...251,7 кГц.

<span id="page-24-0"></span>**Для исключения влияния** сигналов **КЧ 84,14 кГц** 4-й и 5-й ПГ **на сигналы модемов версии** ЛТ60н указанные КЧ 4-й и 5-й ПГ нужно снять. В третьей ПГ канал ТЧ, занимающий полосу 108...112 **кГц**, **не должен быть загружен.**

При подключении к ЛТ модемов версии ЛТ60в для передачи сигналов каналов ТЧ можно использовать полосу 12,3...151,7 кГц. **Для исключения влияния сигналов КЧ 84,14 кГц** 1-й и 2-й ПГ **на** сигнал модемов версии ЛТ60в указанные КЧ 1-й и 2-й ПГ нужно снять. В третьей ПГ канал ТЧ, занимающий полосу **152...156 кГц, не должен быть загружен.**

При вводе модемов в эксплуатацию и наличии проблем с передачей данных через АСП рекомендуется:

- проверить соответствие норме АЧХ тракта,

с помощью селективного указателя уровня проверить, что уровень остатков несущих частот и других селективных помех АСП в полосе 16...112 кГц (для версии ЛТ60н) и 152...248 кГц (для версии ЛТ60в) в точке приема соответствует норме,

- убедиться, что отношение сигнал/помеха на входе приемника модема в его рабочей полосе частот удовлетворяет требованиям, приведенным в [Табл](#page-18-0). 2 (уровень сигнала и помех измеряются широкополосно в рабочей полосе модема).

 Уровень рабочего сигнала модема можно приближенно считать равным уровню сигнала на частоте 64 кГц (версия ЛТ60н) и 200 кГц (версия ЛТ60в), измеренному в полосе 1,7 кГц и увеличенному на 16...17 дБ. Уровень помех в полосе частот модема можно приближенно считать равным уровню помех, измеренному на входе модема (в полосе частот линейного тракта) и уменьшенному на 4 дБ.

В некоторых случаях при высоком уровне импульсных помех может оказаться полезной схема подключения передатчиков модемов версий ЛТ60н и ЛТ60в в точку с высоким измерительным уровнем минус 11,5 дБн (Рис[. 22\)](#page-24-0), точка подключения на приеме при этом остается прежней минус 29,5 дБн.

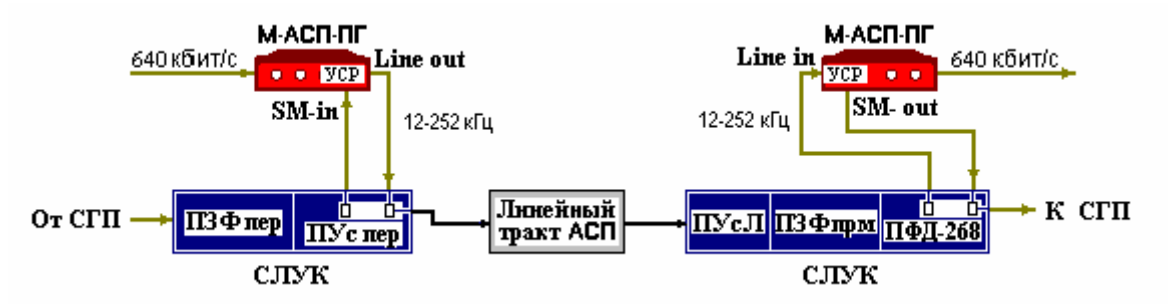

#### **Рис. 22. Схема подключения передатчиков модемов версии ЛТ60н (ЛТ60в) в точку с измерительным уровнем –11,5 дБн при совместной передаче сигналов данных со скоростью до 640 кбит/с и сигналов каналов ТЧ.**

Эту схему включения можно использовать как при монопольном использовании модемов в линейном тракте К-60П, так и при совместной передаче данных с сигналами каналов ТЧ аналогично схемам включения по Рис. 19 – Рис[. 21.](#page-23-0) Также как и в схемах Рис. 19 – Рис[. 21,](#page-23-0) здесь следует произвести отключение КЧ 84,14 кГц первой и второй ПГ для модемов версии ЛТ60в, 4-й и 5-й ПГ для **модемов версии ЛТ60н. В третьей ПГ каналы ТЧ**, занимающие полосы **108...112 кГц (для версии ЛТ60н)** и **152...156 кГц (для версии ЛТ60в)**, использовать нельзя, они **должны оставаться свободными от загрузки.** В связи с тем, что в этой схеме включения сигнал передатчика модема не проходит через контур предыскажения (КПН) АСП К-60П на передающей стороне, то на приемной стороне в блоке ПЗФ прм контур предыскажения должен быть выключен. При этом КПН в панели ПУспер также должен быть выключен.

#### <span id="page-25-0"></span>**5.3.4 Подключение модемов версии ЛТ24**

Подключение модема к оборудованию 24-канальных АСП должно осуществляться однопарным симметричным экранированным кабелем типа КМС – 2 с волновым сопротивлением 150 Ом. Назначение контактов линейных разъёмов приведено в приложении (см. [Приложение](#page-85-0) 1). В качестве линейных разъёмов модема применяются четырехконтактные розетки **USBA-1J**. Схема распайки линейного кабеля приведена в приложении (см. [Приложение](#page-86-0) 2). Оплетка кабеля подключается к заземлению в одной точке. Выбор места заземления определяется местным стандартом.

Из-за применения в АСП К-24 значений КЧ 16 кГц, 64 кГц и 104 кГц, попадающих в полосу частот полезного сигнала, высокоскоростная передача данных по этой системе с помощью М-АСП-ПГ (версия ЛТ24) предполагает снятие этих КЧ, и включение модема в обход заграждающих фильтров 16 кГц, 64 кГц и 104 кГц. Такое включение модема, в первую очередь связано с тем, что ЗФ на частоту 64 кГц вносит столь значительные линейные искажения в передаваемый сигнал, что делает передачу данных при наличии этого фильтра невозможной. **Система АРУ по контрольным частотам 16 кГц, 64 кГц и 104 кГц в системе должна быть переведена в ручной режим.** Функцию контроля изменения остаточного затухания системы модем "берет на себя". Работоспособность модема сохраняется при отклонениях остаточного затухания линейного тракта от номинального не менее чем на ± 4 дБ. Следует заметить, что работа модемов через аппаратуру К-24Р (VLT-24R), в которой не используются КЧ 64 кГц и заграждающий фильтр 64 кГц, может осуществляться с сохранением передачи КЧ 16 кГц и 104 кГц. При этом возможно некоторое снижение качества передачи данных из-за влияния заграждающих фильтров на частоты 16 кГц и 104 кГц.

Схема подключения модемов (версия ЛТ24) к оборудованию АСП К-24 для организации канала передачи данных приведена на Рис[. 23.](#page-25-0)

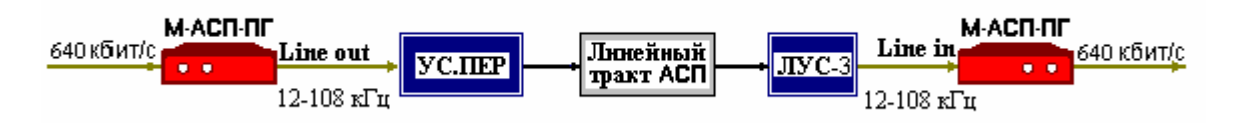

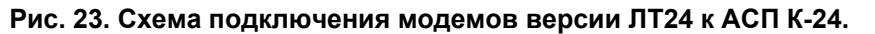

Здесь изображена схема подключения модемов для одного направления передачи, подключение модемов в обратном направлении производится аналогично.

При вводе модемов в эксплуатацию и наличии проблем с передачей данных через АСП рекомендуется:

- проверить соответствие норме АЧХ тракта,

с помощью селективного указателя уровня проверить, что уровень остатков несущих частот и других селективных помех АСП в полосе 12...108 кГц в точке приема соответствует норме,

- убедиться, что отношение сигнал/помеха на входе приемника модема в его рабочей полосе частот удовлетворяет требованиям, приведенным в [Табл](#page-18-0). 2 (уровень сигнала и помех измеряются широкополосно в рабочей полосе модема).

Уровень рабочего сигнала модема можно приближенно считать равным уровню сигнала на частоте 60 кГц, измеренному в полосе 1,7 кГц и увеличенному на 16...17 дБ. Уровень помех в полосе частот модема можно считать равным уровню помех, измеренному на входе модема в полосе частот линейного тракта.

# <span id="page-26-0"></span>*5.4 Проверка работоспособности модема*

Для автономной проверки работоспособности модема необходимо организовать внешний шлейф (схема кабеля приведена в [Приложение](#page-86-0) 2), обеспечив двухпроводное соединение между выходным и входным линейными разъемами.

Далее рекомендуется следующий порядок автономной проверки модема:

1. Отсоединить интерфейсные кабели от портов модемов.

2. Подключить модем к питающей сети.

После подключения питания, модем будет осуществлять загрузку и внутреннюю диагностику, после чего перейдет в *основное состояние,* а на ЖК-дисплее появится текст в соответствии с П. [7.1](#page-37-0). На лицевой панели останется светиться индикатор **DCD**.

Используя клавиатуру на лицевой панели, перевести модем в режим тестирования AL-ES по следующему пути:

#### **Test/AL-ES/**

При правильном функционировании модема на ЖК-дисплее появится напоминание **"SET external Loop"**. После нажатия клавиши **<ENTER>** на ЖК-дисплее появится сообщение **"AL-ES Connecting"**, загорятся индикаторы **TST** и **ERR**, а модем начнет процедуру установления канала передачи данных между передатчиком и приемником. После успешного завершения процедуры вхождения в связь погаснет индикатор **ERR,** и загорятся индикаторы **TD** и **RD**, а на ЖК-дисплее появится:

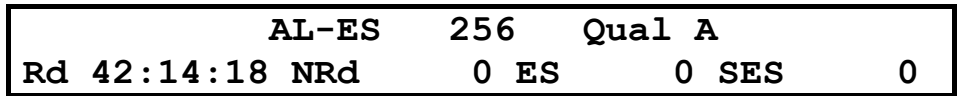

Первая надпись в верхней строке **AL-ES** отображает тип используемого шлейфа для тестирования модема. Следующая надпись указывает значение скорости передачи. В правом верхнем углу символ **A** соответствует высокому качеству связи. Время доступности канала связи **Rd** отображается первой слева записью в нижней строке ЖК-дисплея, выраженной в часах **:** минутах **:** секундах; оно зависит от продолжительности сеанса наблюдения, и не будет соответствовать времени приведенному на данном рисунке. Следующая запись в нижней строке ЖК-дисплея **NRd** соответствует времени неготовности канала связи, выраженной в минутах **:** секундах. Последующие две записи, доступ к которым обеспечивается нажатием клавиши "4", **ES** и **SES** соответствуют количеству секунд с ошибками и количеству секунд, пораженных ошибками (когда коэффициент ошибок больше 1\*10-3). Важно, что для исправного модема показания счетчиков **ES** и **SES** должны равняться нулю.

Для оперативного контроля качества приема сигнала на ЖК-дисплее отображается текст **Qual X**, где x = **A, B, C, D, E**. Соответствие последних обозначений качеству приема сигнала приведено в [Табл](#page-26-0). 4.

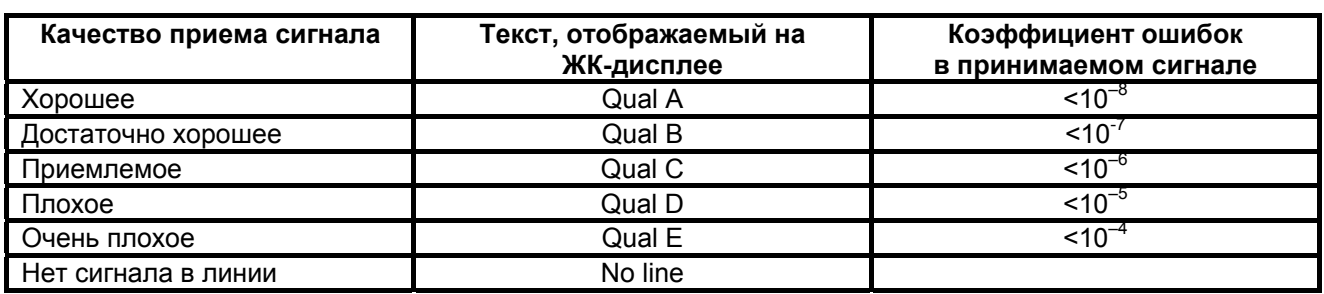

#### **Табл. 4. Качество приема сигнала**

Дополнительно рекомендуется контролировать состояние световой индикации на лицевой панели модема. Индикатор ошибок **ERR** красного цвета не должен светиться или "подмаргивать". Выход из режима тестирования **AL-ES** достигается двум нажатиями клавиши **<EXIT>**. После первого нажатия появляется надпись **"REMOVE external Loop"**, напоминающая о необходимости снятия внешнего соединения между линейными разъемами модема. После второго нажатия надпись **"AL-ES Disconnecting …"** говорит о том, что модем начал процедуру разрыва соединения. При этом начинает светиться индикатор **ERR**, который продолжает непрерывно гореть, если шлейф через линейные разъемы модема разорван.

<span id="page-27-0"></span>Кроме того, можно провести проверку работоспособности двух модемов друг на друга без канала связи путем соединения двух модемов между собой по схеме приведенной в приложении (см. [Приложение](#page-86-0) 2). Там же приведена соответствующая схема кабеля.

При эксплуатации модема следует иметь в виду, что параметр **Qual** - качество канала оценивает только уровень флуктуационных и межсимвольных помех в тракте данного направления от выхода передатчика до входа приемника, и не оценивает уровень импульсных помех в этом же тракте. При первоначальном запуске модемов в эксплуатацию качество работы нужно оценивать показателю **Qual** и по времени работы модема с ошибками **Times Err** (в меню Statistics).

Если же после этого на пробных сеансах передачи значение **Times Err** будет заметным, то это означает высокий уровень импульсных помех, и следует принять специальные меры для борьбы с ними (см.п. [5.2](#page-17-0)).

## *5.5 Проверка работы модемов на канале связи*

Модем для оценки качества приема сигнала имеет встроенный тестер секунд с ошибками **ES**-тестер (Errored second -тестер), разработанный в соответствии с Рекомендацией G.821. Обычно для оценки качества приема широко используется **BER**-тестер. **BER**-тестер определяет количество ошибочно принятых бит и количество переданных бит, что позволяет по отношению этих величин рассчитать коэффициент ошибок. **BER**-тестер ориентирован для измерения качества передачи данных в каналах, где возникают главным образом единичные ошибки, что характерно для каналов с преобладанием флуктуационных помех. Поскольку реальные групповые и линейные тракты АСП таковыми не являются, то **BER**-тестер фактически не является адекватным средством измерения для таких каналов. В реальных групповых и линейных трактах наряду с флуктуационной помехой существуют импульсные помехи, которые вызывают пачки ошибок значительной длительности. Например, в течение часа при передаче данных может быть ни одной ошибки, затем в течение одной секунды возникает пачка ошибок длительностью до нескольких десятков и сотен тысяч бит, а затем опять ошибки отсутствуют. Очевидно, что в таких условиях использование **BER**-тестера не дает объективной картины качества передачи данных. Для оценки качества таких каналов при скоростях передачи от 64 кбит/с до 2048 кбит/с МСЭ-Т разработал специальную Рекомендацию G.821. В соответствии с этой Рекомендацией Госкомсвязи России приказом N91 от 09.12.97 утверждены "Временные нормы на электрические параметры цифровых трактов и каналов, образованных в аналоговых системах передачи (АСП) магистральной и внутризоновых первичных сетей сети связи общего пользования". **ES**-тестер, встроенный в модем и разработанный в соответствии с этой Рекомендацией G.821, позволяет определить количество секунд с ошибками **ES**, количество секунд, пораженных ошибками **SES** (когда коэффициент ошибок хуже 1\*10-3), а также время готовности **Rd** и время неготовности **NRd** цифрового канала. Поэтому для оценки качества канала связи в модеме используется **ES**-тестер.

Максимально допустимыми значениями для модемов по АСП (при длинах канала от 1400 км и более) по оперативным нормам являются:

- максимальное количество секунд с ошибками **ES** не должно быть более 1,2 % времени готовности канала,
- максимальное количество секунд, пораженных ошибками **SES,** не должно быть более 0,03 % времени готовности канала.

При расчетах важно помнить, что эти коэффициенты определяются отношением количества секунд с ошибками ко времени готовности канала (в секундах).

## <span id="page-28-0"></span>**5.5.1 Проверка работы при условии нахождения модемов на одном конце тракта ПГ**

Если в структуре трассы не более одного транзита по ПГ (или одного НУП в однокабельной двухполосной 12-канальной системе), то можно провести тестирование работы двух модемов версии ПГМ, размещенных на одном из ее концов, выполнив подключение по схеме, приведенной на [Рис](#page-28-0). 24.

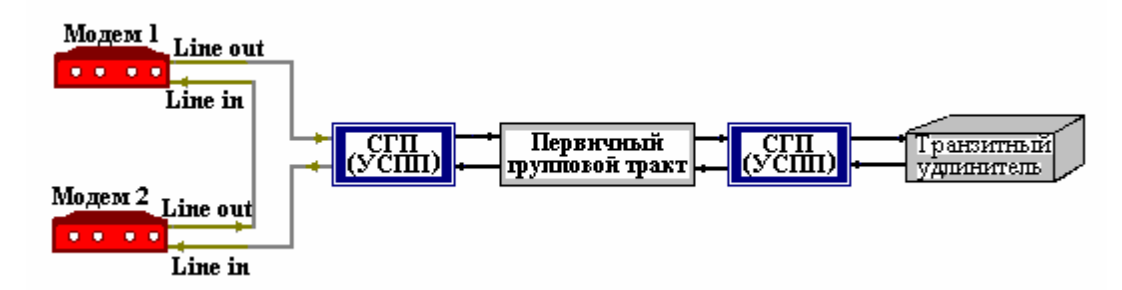

**Рис. 24. Схема проверки работы модемов версии ПГМ по шлейфу ПГТ.** 

Аналогично для модемов версий ВГн и ВГв тестирование осуществляется по схеме, приведенной на Рис[. 25](#page-28-0), а для модемов версий ЛТ60н, ЛТ60в – на Рис[. 26.](#page-28-0) Для версии ЛТ24 тестирование осуществляется по схеме, аналогичной версиям ЛТ60н и ЛТ60в.

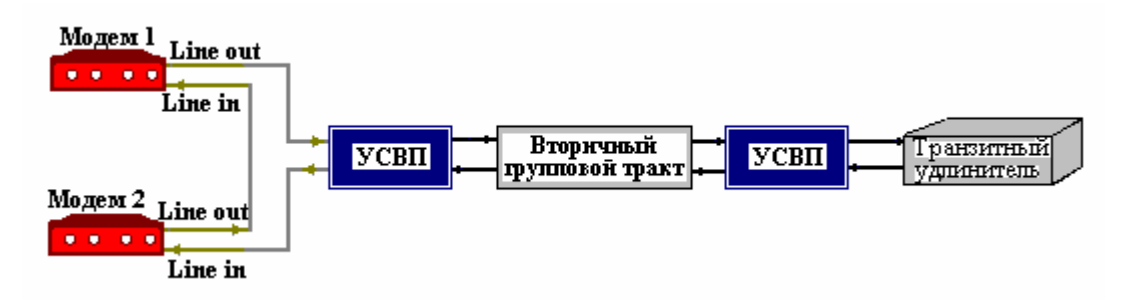

**Рис. 25**. **Схема проверки работы модемов версий ВГн (ВГв) по шлейфу ВГТ.** 

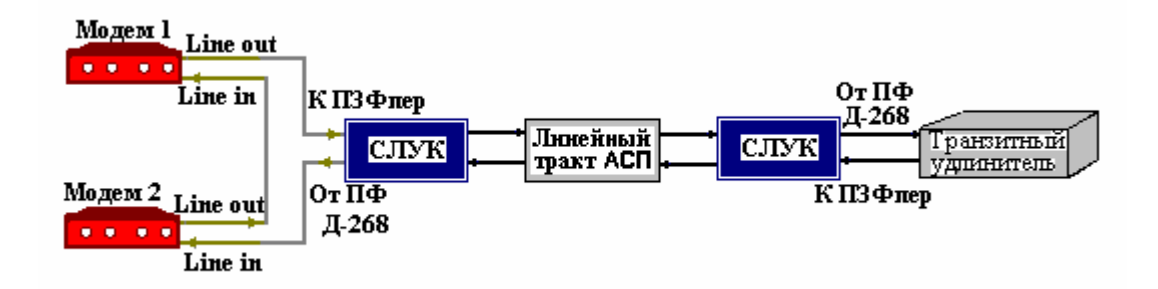

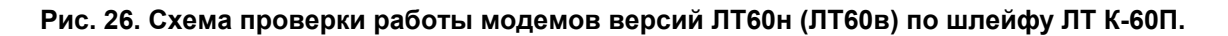

Для проверки работы модемов рекомендуется следующий порядок действий:

- 1. Соединить модемы в соответствии со схемой, соответствующей версии модема (см. Рис[. 24](#page-28-0), [Рис](#page-28-0). 25 или [Рис](#page-28-0). 26).
- 2. Заземлить корпуса модемов.<br>3. Подключить модемы к источн
- 3. Подключить модемы к источникам питания.
- **4.** После подключения питания, модемы будут осуществлять внутреннюю диагностику и процедуру вхождения в связь, после чего перейдут в основное состояние (см. П. [7.1](#page-37-0)).
- **5.** Убедиться, что на обоих модемах установлены одинаковые скорости передачи.
- **6.** Убедиться, что на обоих модемах установлены одинаковые длительности процедур вхождения в связь, например: **Setup\Modulation\Connection\Long**.
- **7.** Убедиться, что на обоих модемах выключены или установлены перемежители одинаковой длины, например: **Setup\Interleaver\Low** .
- **8.** Установить на модеме 1 предкоррекцию, соответствующую числу транзитов в шлейфе через АСП. Например, при одном транзите, используя органы ручного управления (см. Раздел [6\)](#page-36-0), нужно выполнить установку: **Setup\Modulation\Precorrection\ 1 Transition.**
- 9. Установить уровень передачи в модеме 1 в соответствии с типом АСП. Например, для тракта ПГ К-60П**: Setup\Modulation\Transmit level\-45 dB.**
- **10.** Выключить в модеме 2 предкоррекцию, выполнив установку: **Setup\Modulation\ Precorrection\0 transitions.**
- 11. Установить в модеме 2 уровень передачи не ниже порога чувствительности приемника модема М-АСП-ПГ, т.е. минус 42 дБн. Рекомендуемый уровень минус 27,5…минус 29 дБн: **Setup\Modulation\Transmit level\-27,5 dB.**
- 12. Подождать окончания сеанса вхождения модемов в связь.
- 13. Признаком успешного завершения настройки модемов на канале связи является надпись Qual в основном состоянии модема. В противном случае отображается надпись No line. Настройка может длиться до 120 секунд. После ее окончания гаснут индикаторы красного цвета **ERR,** и загорается индикатор зеленого цвета **DCD**.
- 14. Если по истечении указанного выше времени надпись Qual в основном состоянии модема не появится, то можно рекомендовать следующие действия:
	- выполнить автономные шлейфовые проверки на обоих модемах;
	- проверить наличие канала связи, образованного АСП, и его характеристики;
	- настроить модемы на низкую скорость передачи 64 кбит/c (для версии ПГМ) или 128 кбит/c (для версий ВГн, ВГв, ЛТ60н, ЛТ60в и ЛТ24) и повторить сеанс установления соединения (настройки).
- 15. После успешного вхождения в связь необходимо проверить качество канала связи, подключив в модемах ES тестер. Для этого из основного состояния в меню выполняется:**Test\ES** на обоих модемах. После чего на каждом из модемов нужно нажать клавиши <ENTER> для обнуления таймеров и счетчиков.
- 16. Далее проводится сеанс тестирования качества работы через шлейф, образованный АСП, путем подсчета секунд работы с ошибками ES и секунд, пораженных ошибками. В модеме 1 ошибки на сеансе должны отсутствовать.

**ВНИМАНИЕ**: в приемнике модема 2 при преобладании в тракте импульсных помех, что обычно имеет место, фиксируется удвоенное количество ошибок, по сравнению с ожидаемым при работе модемов, установленных на концах трассы. Это объясняется тем, что работа приемника модема 2 через шлейф по схеме ([Рис](#page-25-0). 23, [Рис](#page-28-0). 24 или [Рис](#page-28-0). 25) равносильна работе через тракт удвоенной протяженности.

#### <span id="page-30-0"></span>**5.5.2 Проверка работы при установке модемов на разных концах тракта ПГ**

Для проверки работы на канале связи рекомендуется следующий порядок настройки модемов:

- 1. Соединить модемы в соответствии с одной из схем, приведенных на [Рис](#page-19-0). 15 ÷ [Рис](#page-25-0). 23.
- 2. Заземлить корпуса модемов.
- 3. Подключить модемы к источникам питания.
- 4. После подключения питания, модемы будут осуществлять внутреннюю диагностику и процедуру вхождения в связь, после чего перейдут в *основное состояние* (см. П. [7.1\)](#page-37-0).
- 5. Признаком успешного завершения настройки модемов на канале связи является надпись *Qual* в основном состоянии модема. В противном случае отображается надпись *No line*. Настройка может длиться до 120 секунд. После ее окончания гаснут индикаторы красного цвета **ERR** и должны засветиться индикаторы **DCD**.
- 6. Если по истечении указанного выше времени надпись *Qual* в основном состоянии модема не появится, то можно рекомендовать следующие действия:
	- Проверить согласованность настройки модемов по скорости передачи, длительности процедуры вхождения в связь и выбранной длине перемежителей (Interleaver). Убедиться в правильности установки уровней передачи и предкоррекции;
	- выполнить автономные шлейфовые проверки на обоих модемах;
	- проверить наличие и характеристики канала связи, образованного АСП;
	- настроить модемы на скорость передачи 64 кбит/c (для версии ПГМ) или 128 кбит/c (для версий ВГн, ВГв, ЛТ60н, ЛТ60в и ЛТ24) и повторить сеанс установления соединения (настройки).
- 7. После успешной настройки необходимо проверить качество канала связи с помощью проверочного режима «удаленный шлейф» c использованием **ES**-тестера (**RDL-ES**) (см. п. [7.2.1](#page-40-0)  стр. [41](#page-40-0)).

## *5.6 Подключение к оконечному оборудованию*

**ВНИМАНИЕ!** Перед подключением модема внимательно изучите настоящее руководство.

#### **5.6.1 Особенности подключения к оконечному оборудованию**

Универсальный Периферийный Интерфейс 2 модема позволяет осуществить подключение практически к любой аппаратуре DTE. Для правильного подключения модема необходимо знать тип цифрового интерфейса DTE, назначение контактов интерфейсного разъема. Если разъём нестандартный, категорию и величину нагрузки приёмников.

Рекомендуется использовать интерфейсные кабели производства «Зелакс». Пользователь может изготовить интерфейсный кабель самостоятельно с учетом рекомендаций, изложенных в описании на DTE и дополнительной информации, приведенной в руководстве по применению УПИ-2.

#### **5.6.2 Последовательность подключения к DTE**

Подключение модема к оконечному оборудованию (DTE) следует осуществлять после выполнения процедуры проверки работы модемов на канале связи, см. П. [5.5.](#page-27-0) Рекомендуется следующая последовательность подключения:

1. Отключить питание от модема.

2. Подключить и закрепить разъём интерфейсного кабеля к разъёму порта 2, расположенному на передней стенке модема.

**ВНИМАНИЕ!** Не допускается подключение интерфейсных кабелей к модему при поданном питающем напряжении на модем.

3. При необходимости подключить разъём интерфейсного кабеля к разъёму порта 3, расположенному на лицевой панели модема.

<span id="page-31-0"></span>**ВНИМАНИЕ!** Если корпус оборудования, подключаемого к одному из портов, гальванически не связан с корпусом оборудования, подключаемого к другому порту, то с большой вероятностью произойдет выход из строя как модема, так и оконечного оборудования. Чтобы предотвратить подобное, необходимо предварительно в обязательном порядке соединить корпуса оконечного оборудования (DTE) и модема многожильным кабелем с сечением не менее 2 мм<sup>2</sup>. В случае выхода модема из строя вследствие такой аварии ремонт производится за счет покупателя.

- 4. Подключить и зафиксировать разъём интерфейсного кабеля к DTE пользователя. См. П. [5.6.1](#page-30-0).
- 5. Включить питание модема.
- 6. Настроить параметры работы модема.

# *5.7 Модуль МПГ-Е1*

 Интерфейсный модуль МПГ-Е1 предназначен для подключения модема М-АСП-ПГ к оконечному оборудованию, имеющему стык G.703/G.704 при скорости передачи 2048 кбит/с (цифровые АТС, коммутаторы и базовые станции сети подвижной связи, мультиплексоры и т.д.).

#### **Основные характеристики интерфейсного модуля МПГ-Е1**

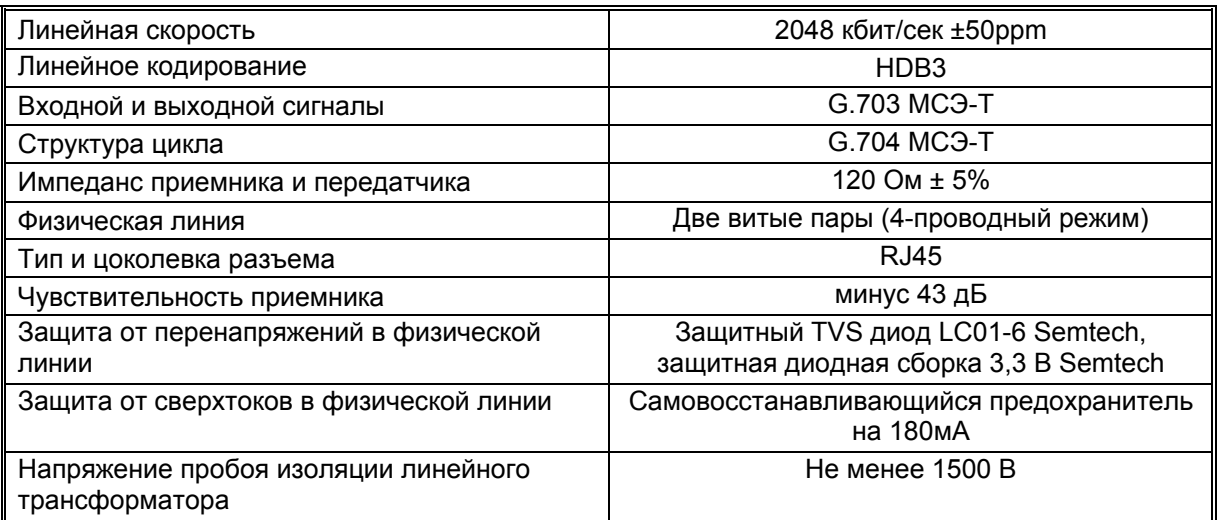

Максимальная длина кабеля, допустимая при работе через интерфейсный модуль МПГ-Е1, приведена в таблице.

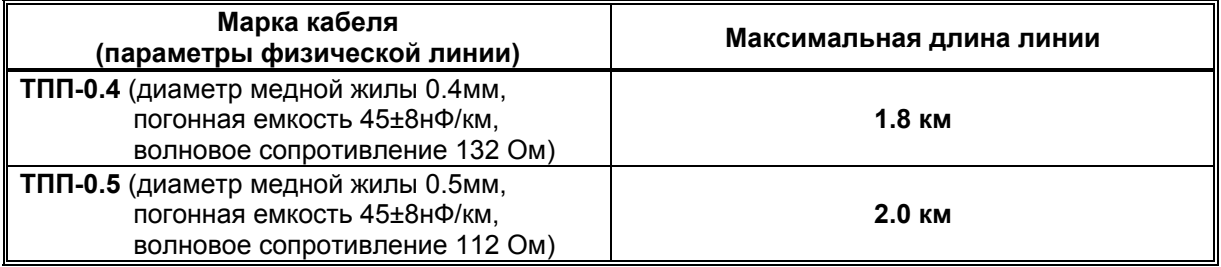

С помощью модемов М-АСП-ПГ, в которые установлены модули МПГ-Е1, можно передать через АСП до 10-ти канальных интервалов (КИ) цифрового потока со скоростью 2048 кбит/с. При этом предполагается, что этот цифровой поток имеет структуру в соответствии с Рекомендацией G.704 МСЭ-Т, в соответствии с которой длина цикла составляет 32 восьмибитных канальных интервалов (поток Е1). Причем 30 КИ – информационные, один КИ (нулевой) используется для целей синхронизации и служебных целей, и еще один КИ (16-й) - для передачи сигналов телефонной сигнализации. Эти сигналы иногда называют СУВ (сигналы управления и взаимодействия АТС).

Модуль МПГ-Е1 обеспечивает режим передачи сигналов со скоростью Nx64 кбит/с, при котором из потока Е1 выбирается определенное число N канальных интервалов и направляется в модем для передачи через АСП. Количество канальных интервалов N равно скорости работы модема в кбит/с деленной на 64. На противоположной стороне с помощью модуля МПГ-Е1 потребителю отдается стандартный поток Е1, в котором заняты переданным сигналом N канальных интервалов, а оставшиеся КИ заполнены единицами.

 При включении модуля МПГ-Е1 в модеме обеспечивается два режима передачи заданного количества КИ.

 В первом режиме (**режим 1** модуля МПГ-Е1) **все N передаваемых КИ** проходят через модем **прозрачно**, включая 0-й и 16-й КИ. Для передачи пользовательской информации в этом режиме используется N-2 информационных КИ, начиная с первого. Ниже показано расположение передаваемых через модем КИ в режиме 1 для случая N=10 (скорость 640 кбит/с).

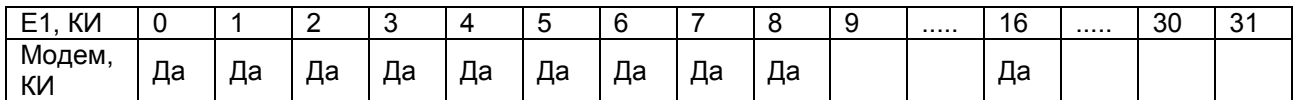

 Во втором режиме (**режим 2** модуля МПГ-Е1) сохраняется прозрачная передача N канальных интервалов, включая 16-й КИ, но содержание **0-го КИ** передается через служебный канал модема **с прореживанием по времени**. При этом в нечетных циклах из 0-го КИ передаются только с 3-го по 8-й биты, а в четных циклах из 0-го КИ - метка цикла. Это дает возможность **в режиме 2 дополнительно передать** с помощью модема **еще один информационный КИ** по сравнению с режимом 1. Режим 2 целесообразно использовать, когда с 3-го по 8-й биты 0-го КИ нечетных циклов либо не используются, либо несут информацию о медленно изменяющихся параметрах. Скорость передачи этих бит через служебный канал модема, и возможные скорости передачи данных через модуль МПГ-Е1 приведены в таблице.

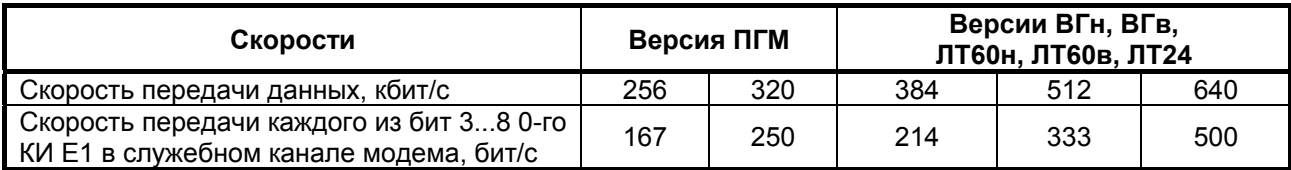

`Ниже показано расположение передаваемых КИ в режиме 2 модуля МПГ-Е1 для случая N=10 (скорость передачи модема 640 кбит/с).

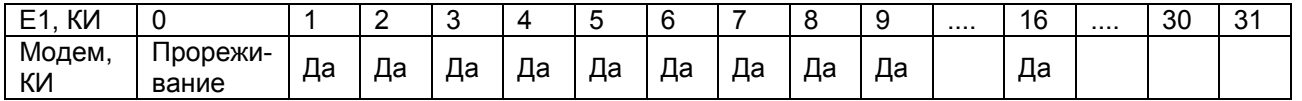

При работе с модулем МПГ-Е1 имеется возможность установить тип режима сигнализации: поканальная (**CAS**) и общеканальная (**CCS**) сигнализация.

В режиме поканальной сигнализации в 16-м КИ передаются биты сигнализации отдельных телефонных каналов ABCD и метка сверхцикла.

В режиме общеканальной сигнализации в 16-м КИ передается соответствующий цифровой поток без использования метки сверхцикла. Поэтому при установке режима **CCS** и отсутствии необходимости передачи сигналов общеканальной сигнализации 16-й КИ может быть использован для передачи данных. Тем самым пользователю для передачи информации предоставляется дополнительный канальный интервал.

Следует иметь в виду, что поскольку **в режиме 2** для передачи бит 0-го КИ используется служебный канал модема, то в этом режиме **недоступно управление удаленным модемом (см. П. [7.6](#page-73-0)).**

При работе с модулем МПГ-Е1 в модеме автоматически устанавливается режим внешней синхронизации, при котором передатчик модема синхронизируется тактовой частотой 2048 кГц, выделенной из входного цифрового потока Е1.

Обращаем внимание, что режим передачи потока Е1 с использованием поканальной сигнализации CAS иногда называют PCM30, а режим передачи потока Е1 с использованием общеканальной сигнализации CCS - PCM31. В тех случаях, когда еще включена проверка качества канала с кодом CRC4, то указанные виды передачи называют PCM30C и PCM31C соответственно.

Назначение контактов разъема модуля МПГ-Е1 приведено в Приложении 3.

# <span id="page-33-0"></span>*5.8 Модули Ethernet МПГ-МБЕ и МПГ-МБЕ100*

 Модули Ethernet МПГ-МБЕ и МПГ-МБЕ100 предназначены для подключения модемов М-АСП-ПГ к сетевому оборудованию, удовлетворяющему стандарту IEEE 802.3**,** и соответствуют спецификации на Ethernet 10Base-T и Ethernet 10/100Base-T соответственно**.** 

Модули МПГ-МБЕ и МПГ-МБЕ100 - высокопроизводительные самообучающиеся мосты Ethernet для связи удаленных локальных вычислительных сетей (ЛВС - LAN) с помощью модемов М-АСП-ПГ через аналоговые системы передачи (К-60, К-300, К-1020С и т.п.). Модули МПГ-МБЕ и МПГ-МБЕ100 могут быть использованы при объединении ЛВС в режиме моста или для расширения ЛВС по сети образованной модемами М-АСП-ПГ.

Основные характеристики модулей МПГ-МБЕ и МПГ-МБЕ100.

- Высокопроизводительный мост/расширитель для удаленных сетей Ethernet .
- Включается как дополнительный модуль к модемам М-АСП-ПГ.
- Передача трафика Ethernet по синхронным каналам, организованных с помощью модемов М-АСП-ПГ, со скоростью до 640 кбит/с.
- Модуль МПГ-МБЕ имеет порт 10Base-Т, значение скорости передачи составляет 10 Мбит/с.
- Модуль МПГ-МБЕ100 имеет порт 10/100Base-Т, значение скорости передачи 10 или 100 Мбит/с назначается пользователем.
- Модуль МПГ-МБЕ100 обеспечивает прозрачную пересылку кадров виртуальных ЛВС (ВЛВС-VLAN), сформированных в соответствии со стандартом IEEE 802.1q .
- Фильтрация и пересылка пакетов на полной скорости канала связи.
- Количество поддерживаемых адресов локальной сети до 10000.
- Емкость буфера МПГ-МБЕ 256 кадров.
- Емкость буфера МПГ-МБЕ100 1024 кадра.

Модули МПГ-МБЕ и МПГ-МБЕ100 автоматически запоминают в своих внутренних адресных таблицах МАС-адреса той сети, к которой они подключены. При этом через мост удаленному модему транслируются только те кадры Ethernet, которые адресованы в другую сеть. Внутренние адресные таблицы являются динамическими; если по истечении 300 секунд какой-либо из узлов сети не проявит активности, то его адрес будет удален из таблицы. Фильтрация и пересылка кадров осуществляются на полной скорости канала.

Модуль МПГ-МБЕ100 поддерживает кадры Ethernet длиной до 1760 байт, что позволяет ему прозрачно транслировать кадры виртуальных локальных вычислительных сетей - ВЛВС (VLAN).

Назначение контактов разъема модулей МПГ-МБЕ и МПГ-МБЕ100 приведено в Приложении 3.

## *5.9 Контроль состояния тракта АСП*

Модем позволяет контролировать состояние используемого (группового или линейного) тракта АСП по следующим параметрам:

- отклонение остаточного затухания от номинального значения более чем на + 4 дБн,

- превышение сдвига несущей частоты сигнала в тракте допустимой величины + 6 Гц,
- величина уровня помех в тракте,
- обрыв тракта.

Эти возможности контроля доступны во всех версиях модема. Однако они являются особенно полезными при применении модемов версий ПГМ и ЛТ24, поскольку в этих версиях модемов при подключении к АСП требуется снятие контрольных частот соответствующих трактов. Например, при подключении модема версии ПГМ к первичному групповому тракту АСП контрольная частота 84,14 кГц первичной группы отключается, и система АРУ по контрольной частоте 84,14 кГц переводится в ручной режим управления. Аналогично при подключении модема версии ЛТ24 к линейному тракту 24 канальных АСП контрольные частоты 16 кГц, 64 кГц и 104 кГц отключаются (для К-24Р и VLT-24R снимать КЧ необязательно), и система АРУ по контрольным частотам переводится в ручной режим управления. Модем осуществляет контроль состояния используемого тракта АСП с помощью собственных встроенных средств.

Передатчик модема формирует сигнал в рабочей полосе частот с постоянной суммарной средней мощностью, величина которой определяется уровнем передаваемого сигнала. Приемник модема измеряет уровень мощности принимаемого сигнала в той же полосе частот и по его отклонению от номинальной величины производится контроль остаточного затухания тракта передачи. Это означает, что контроль остаточного затухания тракта в модеме производится интегрально по всем частотным составляющим сигнала, а не на одной или нескольких контрольных частотах, как это обычно осуществляется в АСП. Как правило, величины остаточного затухания, измеренные по КЧ и с помощью модема, совпадают при неравномерности АЧХ тракта в пределах + 0,5 дБ. Таким образом, сигнал модема о недопустимом отклонении остаточного затухания используемого тракта является признаком не только изменения его плоского усиления, но и изменения неравномерности АЧХ. Следует подчеркнуть, что уровень КЧ системы передачи модем не измеряет и не использует в своей работе.

При определении номинального значения остаточного затухания тракта, через который осуществляется передача данных, в модеме используются три параметра:

**Transmit Level** - уровень передачи рабочего сигнала модема,

**TX point level** - номинальное значение измерительного уровня точки подключения модема к АСП на передаче,

**RX point level-** номинальное значение измерительного уровня точки подключения модема к АСП на приеме.

Эти три параметра пользователь вводит в модем при его подключении к АСП. Например, в стойке СГП (тракт ПГ К-60П) измерительный уровень точки подключения на передаче составляет минус 45,5 дБн, а на приеме - минус 11,5 дБн. В стойке СПП (К-300, К-1020, К-1920 и др.) измерительный уровень точки подключения модема на передаче составляет минус 42,0 дБн, и на приеме - минус 29,0 дБн. Встроенная система контроля состояния группового тракта АСП может работать и при других значениях измерительных уровней точек подключения модема к АСП (см. П. [7.3.8](#page-67-0)). Информация о разности между уровнем передачи рабочего сигнала модема (**Transmit Level**) и уровнем точки подключения модема к АСП (**TX point level**) передается по каналу связи в приемник модема противоположного конца. По величине этой разности и введеному значению уровня точки подключения модема на приеме (**RX point level**) приемник вычисляет ожидаемый номинальный уровень приема рабочего сигнала модема и сравнивает с уровнем реально принятого сигнала. По результатам сравнения принимается решение о состоянии тракта АСП. Заметим, что разность между уровнем передачи рабочего сигнала модема (**Transmit Level**) и уровнем точки подключения модема к АСП (**TX point level**) является уровнем загрузки.

Заметим, что в документации на аппаратуру АСП значения измерительных уровней могут приводиться в уровнях по мощности дБм, которые больше соответствующих уровней по напряжению на 6 дБ при сопротивлении нагрузки 150 Ом (на 9 дБ при R = 75 Ом). Например, уровню по напряжению минус 42 дБн (при R = 150 Ом) соответствует уровень по мощности минус 36 дБм. Ввод и установка значений уровней в модеме осуществляется в уровнях по напряжению (дБн).

Контроль остаточного затухания тракта АСП в модеме производится в два этапа:

на заключительной фазе процедуры установления связи, когда погрешность установленной в тракте величины остаточного затухания от номинального значения не должна превышать + 1,5 дБ. При этом установленное значение остаточного затухания тракта в модеме запоминается;

- на этапе штатной работы - передачи данных, когда отклонение величины остаточного затухания

от значения установленного на первом этапе, не должно превышать + 3,0 дБ. Точность установки указанных выше пороговых значений отклонений уровней + 1,5 дБ и + 3,0 дБ составляет + 0,5 дБ.

 Когда отклонения величины остаточного затухания выходят за пределы, допустимые на первом или втором этапах контроля, то начинает мигать расположенный на передней панели светодиодный индикатор красного цвета **ERR** с периодичностью 1 секунда. При этом на ЖК-дисплее в пункте меню State отображается соответствующее отклонению уровня сообщение: уровень завышен – *Level high*, уровень занижен – *Level low*. Одновременно с миганием индикатора **ERR** в модеме происходит замыкание контактов реле аварийной сигнализации, что приводит в действие индикаторы общестоечной сигнализации ЛАЦ. Для отключения подачи аварийного сигнала в систему общестоечной сигнализации ЛАЦ на передней панели модема имеется тумблер "Сигнализация". При выключении тумблера сигнализации светодиодный индикатор **ERR** модема продолжает светиться до устранения причины, вызвавшей формирование сигнала аварийной сигнализации. В случае появления указанной аварийной ситуации персонал дежурной смены ЛАЦ должен принять меры по приведению остаточного затухания используемого тракта АСП в норму. При этом необходимо отключить модемы от системы передачи и произвести настройку величины остаточного затухания и неравномерности АЧХ тракта штатными средствами ЛАЦ. После чего модемы вновь подключаются к системе передачи, и процедура установления связи выполняется повторно.

В приемнике модема имеется измеритель сдвига несущей частоты, который сигнализирует о превышении допустимой величины сдвига + 6 Гц путем периодического мигания светодиодного индикатора красного цвета **ERR** (период мигания примерно 1 с). При этом на ЖК-дисплее в пункте меню State отображается соответствующее сдвигу частоты сообщение: *Frequency shift*. Одновременно с миганием индикатора **ERR** в модеме происходит замыкание контактов реле аварийной сигнализации, что приводит в действие индикаторы общестоечной сигнализации ЛАЦ. Для отключения подачи аварийного сигнала в систему общестоечной сигнализации ЛАЦ на передней панели модема имеется тумблер "Сигнализация". При выключении тумблера сигнализации светодиодный индикатор **ERR** модема продолжает светиться до устранения причины, вызвавшей формирование сигнала аварийной сигнализации. В случае появления указанной аварийной ситуации персонал дежурной смены ЛАЦ должен принять меры по приведению величины сдвига частот генераторного оборудования АСП в норму.

Еще одним параметром, по которому можно контролировать состояние тракта АСП, является показатель качества связи Qual А (B, C, D или E), отображаемый на экране ЖК-дисплея. Этот параметр характеризует суммарный уровень помех в тракте (наименьшему уровню помех соответствует показание Qual А). Если в течение времени эксплуатации или по каким-то иным причинам характеристики используемого тракта изменятся, что приведет к некоторому (некатастрофическому) ухудшению качества работы модема, то на экране ЖК-дисплея вместо показателя высшего качества работы модема - Qual A, появится значение более низкого показателя качества работы модема - Qual B (C, D или E). В этом случае обслуживающий персонал должен выяснить причину увеличения уровня помех в тракте, чтобы не допустить возникновения ситуации, когда уровень помех в тракте станет неприемлемым для качественной работы модемов. При недопустимо высоком уровне помех в тракте или обрыве канала связи светодиодный индикатор красного цвета **ERR** на лицевой панели модема светится непрерывно. В этих случаях формируется аварийный сигнал, который подается в общестоечную сигнализацию ЛАЦ. Для отключения подачи аварийного сигнала в систему общестоечной сигнализации ЛАЦ имеется тумблер "Сигнализация". При выключении тумблера сигнализации светодиодный индикатор **ERR** модема продолжает светиться до устранения причины, вызвавшей формирование сигнала аварийной сигнализации.

 Для подключения аварийной сигнализации модема к общестоечной сигнализации ЛАЦ используется разъем РС4 (на лицевой панели модема расположена вилка). Схема соединений контактов этого разъема в номинальном режиме работы модема приведена в [Табл](#page-26-0). 4.

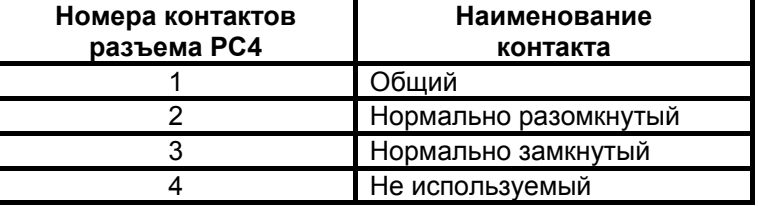

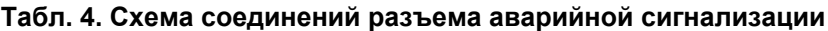

При возникновении аварийной ситуации соединение контактов разъема 1 и 3 разрывается, и устанавливается соединение контактов 1 и 2. После устранения аварийной ситуации или выключения тумблера "Сигнализация", расположенного на передней панели модема, устанавливается исходное соединение контактов.

Для включения в действие системы контроля состояния используемого тракта АСП необходимо: - выключить питание модема,

- обесточить цепи общестоечной сигнализации ЛАЦ, к которым будут подключаться провода кабеля аварийной сигнализации модема,

- подключить провода кабеля аварийной сигнализации модема к соответствующим цепям общестоечной сигнализации ЛАЦ,

- разъем РС4 (розетка) кабеля аварийной сигнализации вставить в гнездо разъема РС4 (вилка), расположенного на передней панели модема,

- установить тумблер аварийной сигнализации модема в положение выключено (клюв тумблера вправо),

включить питание модема и цепей общестоечной сигнализации ЛАЦ, к которым подключены контакты аварийной сигнализации модема,

- включить систему контроля состояния АСП через меню модема: **Setup/System monitoring/ Monitoring Status/Enable/**,
<span id="page-36-0"></span>- ввести с помощью клавиатуры номинальные значения измерительных уровней в точках подключения модема к АСП на передаче **Setup/System monitoring/TX point level/** и приеме **Setup/System monitoring/RX point level/**,

- дождаться окончания процедуры вхождения модемов в связь (когда погаснет индикатор **ERR**),

- установить тумблер аварийной сигнализации модема в положение включено (клюв тумблера влево).

 Если тумблер сигнализации модема оставить в положении выключено, то сигналы аварийной сигнализации модема в систему общестоечной сигнализации ЛАЦ передаваться не будут. При этом контроль состояния используемого тракта АСП можно будет производить только по свечению светодиодного индикатора **ERR** и сообщениям на ЖК-дисплее модема.

 Таким образом, встроенная в модем система контроля используемого тракта АСП обеспечивает гораздо более полное отображение состояния реального тракта, чем обычная система контроля состояния АСП по уровню КЧ.

## **6. УПРАВЛЕНИЕ МОДЕМОМ ПРИ ПОМОЩИ КЛАВИАТУРЫ И ЖК-ДИСПЛЕЯ**

Автономное управление модемом осуществляется при помощи 4-клавишной клавиатуры и ЖК-дисплея. Все возможные состояния ЖК-дисплея показаны в приложении (см.[Приложение](#page-90-0) 7).

Клавиша **<ENTER>** активирует: новый уровень меню, выбранный тест, отображение информации о статусе или конфигурации модема.

Клавиша **<EXIT>** производит возврат на предыдущий уровень меню. Многократное нажатие клавиши **<EXIT>** приведет к возврату в *основное состояние модема.*

Клавиши  $\blacktriangleleft$ ,  $\blacktriangleright$  используются для перемещения между пунктами меню и просмотра различных состояний ЖК-дисплея в текущем уровне меню.

Основные принципы работы с клавиатурой и ЖК-дисплеем рассмотрим на примере состояния *установка параметров модуляции,* см. П. [7.3.2](#page-49-0) на стр. [50.](#page-49-0)

Состояние ЖК-дисплея в этом режиме показано на [Рис](#page-36-0). 27.

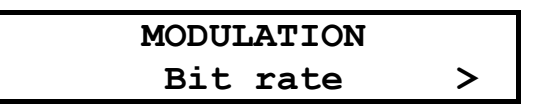

**Рис. 27. Вид ЖК-дисплея модема в меню установки параметров модуляции**

В верхней строке ЖК-дисплея отображается название состояния – *Modulation*. В нижней строке ЖК-дисплея отображается активный пункт меню – *Bit rate*.

Нажатие **<ENTER>** приводит к переходу на более низкий уровень меню, в состояние, соответствующее активному пункту меню.

Нажатие **<EXIT>** приводит к выходу из состояния *Modulation* на более высокий уровень меню *Setup* (в предыдущее состояние).

Если нажать  $\blacktriangleright$ , то активным станет пункт меню *Transmit level*, при повторном нажатии активными станет *Transition.* 

Нажатием <sup>4</sup> можно изменить активный пункт меню с надписью Precorrection обратно на пункт с надписью *Transmit level*.

Если за пределами экрана в нижней строке есть еще пункты меню слева или справа, то на краю нижней строки ЖК-дисплея слева или справа появляются символы **<** и/или **>** (при наличии невидимых пунктов меню слева и справа соответственно).

Далее в настоящем руководстве пользователя для описания состояний использовано понятие **путь**.

*Например:* чтобы попасть из *основного состояния модема* в состояние:

#### **Setup / UPI /**

необходимо выполнить следующие действия:

- нажать **<ENTER>;**
- нажатием **4** или сделать активным пункт меню Setup;
- нажать **<ENTER>;**
- нажатием  $\blacklozenge$  или  $\blacktriangleright$  сделать активным пункт меню *UPI;*
- нажать **<ENTER>.**

Значок  $\frac{a}{b}$  означает, что данный путь используется для управления модемом при помощи клавиатуры и ЖК-дисплея.

<span id="page-37-0"></span>Кроме этого, используются таблицы, в которых будут указываться действия, происходящие при нажатии <**ENTER>** для различных активных пунктов меню. В случае, если **4**. • и <**EXIT**> будут выполнять нестандартные функции, то они также будут внесены в таблицу.

В самом начале описания каждого состояния будет приводиться условный вид ЖК-дисплея модема (см. Рис. 28), на котором, в отличие от реального, будут показаны все пункты меню.

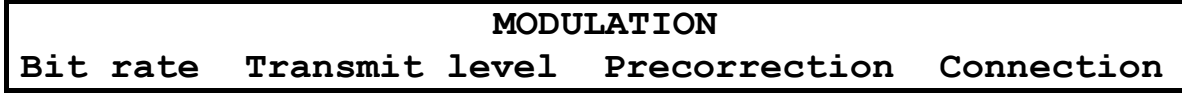

#### Рис. 28. Условное изображение состояния ЖК-дисплея

Если в заголовке пункта меню указан значок •. то это означает, что данный пункт есть только в меню для управления при помощи клавиатуры и ЖК-дисплея.

## **7. CUCTEMA MEHIO**

## 7.1 Отображение состояния модема на ЖК-дисплее

Самый верхний уровень системы меню называется основное состояние модема. Здесь находятся пять состояний:

- отображение состояния порта 1;
- отображение состояния порта 2;
- отображение состояния порта 3;
- отображение интерфейса и версии программного обеспечения модема;
- отображение ошибок.

Во всех этих состояниях <ENTER> выполняет переход в следующее меню Main menu, <EXIT> переход к отображению состояния порта 1 или 2. При помощи ◀, ▶ можно осуществлять переход между перечисленными состояниями. После включения питания и выполнения внутренних тестов модем переходит к отображению основного состояния, соответствующего загруженной версии программного обеспечения.

#### 7.1.1 Отображение состояния порта 1 при установке модуля Ethernet

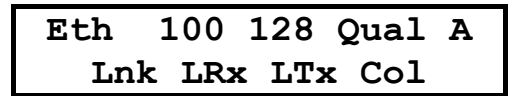

В качестве модуля Ethernet могут быть использованы модули МПГ-МБЕ или МПГ-МБЕ100. Признаком, отображающим установку этих модулей в порт P1, является надпись *Eth.* Последующая цифра в верхней строке ЖК-дисплея является индикатором установленной скорости работы модуля 10 или 100 в Мбит/с в сети Ethernet (для МПГ-МБЕ только 10 Мбит/с). Далее отображаются скорость передачи модема в канале связи и качество приема сигнала. Качество приема сигнала отображается текстом Qual x, где x = A, B, C, D, E (см. Табл. 3 стр. 27). Параметр качества приема сигнала рассчитывается исходя из двух критериев: величины среднеквадратической ошибки на входе решающей схемы приемника и вероятности ошибок при передаче технологической информации по служебному каналу. Первый из критериев используется для текущей оценки коэффициента ошибок, а второй для долговременной, получаемой на большом временном интервале оценки.

В нижней строке ЖК-дисплея отображаются состояния индикаторов (см. Табл. 1. на стр. 16):

- Lnk индикатор целостности связи LNKINT;
- LRx индикатор активности в канале приемника трансивера LANRX;
- LTx индикатор активности в канале передатчика трансивера LANTX;
- Col индикатор наличия коллизий при передаче Coll.

Отображаются только активные индикаторы.

Когда на модеме установлен какой-либо шлейф (по команде с удаленного модема) в нижней строке ЖК-дисплея отображается надпись Test.

Если в данный момент активен порт 2, в верхней строке отображается надпись *Eth*, а в нижней надпись *Inactive*.

Если в модеме в порт P1 не установлен ни модуль Ethernet, ни модуль МПГ-E1, то состояние порта Р1 не отображается.

## 7.1.2 Отображение состояния порта 1 при установке модуля МПГ-Е1

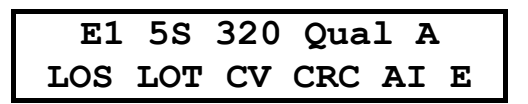

Признаком отображения состояния модуля Е1 является надпись Е1 в верхней строке ЖК-дисплея. Далее отображаются количество передаваемых канальных интервалов 5S(Slots), не считая 0-го КИ, скорость передачи в канале связи (для примера указана скорость 320 кбит/с) и качество приема сигнала Qual A.

В нижней строке ЖК-дисплея отображаются состояния индикаторов:

- LOS (Loss Of Signal) потеря сигнала в канале приемника модуля E1;  $\bullet$
- LOT (Loss Of Transmit Clock) потеря сигнала тактирования в передатчике модуля E1;  $\blacksquare$
- LOF (Loss Off Frame) потеря цикловой синхронизации в приемнике модуля E1 (отображается на позиции сигнала LOS);
- **CV** - имеют место ошибки в виде неправильных кодовых комбинаций кода;
- **CRC** имеются ошибки процедуры CRC4 при синхронизации сверхцикла;
- Al (Alarm Indication Signal) прием сигнала аварийного состояния;
- RA (Remote Alarm Indication) прием извещения об приеме сигнала аварийного состояния на удаленном конце (отображается на позиции сигнала AI):
- **E** (Error bits) наличие ошибок Е-бит при использовании процедуры CRC-4.

Из перечисленных параметров в нижней строке ЖК-дисплея отображаются только те индикаторы, которые соответствуют имеющимся в данный момент аварийным сигналам или ошибкам. Окно состояния при отсутствии ошибок:

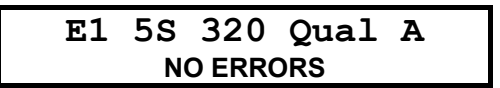

Когла на молеме установлен какой-либо шлейф (по команле с улаленного молема) в нижней строке ЖК-дисплея отображается надпись Test.

Если в данный момент активен порт 2, в верхней строке отображается надпись Е1, а в нижней надпись *Inactive*.

Если в модеме в порт P1 не установлен ни модуль Ethernet, ни модуль МПГ-E1, то состояние порта Р1 не отображается.

## 7.1.3 Отображение состояния порта 2 (УПИ-2)

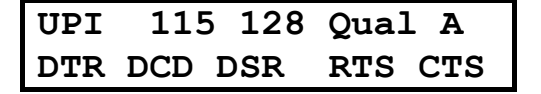

Признаком использования порта 2 является надпись UPI (Port2) в верхней строке ЖК-дисплея. Далее отображаются: скорость обмена по порту 2 модема, скорость передачи в канале связи и качество приема сигнала. По значению скорости по порту 2 можно также определить режим обмена (синхронный или асинхронный):

• 64, 128, 192, 256, 320 – синхронный режим обмена – в кбит/с:

• 57, 115, 230 - асинхронный режим обмена (соответственно 57600, 115200, 230400 бит/с).

В нижней строке ЖК-дисплея отображается состояние цепей интерфейса порта 2 (УПИ-2). Отображаются только активные цепи.

Когда на модеме установлен какой-либо шлейф (по команде с удаленного) в нижней строке ЖКдисплея отображается надпись Test.

Если в данный момент активен порт 1, в верхней строке отображается надпись UPI, а в нижней - надпись *Inactive*.

### 7.1.4 Отображение состояния порта 3

 $P<sub>3</sub>$ 115 128 Qual A

Отображение состояния организовано аналогично отображению первой строки состояния порта 2 (УПИ-2), за исключением того, что индицируются параметры порта 3, обмен по которому всегда ведется в асинхронном режиме.

#### 7.1.5 Отображение интерфейса и версии программного обеспечения модема

В верхней строке отображается фирма-производитель модема, модель модема и версия программного обеспечения (здесь показан условный номер версии). В нижней строке выбранный в соответствии с интерфейсным кабелем, подключенным к порту 2, режим работы модема и тип интерфейса. В отсутствии интерфейсного кабеля, подключенного к порту 2, в нижней строке отображается надпись No cable.

В режиме управления удаленным модемом отображается номер версии программного обеспечения удаленного модема.

#### 7.1.6 Отображение ошибок

State: Normal

Признаком этого состояния является надпись «State:». Состояние предназначено для отображения ошибок и режимов работы модема. Возможные варианты сообщений приведены в приложении (см. Приложение 5).

#### 7.1.7 Содержание Main menu

Переход в Маіп тепи из основного состояния модема достигается нажатием клавиши <ENTER>.

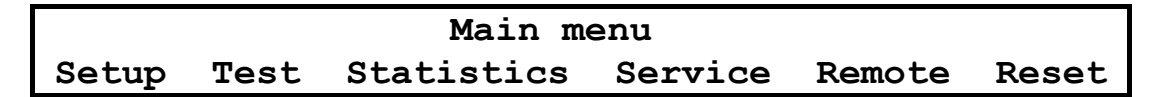

Главное меню включает следующие пункты:

- Setup режим, позволяющий пользователю выполнить все основные установки параметров локального модема для линейного интерфейса и портов обмена.
- Test позволяет выполнить необходимые шлейфовые проверки и контрольные измерения уровня передачи модема.
- Statistics позволяет проконтролировать статистику работы модема.
- Service здесь имеется возможность регулировки контрастности ЖК-дисплея и выполняется управление правами доступа в локальный модем от удаленного.
- Remote режим управления удаленным модемом.
- Reset сброс, обеспечивающий принудительную перезагрузку модема, аналогичную той, которая выполняется после включения питания.

## <span id="page-40-0"></span>*7.2 Тестовые режимы*

**Test /** 

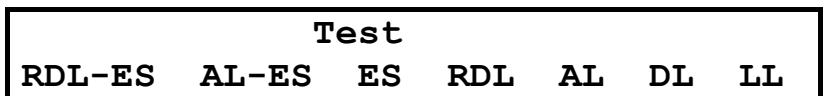

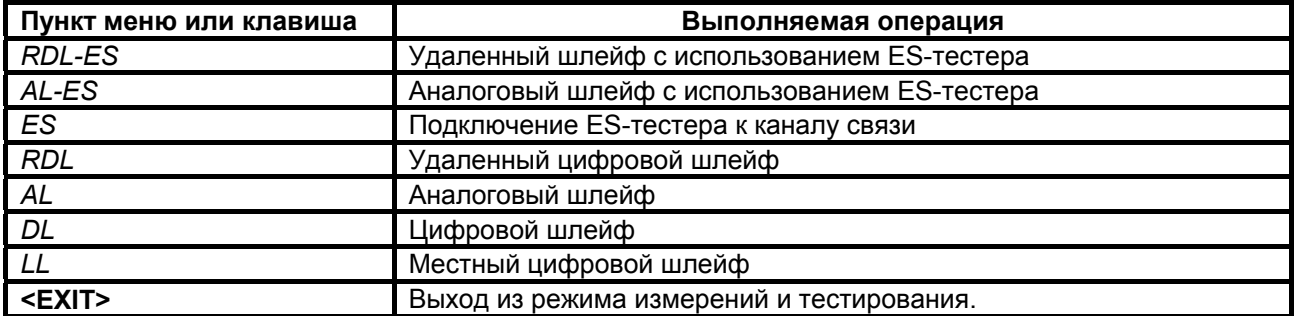

Модем имеет 6 проверочных режимов, которые обеспечивают проверку работоспособности модемов, интерфейсов обмена данными с оконечным оборудованием и качество предоставленного канала связи.

## **7.2.1 RDL-ES- «Удаленный шлейф» c использованием ES-тестера Test / RDL-ES /**

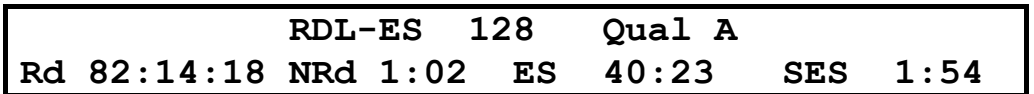

Тестовый режим «удаленный шлейф» c использованием ES-тестера (Remote Digital Loopback - Errored Second Tester) позволяет оценить коэффициент ошибок по секундам в дискретном канале, образованном при взаимодействии локального и удаленного модема. Тем самым достигается оценка качества предоставленного канала связи (см. [Рис](#page-40-0). 29).

**Внимание:** если модемы включаются в этом режиме друг на друга, то необходимо обеспечить, чтобы уровень приема был не ниже порога чувствительности приемника, т.е. не ниже –42 дБн.

При переходе в этот режим модемы прекращают прием и передачу данных. Локальный модем переводится из рабочего режима в режим **ES**-тестера, а удаленный - в режим возврата данных.

Цепи **DSR, DCD** и **CTS** на локальном и удаленном модемах переводятся в пассивное состояние и индикаторы этих цепей гаснут. Индикаторы **DTR** и **RTS** отображают состояние этих цепей входящих от ООД через интерфейсный кабель, если он подключен к модему. Светятся индикаторы **TST, TD** и **RD**.

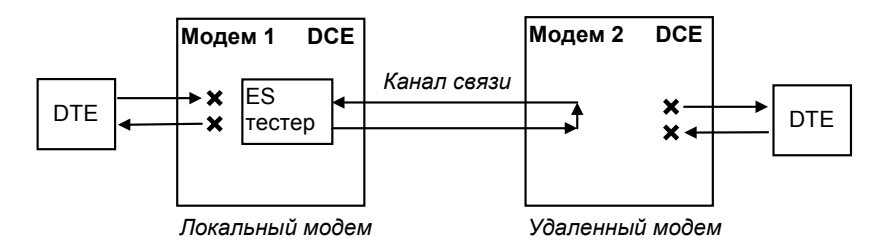

**Рис. 29. Проверка в режиме** *RDL-ES - «удаленный шлейф»* **с использованием ES-тестера**

На ЖК-дисплее отображается вид теста (**RDL-ES**), скорость в канале связи (128) и качество принимаемого сигнала. Качество принимаемого сигнала (**Qual**) отображается аналогично П. [7.1.1](#page-37-0). Время доступности канала связи **Rd**, времени неготовности канала **NRd**, количеству секунд с ошибками **ES** и количеству секунд, пораженных ошибками, **SES** отображаются аналогично П. [5.4.](#page-26-0)

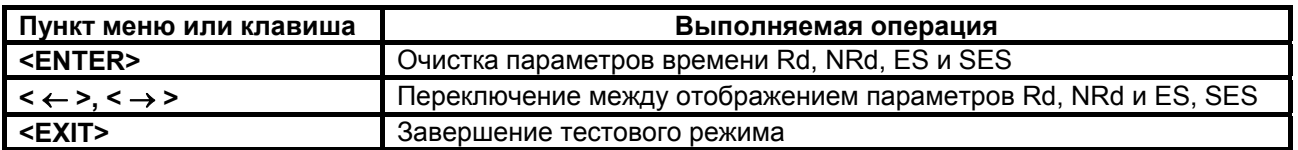

В случае если во время тестирования обрывается канал связи между модемами, хотя бы в одном направлении, то на обоих модемах наряду со светящимися индикаторами TST загорается индикатор ERR. Модемы периодически делают попытки восстановления соединения. На ЖК-дисплее фиксируется время Rd и наблюдается увеличение показания NRd. Если обрыв канала восстанавливается менее чем за три минуты, то модемы автоматически входят в связь и прерванный сеанс тестирования возобновляется. При обрыве длительностью более трех минут модемы автоматически выходят из состояния шлейфа и пытаются возобновить прием и передачу данных.

При возникновении любых нештатных ситуаций (обрыв канала связи, нештатное завершение шлейфа на одном из модемов) модемы автоматически, по истечении 3 минут, выходят из состояния шлейфа и пытаются возобновить прием и передачу данных. См. также таблицу в приложении (см. Приложение 6).

В случае если делается попытка установления RDL-ES шлейфа при аналоговом внешнем шлейфе, установленном или ошибочно не снятом с линейных разъемов модема или через соединительные линии, на ЖК-дисплее появляется надпись Remote modem active. Test locked. Нажатие клавиши <**EXIT**> возвращает оператора на предыдущий уровень меню.

Завершение тестового режима достигается нажатием клавиши <EXIT>. При этом на локальном и удаленном модемах гаснут индикаторы TST, TD и RD, и загораются индикаторы ERR. Модемы в течение некоторого времени выполняют процедуру установления соединения, по окончании которой гаснут индикаторы ERR и загораются индикаторы DCD и CTS. Состояние остальных индикаторов порта 2 зависит от того, подключен ли интерфейсный кабель к разъему УПИ-2 и активно ли ООД.

## 7.2.2 AL-ES - «Аналоговый шлейф» с использованием ES-тестера

## Test / AL-ES /

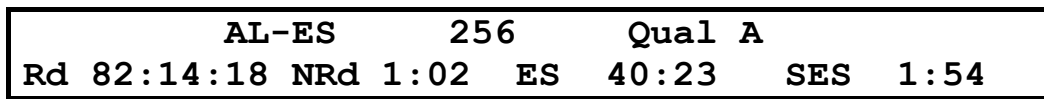

Тестовый режим «Аналоговый шлейф» с использованием ES-тестера (Analog Loopback - Errored Second Tester) используется для автономной проверки модема. Проверяется функционирование аппаратуры модема, включая интерфейс с каналом связи на самой высокой скорости передачи 320 кбит/с. В этом режиме модем прекращает прием и передачу данных на стыке с оконечным оборудованием. Включается ES-тестер. На время проверки модем отключается от каналообразующей аппаратуры, а на линейных разъемах модема вручную внешним соединением замыкается шлейф. Об этом напоминает надпись "SET external Loop" на ЖК-дисплее. После установки внешнего замыкателя нужно нажать клавишу <ENTER>. На ЖК-дисплее появится надпись "AL Connnecting", и модем начнет процедуру вхождения в связь. Загораются индикаторы ERR и TST. По окончании процедуры вхождения в связь гаснет индикатор ERR, и загораются индикаторы TD и RD.

При входе в данный тестовый режим автоматически устанавливаются следующие параметры: скорость - 320 кбит/с, количество транзитов по ПГ - 0, уровень передачи - -27,5 дБн. При выходе из тестового режима автоматически восстанавливаются исходные значения этих параметров. Если шлейф устанавливается не на линейных разъемах модема, то необходимо обеспечить, чтобы уровень приема в режиме AL-ES был не ниже порога чувствительности приемника, т.е. не ниже -42 дБн.

Цепи DSR, CTS и DCD переводятся в пассивное состояние и индикаторы этих цепей гаснут. Индикаторы DTR и RTS отображают состояние этих цепей, входящих от ООД через интерфейсный кабель, если он подключен к модему. В установившемся режиме горят индикаторы TST, TD и RD.

Работа модема в режиме аналогового шлейфа с использованием ES-тестера показана на Рис. 30. Схема соединений при создании внешнего шлейфа приведена в приложении (см. Приложение 2).

<span id="page-42-0"></span>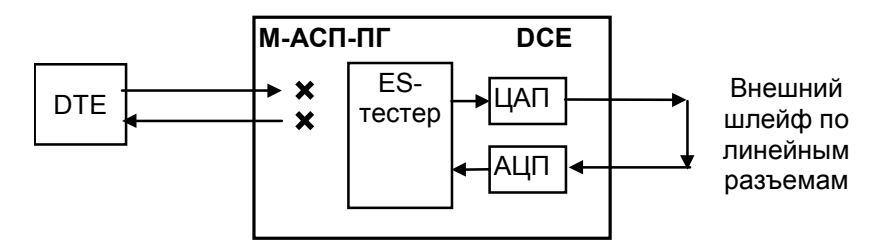

Рис. 30. Проверка в режиме AL-ES - «Аналоговый шлейф» с использованием ES-тестера

На ЖК-дисплее отображается вид теста (AL-ES), скорость в канале связи (256) и качество принимаемого сигнала. Качество принимаемого сигнала (Qual) отображается аналогично П. 5.4. Время доступности канала связи Rd, времени неготовности канала NRd, количеству секунд с ошибками ES и количеству секунд. пораженных ошибками. SES отображаются аналогично П. 5.4.

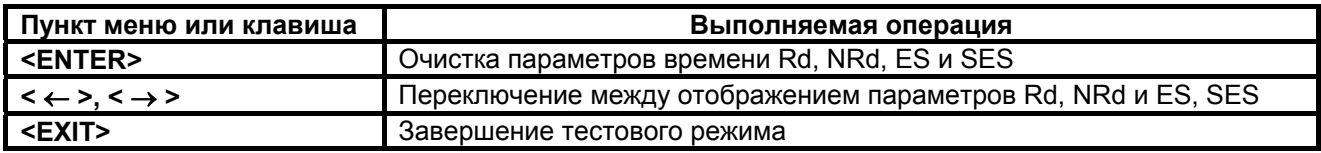

В случае если во время тестирования обрывается внешний шлейф, то на модеме наряду со светящимся индикатором TST загорается индикатор ERR. Модем периодически делает попытки восстановления соединения. На ЖК-дисплее фиксируется время Rd и наблюдается увеличение показания NRd. При восстановлиении внешнего шлейфа модем автоматически входит в связь и прерванный сеанс тестирования возобновляется.

Завершение тестового режима достигается нажатием клавиши <EXIT>. На ЖКИ появляется надпись "REMOVE external Loop", напоминающая о необходимости снятия внешнего замыкателя, обеспечивающего аналоговый шлейф. При повторном нажатии клавиши <EXIT> на модеме загорается индикатор ERR, гаснет индикатор TST, на ЖК-дисплее появляется сообщение "AL-ES Disconnecting ...", и в течение некоторого времени модем выполняет процедуру установления соединения, по окончании которой гаснет индикатор ERR и загораются индикаторы DCD и CTS. Состояние остальных индикаторов порта 2 зависит от того, подключен ли интерфейсный кабель к разъему УПИ-2 и активно ли ООД.

При включении шлейфа на ЖК-дисплее отображается сообщение "SET external Loop", указывающее на необходимость обеспечить внешний шлейф через линейные разъемы модема. При выключении шлейфа на ЖК-дисплее отображается сообщение "REMOVE external Loop", указывающее на необходимость снять внешний шлейф на линейных разъемах модема.

## 7.2.3 ES - Подключение ES-тестера к каналу связи

## $\sqrt[3]{\text{Test}/\text{FS}}$

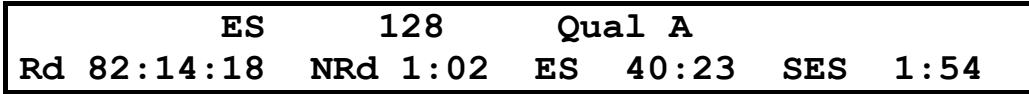

Подключение ES-тестера к каналу связи (Errored Second Tester) позволяет оценить коэффициент ошибок по секундам в дискретном канале, образованном локальным модемом при работе по шлейфу. Тем самым достигается оценка качества предоставленного канала связи. В этом режиме модем прекращает прием и передачу данных на стыке с оконечным оборудованием. Включается ESтестер.

В отличие от тестового режима AL-ES при входе в данный режим ранее установленные значения параметров модема: скорость, количество транзитов по ПГ/ВГ и уровень передачи не изменяются. Ранее установленное шлейфовое соединение между передатчиком и приемником модема сохраняется. В данном режиме достигается проверка качества работы модема с выбранными параметрами по реальному каналу связи.

**Внимание:** необходимо обеспечить, чтобы уровень приема в режиме **ES** был не ниже порога чувствительности приемника, т.е. не ниже -42 дБн.

<span id="page-43-0"></span>Цепи DSR, CTS и DCD переводятся в пассивное состояние и индикаторы этих цепей гаснут. Индикаторы DTR и RTS отображают состояние этих цепей, входящих от ООД через интерфейсный кабель, если он подключен к модему. В установившемся режиме светятся индикаторы TST. TD и RD.

Работа модема в режиме аналогового шлейфа с использованием ES-тестера показана на Рис. 31.

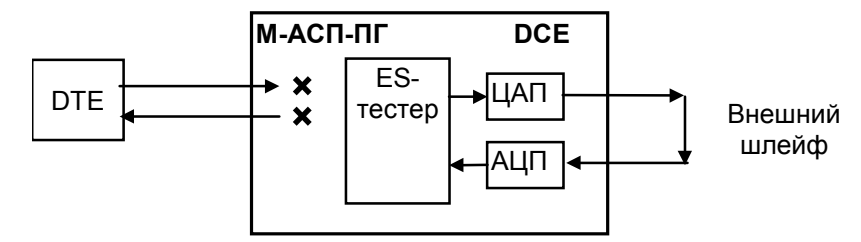

Рис. 31. Проверка в режиме подключения ES-тестера к каналу связи

На ЖК-дисплее отображается вид теста (ES), скорость в канале связи (128) и качество принимаемого сигнала. Качество принимаемого сигнала (Qual) отображается аналогично П. 5.4. Время доступности канала связи Rd, времени неготовности канала NRd, количеству секунд с ошибками ES и количеству секунд, пораженных ошибками, SES отображаются аналогично П. 5.4.

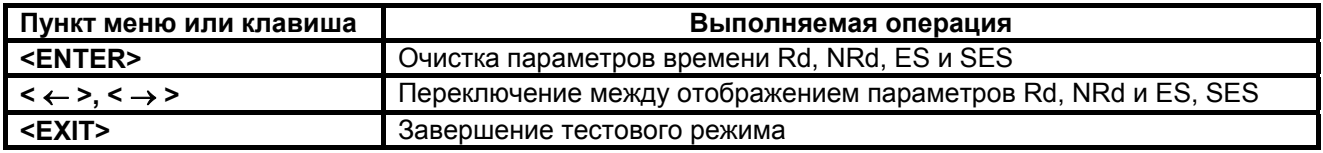

В случае если во время тестирования обрывается внешний шлейф, образованный, например, через соединительные линии, то на модеме наряду со светящимся индикатором TST загорается индикатор ERR. Модем периодически делает попытки восстановления соединения по шлейфу. На ЖК-дисплее фиксируется время Rd и наблюдается увеличение показания NRd. При восстановлении внешнего шлейфа модем автоматически входит в связь и прерванный сеанс тестирования возобновляется. Если шлейф установлен на удаленном модеме, то при обрыве длительностью более трех минут шлейф будет автоматически снят, и модемы начнут попытки возобновить прием и передачу данных.

При возникновении любых нештатных ситуаций (обрыв канала связи, нештатное завершение шлейфа на одном из модемов) модемы автоматически, по истечении 3 минут, выходят из состояния шлейфа. См. Приложение 6.

Завершение тестового режима достигается нажатием клавиши <**EXIT>**. При этом на модеме гаснет индикатор TST и загораются индикаторы DCD и CTS. Состояние остальных индикаторов порта 2 зависит от того, подключен ли интерфейсный кабель к разъему УПИ-2 и активно ли ООД.

#### 7.2.4 RDL- «Удаленный цифровой шлейф»

Test / RDL/

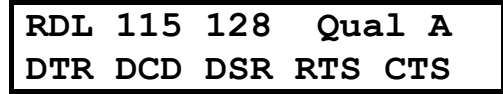

Тестовый режим «удаленный цифровой шлейф» (Remote Digital Loopback) позволяет осуществить проверку качества канала передачи данных, образованного модемами (см. Рис. 32), включая контроль интерфейса с ООД на локальном конце. Удаленный модем прекращает обмен данными с ООД и обеспечивает возврат принятых от локального модема данных. Цепи DSR, DCD и **CTS** переводятся в пассивное состояние и одноименные индикаторы гаснут. Остаются светиться индикаторы TST, TD и RD. Индикаторы DTR и RTS отображают состояние входных цепей при подключенном интерфейсном кабеле.

Локальный модем остается в рабочем режиме. При этом свечение индикатора TST сигнализирует об установленном шлейфе.

Внимание: необходимо обеспечить, чтобы уровень приема в режиме RDL был не ниже порога чувствительности приемника, т.е. не ниже -42 дБн.

<span id="page-44-0"></span>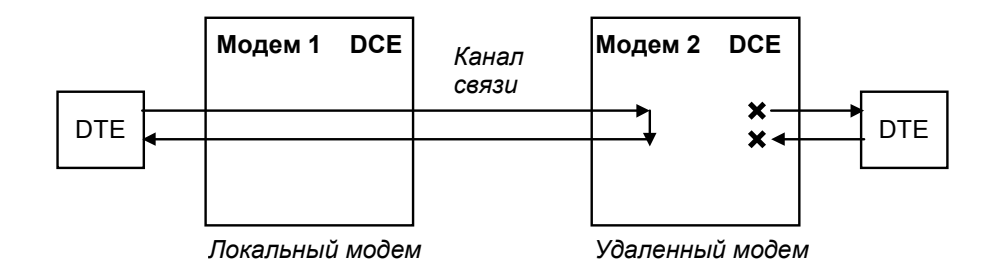

**Рис. 32. Проверка в режиме RDL "удаленный цифровой шлейф".** 

На ЖК-дисплее локального модема отображается вид теста (**RDL**), скорость по порту 2 (115), скорость в канале связи (128) и качество принимаемого сигнала. Если активен порт 1, скорость по порту 2 не отображается. Качество принимаемого сигнала (**Qual**) отображается аналогично П. [7.1.1.](#page-37-0) В нижней строке, в зависимости от настроек, отображается состояние цепей порта 1 или порта 2.

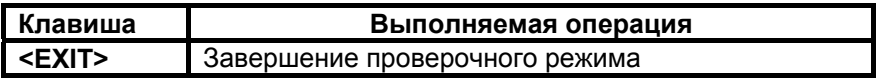

В случае, если во время тестирования обрывается канал связи между модемами, хотя бы в одном направлении, то на обоих модемах наряду со светящимися индикаторами **TST** загорается индикатор **ERR**. Модемы периодически делают попытки восстановления соединения. Если обрыв канала восстанавливается менее чем за три минуты, то модемы автоматически входят в связь и прерванный сеанс тестирования возобновляется. При обрыве длительностью более трех минут модемы автоматически выходят из состояния шлейфа и пытаются возобновить прием и передачу данных.

При возникновении любых нештатных ситуаций (обрыв канала связи, нештатное завершение шлейфа на одном из модемов) модемы автоматически, по истечении 3 минут, выходят из состояния шлейфа и пытаются возобновить прием и передачу данных. См. [Приложение](#page-89-0) 6.

В случае если делается попытка установления **RDL** шлейфа при аналоговом внешнем шлейфе, установленном или ошибочно не снятом с линейных разъемов модема или через соединительные линии, на ЖК-дисплее появляется надпись **Remote modem active. Test locked**. Нажатие клавиши **<EXIT>** возвращает оператора на предыдущий уровень меню.

Завершение тестового режима достигается нажатием клавиши **<EXIT>**. При этом на ЖК-дисплее локального модема появляется сообщение **"RDL Disconnecting …"**, на локальном и удаленном модемах загораются индикаторы **ERR** и **TST**. Модемы в течение некоторого времени выполняют процедуру установления соединения, по окончании которой гаснут индикаторы **ERR** и загораются индикаторы **DCD** и **CTS**. Состояние остальных индикаторов порта 2 зависит от того, подключен ли интерфейсный кабель к разъему УПИ-2 и активно ли ООД.

## **7.2.5 AL - «Аналоговый шлейф»**

**Test / AL /** 

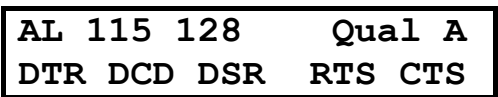

Тестовый режим «Аналоговый шлейф» (Analog Loopback) обеспечивает возможность автономной проверки модема и интерфейсов с DTE. Работа модема в режиме аналоговый шлейф показана на Рис[. 33](#page-45-0). Схема соединений кабеля при создании внешнего шлейфа приведена в Приложении (см. [Приложение](#page-86-0) 2). Данные, поступающие в модем от порта 2 (УПИ-2) проходят через основные узлы модема, преобразовываются в аналоговую форму (такую же, как и в рабочем режиме) и возвращаются обратно в оконечное оборудование (DTE). На время проверки модем отключается от каналообразующей аппаратуры, а на линейных разъемах модема вручную внешним соединением необходимо замкнуть шлейф. Об этом напоминает надпись "**SET external Loop**" на ЖК-дисплее. После установки внешнего замыкателя нужно нажать клавишу **<ENTER>**. На ЖК-дисплее появится надпись **"AL Connnecting"**, а модем начнет процедуру вхождения в связь. Загораются индикаторы **ERR** и **TST**. По окончании процедуры вхождения в связь гаснет индикатор **ERR** и загорается индикатор **DCD**.

<span id="page-45-0"></span>При входе в данный тестовый режим автоматически устанавливаются следующие параметры: количество транзитов по ПГ – 0, уровень передачи – -27,5 дБн. При выходе из тестового режима автоматически восстанавливаются исходные значения этих параметров. Если шлейф устанавливается не на линейных разъемах модема, то необходимо обеспечить, чтобы уровень приема в режиме **AL** был не ниже порога чувствительности приемника, т.е. не ниже –42 дБн.

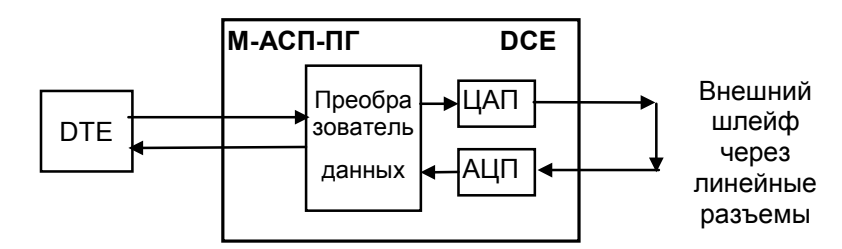

**Рис. 33. Проверка в режиме AL- «Аналоговый шлейф»** 

На ЖК-дисплее отображается вид теста (**AL**), скорость по порту 2 (115), скорость в канале связи (128) и качество принимаемого сигнала. Если активен порт 1, скорость по порту 2 не отображается. Качество принимаемого сигнала (**Qual**) отображается аналогично П. [5.4.](#page-26-0) В нижней строке, в зависимости от настроек, отображается состояние цепей порта 1 или порта 2.

Состояние индикации цепей на модеме соответствует рабочему режиму, т.е. **DTR** и **RTS**  отображают состояние цепей, входящих от ООД через интерфейсный кабель, подключенный к разъему порта 2 (УПИ-2). Свечение **DCD, CTS** и **DSR** свидетельствует о целостности аналогового шлейфа, о том, что приемник и передатчик модема находятся в синхронизме и модем готов к работе с ООД. Если от ООД будут поступать данные, то будут светиться индикаторы **TD** и **RD**.

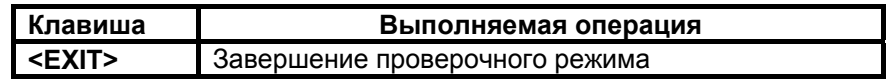

В случае если во время тестирования обрывается внешний шлейф, то на модеме наряду со светящимся индикатором **TST** загорается индикатор **ERR**. Модем периодически делает попытки восстановления соединения. При восстановлении внешнего шлейфа модем автоматически входит в связь и прерванный сеанс тестирования возобновляется.

Завершение тестового режима достигается нажатием клавиши **<EXIT>**. На ЖКИ появляется надпись **"REMOVE external Loop"**, напоминающая о необходимости снятия внешнего замыкателя на линейных разъемах модема. При повторном нажатии клавиши "EXIT" на модеме загорается индикатор **ERR,** гаснет индикатор **TST**, и в течение некоторого времени модем выполняет процедуру установления соединения, по окончании которой гаснет индикатор **ERR** и загораются индикаторы **DCD** и **CTS**. Состояние остальных индикаторов порта 2 зависит от того, подключен ли интерфейсный кабель к разъему УПИ-2 и активно ли ООД.

При включении шлейфа на ЖК-дисплее отображается сообщение **"SET external Loop"**, указывающее на необходимость обеспечить внешний шлейф через линейные разъемы модема. При выключении шлейфа на ЖК-дисплее отображается сообщение **"REMOVE external Loop"**, указывающее на необходимость снять внешний шлейф на линейных разъемах модема.

## <span id="page-46-0"></span>**7.2.6 DL - «Цифровой шлейф»**

## **Test / DL**

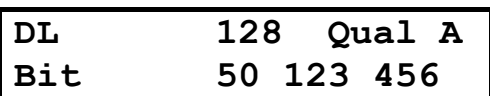

Тест позволяет осуществить проверку канала передачи данных образованного модемами по схеме, приведенной на [Рис](#page-46-0). 34.

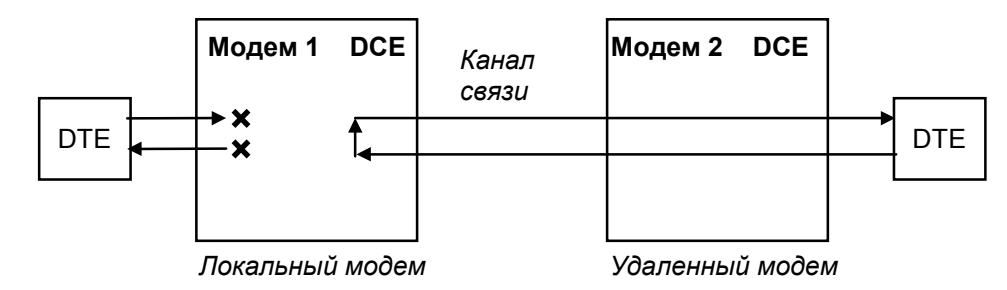

**Рис. 34. Проверка в режиме** *DL - «цифровой шлейф»*

В этом режиме локальный модем прекращает прием и передачу данных от оборудования, подключенного к порту 2, переводит в пассивное состояние цепи **DSR**, **CTS**, после чего переходит в режим возврата данных.

Порт 2 модема в режиме возврата данных работает так же, как если бы цепи порта соединить следующим образом: **RTS** замкнуть на **CTS**, **CLK** на **RxС**, **TxD** на **RxD**, на вход **DTR** - подать активный уровень.

При работе в режиме **DL** шлейфа на локальном модеме светятся индикаторы **TST, TD** и **RD**. Состояние индикаторов **DTR** и **RTS** отображают состояние входных цепей от ООД.

Удаленный модем остается в рабочем режиме.

На ЖК-дисплее локального модема отображается тип шлейфа DL, скорость передачи данных по каналу (128) и качество принимаемого сигнала (*Qual*), которое отображается и рассчитывается аналогично П. [5.4.](#page-26-0) В нижней строке ЖК-дисплея отражается количество принятых (отправленных) бит, (знак «пробел» для наглядности отделяет триады).

На ЖК-дисплее удаленного модема отображается основное состояние модема.

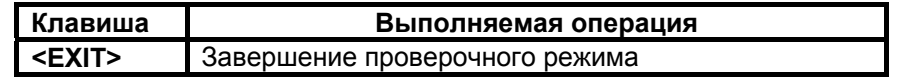

В случае если во время тестирования обрывается канал связи между модемами, хотя бы в одном направлении, то на обоих модемах наряду со светящимися индикаторами **TST** загорается индикатор **ERR**. Модемы периодически делают попытки восстановления соединения. Если обрыв канала восстанавливается, то модемы автоматически входят в связь и прерванный сеанс тестирования возобновляется. Если шлейф установлен на удаленном модеме, то при обрыве длительностью более трех минут шлейф будет автоматически снят, и модемы начнут попытки возобновить прием и передачу данных.

При возникновении любых нештатных ситуаций (обрыв канала связи, нештатное завершение шлейфа на одном из модемов) модемы автоматически, по истечении 3 минут, выходят из состояния шлейфа и пытаются возобновить прием и передачу данных. См. также таблицу в приложении (см. [Приложение](#page-89-0) 6).

Завершение тестового режима достигается нажатием клавиши **<EXIT>**. При этом на локальном и удаленном модемах загораются индикаторы **ERR** и модемы в течение некоторого времени выполняют процедуру установления соединения, по окончании которой гаснут индикаторы **ERR** и загораются индикаторы **DCD** и **CTS**. Состояние остальных индикаторов порта 2 зависит от того, подключен ли интерфейсный кабель к разъему УПИ-2 и активно ли ООД.

## <span id="page-47-0"></span>**7.2.7 LL - «Местный цифровой шлейф»**

## **Test / LL**

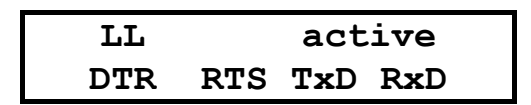

Тест позволяет осуществить проверку интерфейса между локальным модемом и DTE по схеме, приведенной на [Рис](#page-47-0). 35.

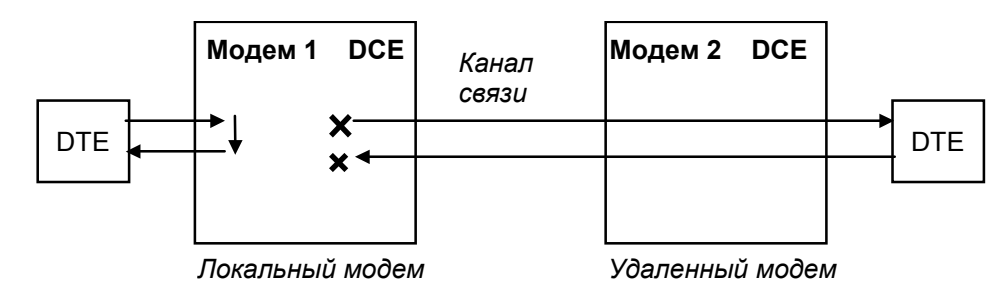

**Рис. 35. Проверка в режиме** *LL - «местный цифровой шлейф»*

В этом режиме локальный модем перестает передавать данные удаленному модему и переходит в режим возврата данных локальному DTE. При этом соединение с удаленным модемом не нарушается, либо выполняются попытки установления соединения, если оно отсутствовало. В отсутствии удаленного модема на линейных разъемах модема должен быть установлен внешний шлейф. Это обеспечивает, описанную ниже работу индикации. **DTE должно быть переведено в режим работы от внутреннего генератора.** 

Порт 2 локального модема в режиме возврата данных работает следующим образом: цепь **RTS** замыкается на **CTS**, **CLK** на **RxС**, **TxD** на **RxD**, а **DTR** на **DSR**.

При работе в режиме **LL** шлейфа на локальном модеме светятся индикаторы **TST, DCD и CTS.**  Состояние индикаторов **DTR** и **RTS** отображает состояние входных цепей от DTE. В зависимости от выбранного режима управления индикатор **DSR** либо всегда светится, либо повторяет состояние **DTR**.

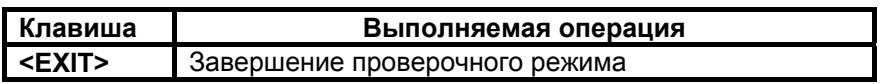

Наличие или отсутствие связи с другим модемом не оказывает влияния на работу шлейфа. Однако если шлейф установлен на удаленном модеме, то при обрыве канала связи длительностью более трех минут шлейф будет автоматически снят, и модемы начнут попытки возобновить прием и передачу данных.

При возникновении любых нештатных ситуаций (обрыв канала связи, нештатное завершение шлейфа на одном из модемов) модемы автоматически, по истечении 3 минут, выходят из состояния шлейфа и пытаются возобновить прием и передачу данных. См. также таблицу в приложении (см. [Приложение](#page-89-0) 6).

Перед завершением тестового режима необходимо установить в DTE режим синхронизации, согласованный с рабочим режимом модема. Если в модеме выбран режим синхронизации **Clock mode – Internal (TXC)**, то **DTE** должно работать в режиме **External** и наоборот. Завершение тестового режима достигается нажатием клавиши **<EXIT>**. При этом локальный модем начинает передачу данных удаленному модему. Состояние индикаторов отражает процесс передачи данных в рабочем режиме.

## *7.3 Установка параметров модема*

В зависимости от наличия и типа модулей, устанавливаемых в порт 1 модема, изменяется отображение меню установки параметров.

## **Setup /**

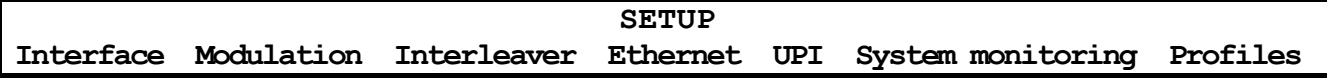

Это изображение имеет место при установке модуля Ethernet МПГ-МБЕ или МПГ-МБЕ100.

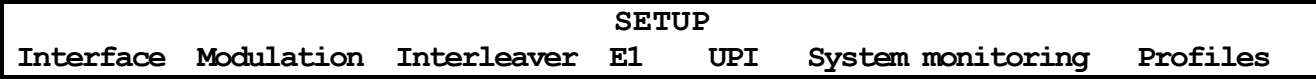

Это изображение имеет место при установке модуля МПГ-Е1.

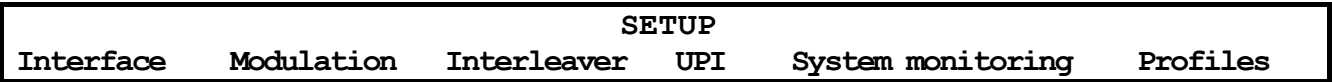

Это изображение имеет место при отсутствии установленных модулей в порт 1 модема.

Режим настройки обеспечивает переходы в различные разделы меню установки параметров модема.

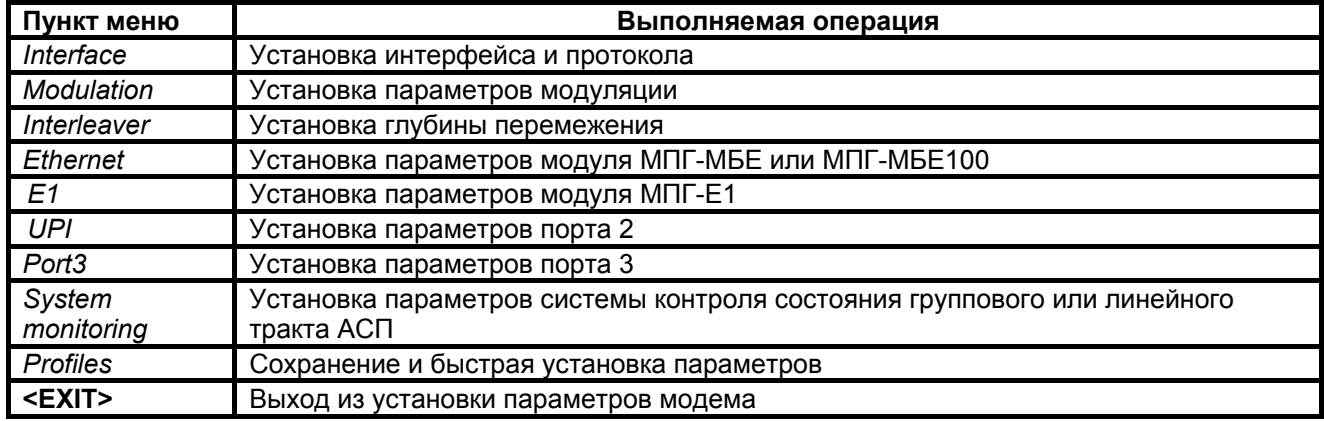

## **7.3.1 Interface – интерфейс и протокол**

В зависимости от наличия и типа модулей, устанавливаемых в порт 1 модема, изменяется отображение меню установки типа интерфейса модема.

## **Setup / Interface**

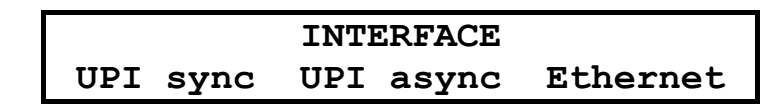

Такое изображение имеет место при установке в порт 1 модуля МПГ-МБЕ или МПГ-МБЕ100.

## **INTERFACE UPI sync UPI async E1**

<span id="page-49-0"></span>Такое изображение имеет место при установке в порт 1 модуля МПГ-E1. Следует помнить, что в данной версии ПО модема при работе с модулем МПГ-Е1 поддерживаются только две скорости передачи 256 кбит/с и 320 кбит/с (версия ПГМ), 512 кбит/с и 640 кбит/с (версии ВГн, ВГв, ЛТ60н, ЛТ60в и ЛТ24).

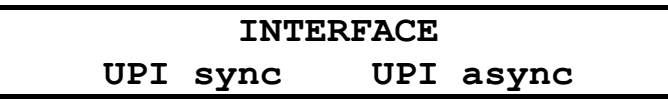

Такое изображение имеет место при отсутствии установленных модулей в порт 1 модема.

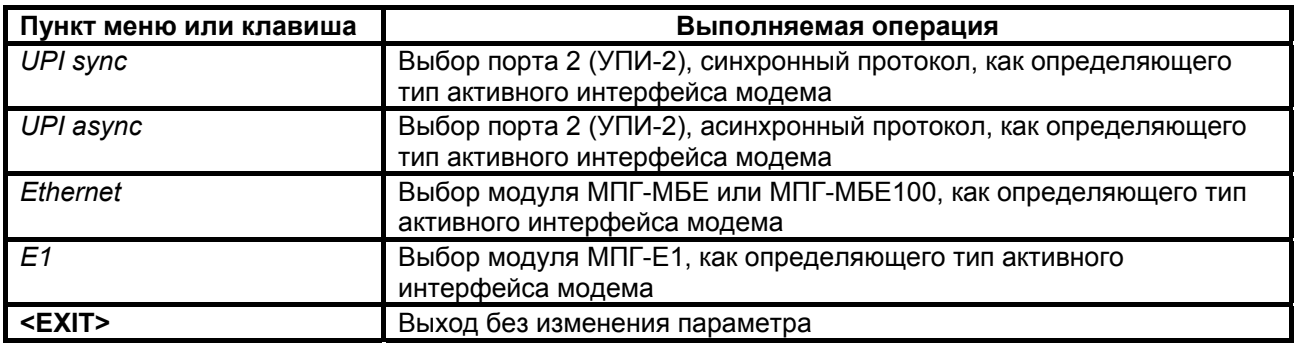

Заводская установка параметра **Interface** – *UPI sync.*

## **Этот параметр должен быть одинаковым на локальном и удаленном модемах.**

**Примечание.** При работе с модулем МПГ-Е1 в данной версии ПО модема поддерживаются только две скорости передачи 256 кбит/с и 320 кбит/с (версия ПГМ), 512 кбит/с и 640 кбит/с (версии ВГн, ВГв, ЛТ60н, ЛТ60в и ЛТ24).

## **7.3.2 Установка параметров модуляции**

## **Setup / Modulation /**

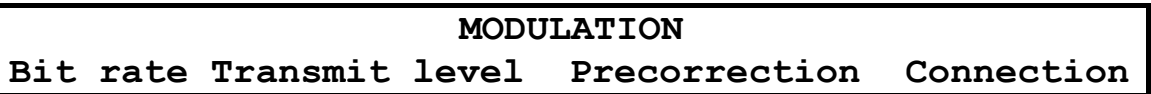

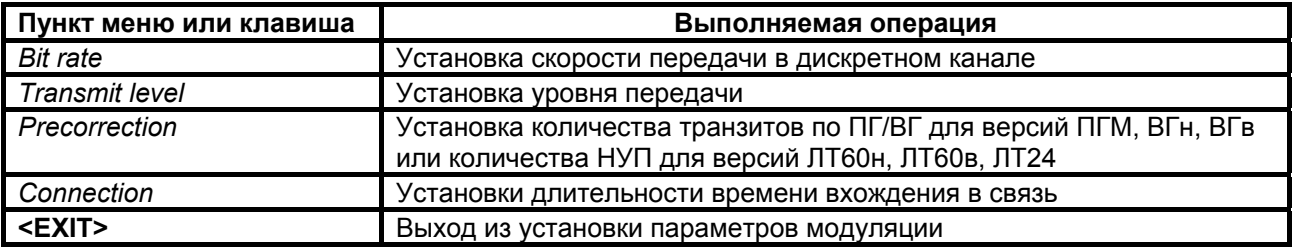

## <span id="page-50-0"></span>**7.3.2.1 Bit rate – скорость передачи в дискретном канале**

 **Setup / Modulation / Bit rate** 

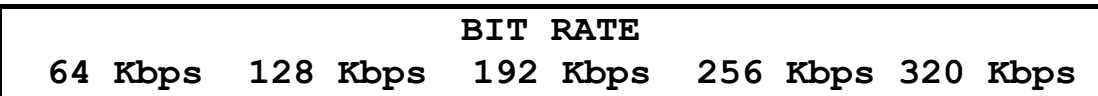

Это изображение имеет место для модемов версии ПГМ.

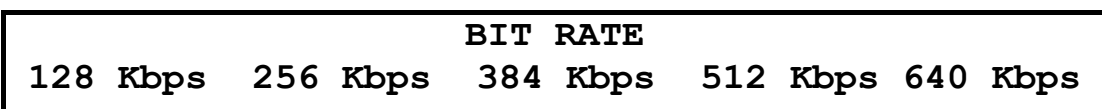

Это изображение имеет место для модемов версий ВГв, ВГн, ЛТ60н, ЛТ60в и ЛТ24.

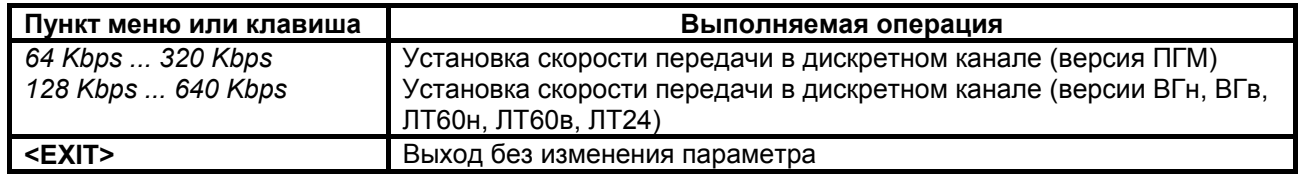

Заводская установка параметра **Bit rate** – *128 (256) Kbps.* **Этот параметр должен быть одинаковым на локальном и удаленном модемах.** 

**Примечание.** В данной версии ПО модема при работе с модулем МПГ-Е1 поддерживаются только две скорости передачи 256 кбит/с и 320 кбит/с (версия ПГМ), .512 кбит/с и 640 кбит/с (версии ВГн, ВГв, ЛТ60н, ЛТ60в, ЛТ24).

## **7.3.2.2 Transmit level – уровень передачи рабочего сигнала модема**

 В версии ПГМ предусмотрена возможность установки уровней передачи в пределах от –50 дБн до – 27,5 дБн с шагом 0,5 дБн и дополнительно значений –9,5 дБн и -3 дБн.

 Для версий ВГн и ВГв предусмотрена возможность установки уровней передачи в пределах от – 46 дБн до –37,0 дБн с шагом 0,5 дБн и дополнительно значение –29 дБн.

 Для версий ЛТ60н, ЛТ60в и ЛТ24 предусмотрена возможность установки уровней передачи в пределах от –46 дБн до –37,0 дБн с шагом 0,5 дБн, от –12 дБн до –6 дБн с шагом 0,5 дБн и дополнительно значение –27,5 дБн.

В приводимом ниже изображении на ЖК-дисплее приведены отдельные значения уровней, ряд промежуточных значений опущен и вместо них показано многоточие.

#### **Setup / Modulation / Transmit Level**

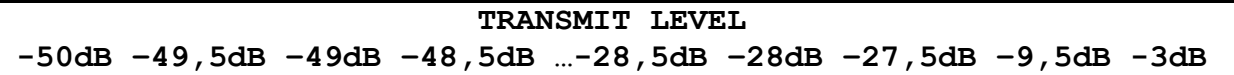

Это изображение имеет место для модема версии ПГМ.

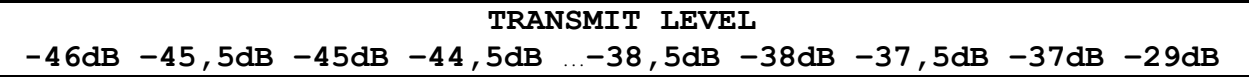

Это изображение имеет место для модемов версий ВГв, ВГн.

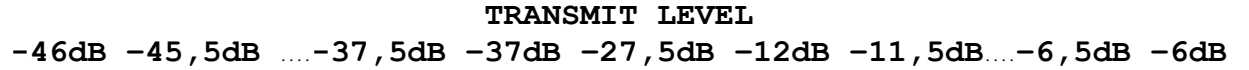

Это изображение имеет место для модемов версий ЛТ60н, ЛТ60в и ЛТ24.

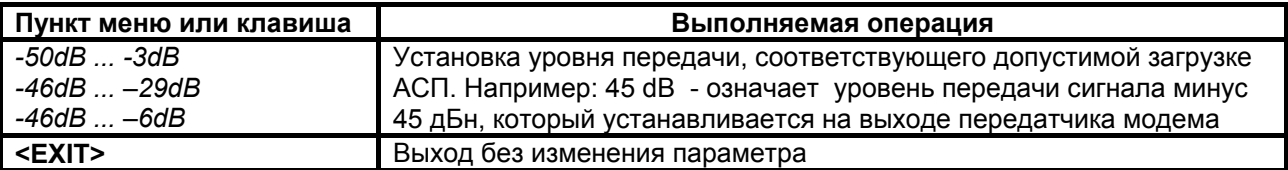

Заводская установка параметра Transmit level - -42dB.

При выборе уровня передачи рабочего сигнала следует учитывать, что при его увеличении увеличивается помехозащищенность сигнала по флуктуационным и импульсным помехам, но уменьшается защищенность от помех нелинейности, вызванных увеличением загрузки системы лередачи. Поэтому необходимо обеспечить компромисс между достижением максимальной помехозащищенности сигнала передачи данных и величиной допустимой загрузки системы передачи.

Для модемов версии ПГМ рекомендуется устанавливать уровень передачи рабочего сигнала модема равный измерительному уровню в точке подключения модема к АСП. Например, при измерительном уровне в точке подключения на передаче минус 45 дБн рекомендуется устанавливать уровень передачи модема минус 45 дБн.

Для других версий модема рекомендуется устанавливать следующие уровни передачи рабочего сигнала:

для модемов версий ВГн. ВГв и ЛТ24 на 3 дБ больше величины измерительного уровня в точке подключения модема к АСП,

для модемов версий ЛТ60н. ЛТ60в на 2 дБ больше величины измерительного уровня в точке подключения модема к АСП.

Например, при измерительном уровне в точке подключения на передаче минус 45 дБн модемов версий ВГн и ВГв рекомендуется устанавливать уровень передачи минус 42 дБн.

Необходимые уточнения уровня передачи рабочего сигнала осуществляются пользователям в зависимости от помеховой обстановки и условий подключения в конкретном канале связи.

## **7.3.2.3 Precorrection – установка количества транзитов по ПГ/ВГ или количества НУП в тракте**

#### **Setup / Modulation / Precorrection**

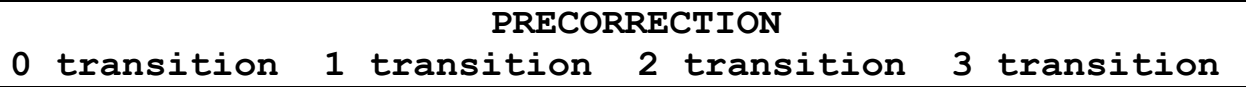

Это изображение имеет место для модемов версий ПГМ, ВГв и ВГн.

## **PRECORRECTION 0 repeaters 10 repeaters 20 repeaters 30 repeaters**

Это изображение имеет место для модемов версий ЛТ60н, ЛТ60в и ЛТ24.

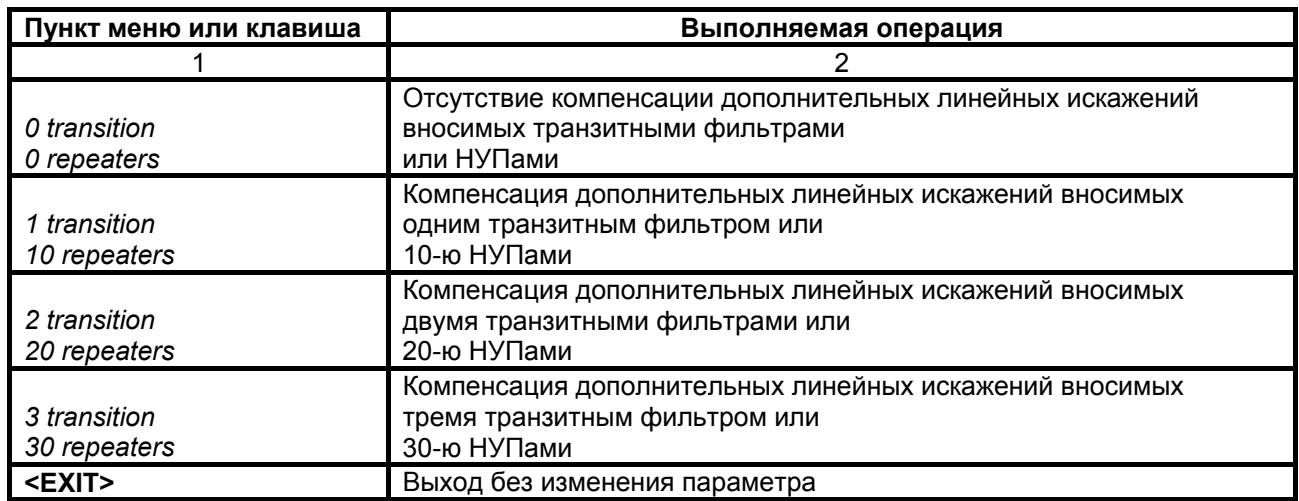

Заводская установка параметра **Precorrection** – *1 transit (10 repeaters).*

Этот параметр определяет число включенных аналоговых транзитов по ПГ (ВГ) или количество НУП в тракте АСП, предоставляемом для передачи дискретной информации. Если канал связи организован по симметричной схеме, то этот параметр должен быть одинаковым на обоих модемах. При числе транзитов больше одного (количестве НУП больше десяти) для выбора значения параметра **Precorrection** рекомендуется провести тестирование организованного соединения по количеству секунд с ошибками **ES** при различных значениях параметра **Precorrection**. После чего для работы выбрать значение параметра **Precorrection,** соответствующее минимуму количества секунд с ошибками на различных сеансах тестирования одинаковой продолжительности.

## 7.3.2.4 Connection - длительность времени вхождения в связь

#### Setup / Modulation / Connection

#### **CONNECTION** Long Short

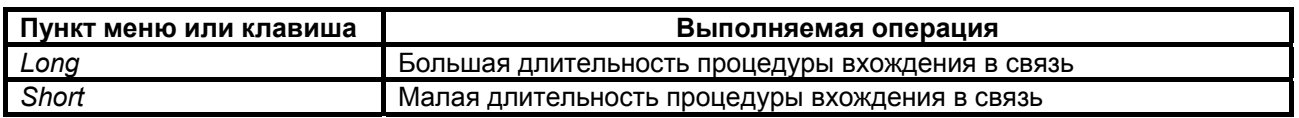

Заводская установка параметра Connection - Long.

Этот параметр определяет длительность процедуры вхождения в связь между двумя модемами. В групповых трактах с высоким уровнем помех для установления надежного соединения с приемлемым качеством передачи данных требуется большая продолжительность всех этапов процедуры установления связи, заключающейся в оптимизации параметров и адаптации узлов модема к реальным характеристикам конкретного канала связи. Однако в этом случае, при разрыве связи процедура повторного установления связи также продолжается достаточно долго. В тоже время в групповых трактах с низким уровнем помех большая длительность процедуры вхождения в связь не нужна. Поэтому установление малой длительности процедуры вхождения одновременно обеспечивает малую длительность восстановления связи при ее нарушениях.

#### Этот параметр должен быть одинаковым на локальном и удаленном модемах.

## 7.3.3 Установка глубины перемежения

### Setup / Interleaver /

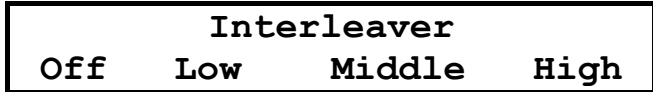

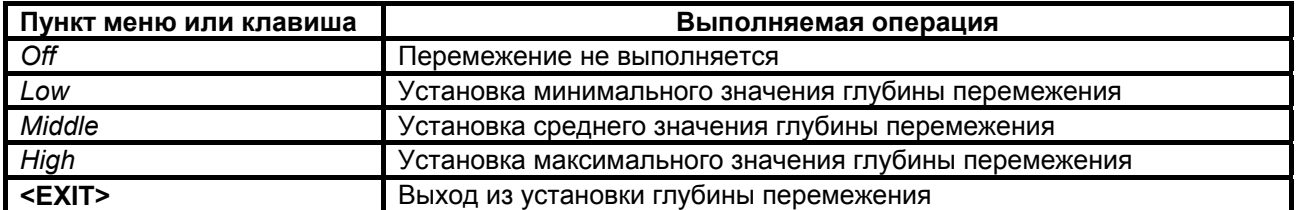

Для повышения достоверности передачи данных в модеме, наряду с другими способами повышения достоверности, используется код Рида-Соломона. Для повышения эффективности использования этого кода в состав модема включены перемежитель (interleaver), который позволяет перемешать содержимое различных блоков данных на передающей стороне, и деперемежитель на приемной стороне, выполняющий действия обратные перемежителю. В этом случае в канале связи последовательно передаются данные, взятые из различных блоков кода Рида-Соломона. Если в канале связи действует импульсная помеха, то она поражает фрагмент сигнала, в котором содержатся данные из разных блоков. На приемной стороне после деперемежителя данные из этого пораженного фрагмента окажутся разнесенными по времени в различные блоки кода Рида-Соломона. Таким образом, образовавшаяся из-за действия импульсной помехи пачка ошибок преобразуется на приеме в единичные битовые ошибки, расположенные в различных блоках кода Рида-Соломона. Эти единичные ошибки исправляет декодер Рида-Соломона. Чем больше длительность импульсной помехи, тем большее количество блоков кода нужно перемешать на передающей стороне, и тем большую задержку по времени передачи данных внесут перемежитель-деперемежитель.

Параметр Interleaver определяет количество блоков данных кода Рида-Соломона. которое перемешивается в перемежителе. В Табл. 5 и Табл. 6 приведены значения величин задержки в одном направлении передачи при различных скоростях и различных значениях параметра Interleaver для различных версий модема.

**Табл. 5. Значения величин задержки в мс в одном направлении передачи в зависимости от значения параметра перемежения для версии ПГМ.** 

<span id="page-54-0"></span>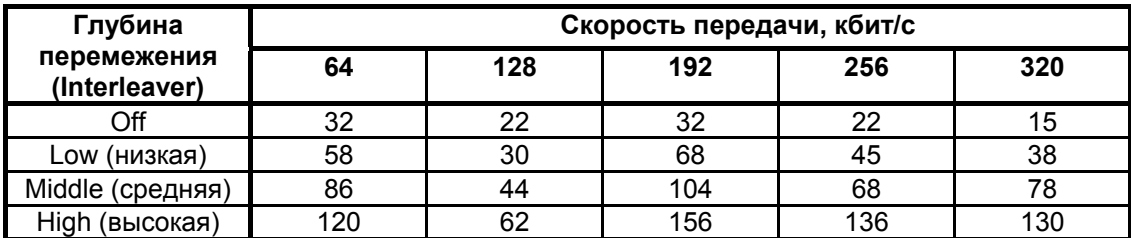

**Табл. 6. Значения величин задержки в мс в одном направлении передачи в зависимости от значения параметра перемежения для версий ВГн, ВГв, ЛТ60н, ЛТ60в и ЛТ24.** 

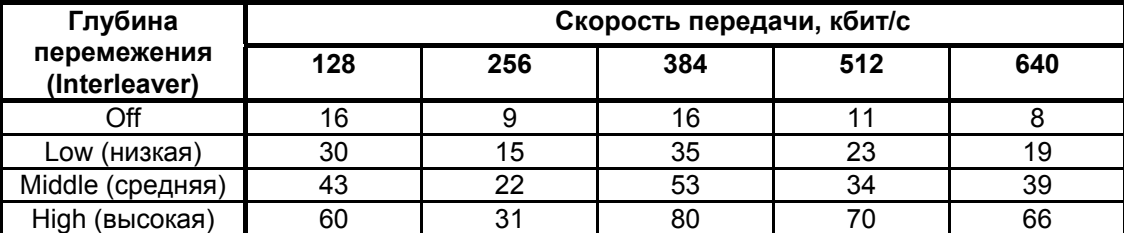

Имеется возможность изменять длину блока перемежения (три возможных градации) или полностью исключать перемежение. При подключении модема к каналу связи в зависимости от типа передаваемой информации (данные, IP-телефония и др.) необходимо так выбрать глубину перемежения, чтобы получить необходимый компромисс между достоверностью передачи информации и дополнительной задержкой, возникающей при включении перемежения. Если требования к временной задержке передачи сигнала отсутстсвуют, то для повышения достоверности передачи данных рекомендуется использовать перемежение максимальной длины.

**Значение параметра Interleaver должны быть установлены одинаковыми на локальном и удаленном модемах**.

Заводская установка параметра **Interleaver** – *Low.* 

## **7.3.4 Установка параметров модулей Ethernet**

 **Setup / Ethernet/** 

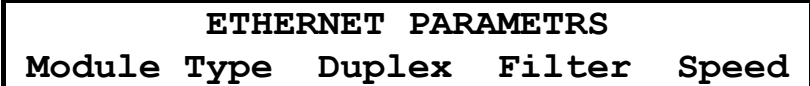

Это изображение имеет место при установке модуля Ethernet МПГ-МБЕ100.

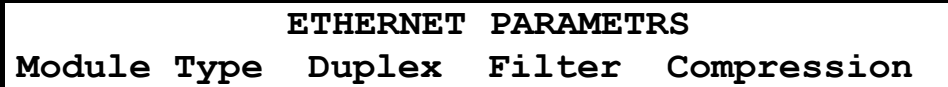

Это изображение имеет место при установке модуля Ethernet МПГ-МБЕ.

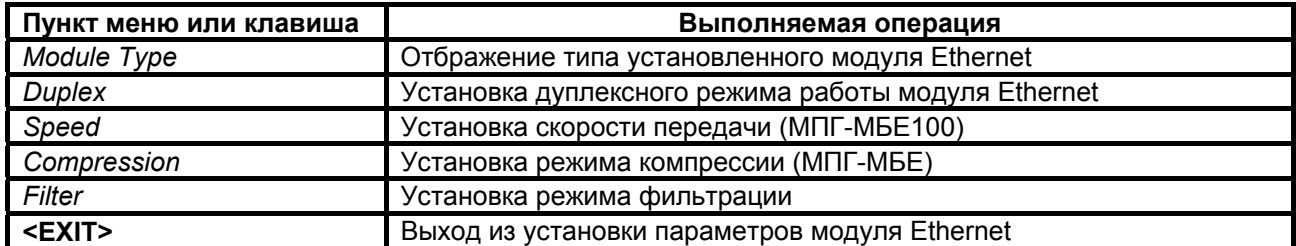

## 7.3.4.1 Module Type - тип установленного модуля Ethernet

Setup / Ethernet / Module Type /

Module Type MPG-MBE

Это изображение имеет место при установке в модем модуля МПГ-МБЕ.

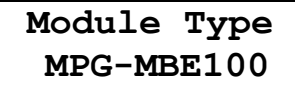

Это изображение имеет место при установке в модем модуля МПГ-МБЕ100.

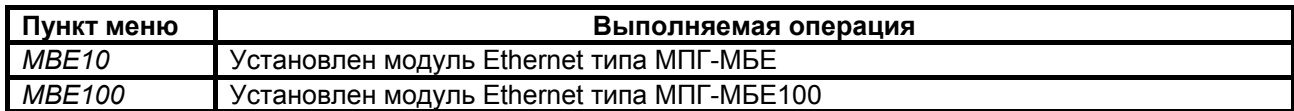

## 7.3.4.2 Full Duplex - параметр настройки модуля Ethernet

## Setup / Ethernet / Duplex /

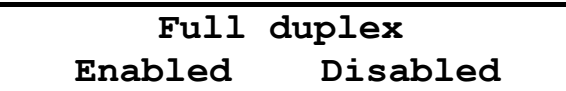

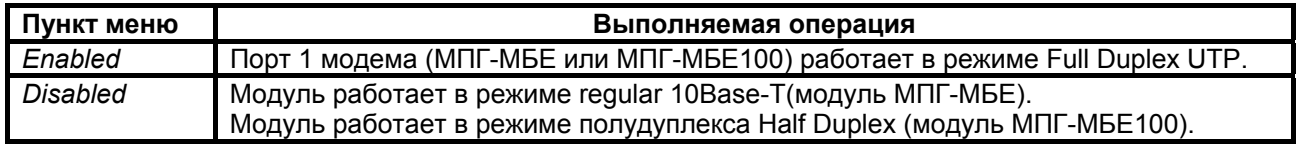

Заводская установка параметра **Full Duplex** - Disabled.

Этот параметр должен быть одинаковым на локальном и удаленном модемах.

## 7.3.4.3 Filter - параметр настройки модуля Ethernet

#### Setup / Ethernet / Filter /

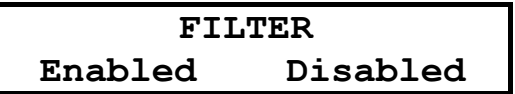

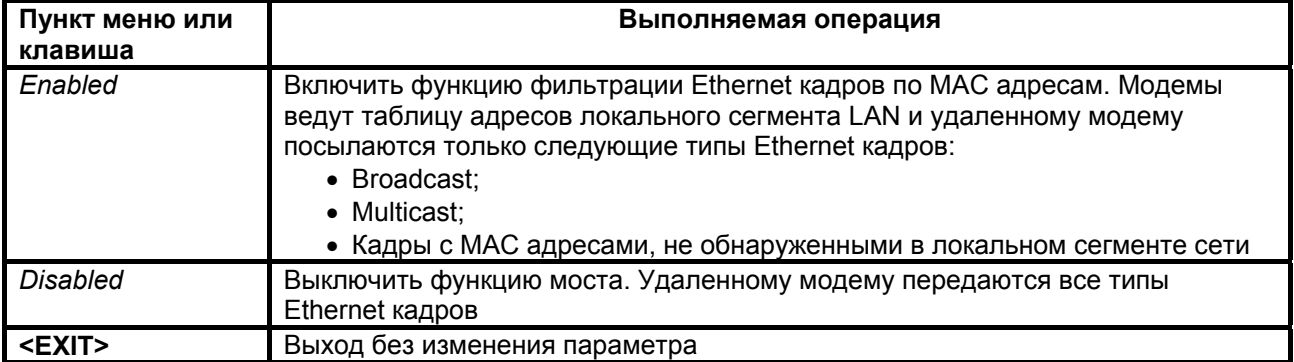

Заводская установка параметра Filter - Enabled.

Этот параметр должен быть одинаковым на обоих модемах.

## **7.3.4.4 Speed - параметр настройки модуля Ethernet (только МПГ-МБЕ100)**

## **Setup / Ethernet / Speed**

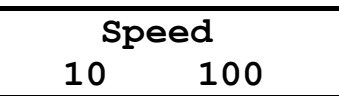

Заводская установка параметра Speed – *10* Mбит/с.

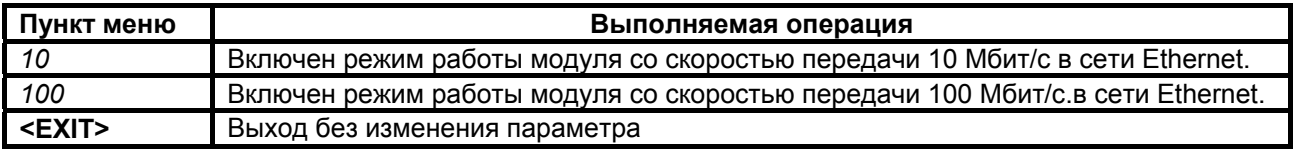

Переключение скорости 10/100 Мбит/с рекомендуется осуществлять при отключенном от модема кабеле локальной сети Ethernet.

## **7.3.4.5 Compression - параметр настройки модуля Ethernet (только МПГ-МБЕ)**

## **Setup / Ethernet / Compr**

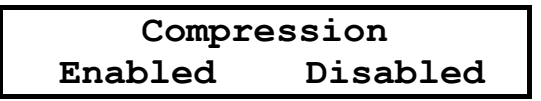

Заводская установка параметра **Compression** – *Disabled*. **Этот параметр должен быть одинаковым на обоих модемах.** 

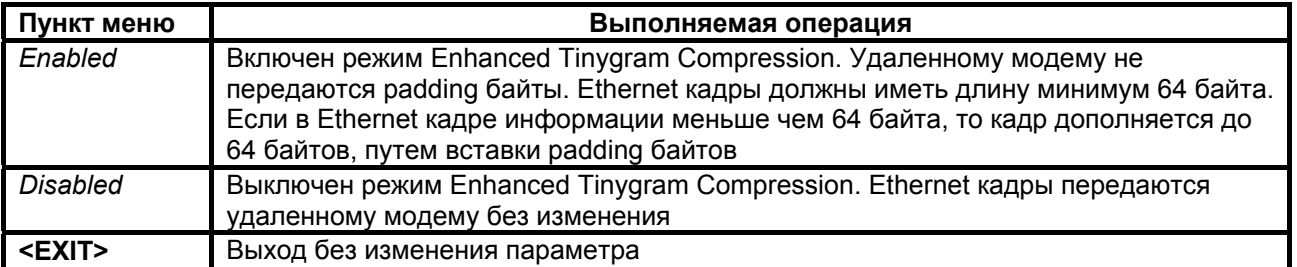

## **7.3.5 Установка параметров модуля МПГ- Е1**

Следует помнить, что при работе с модулем МПГ-Е1 в данном ПО модема поддерживаются две скорости передачи:

- в версии ПГМ 256 кбит/с и 320 кбит/с,
- в версиях ВГн, ВГв, ЛТ60н, ЛТ60в и ЛТ24 512 кбит/с и 640 кбит/с.

## **Setup / Е1**

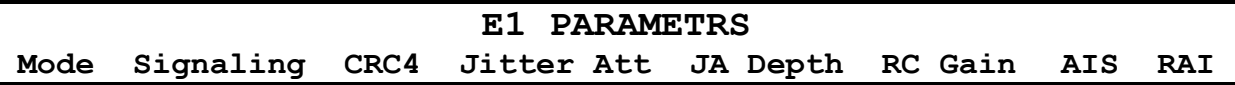

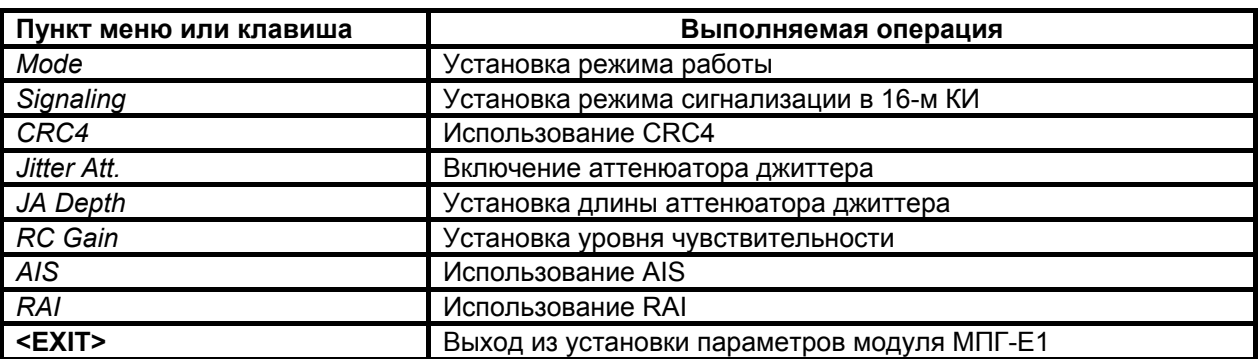

## **7.3.5.1 Mode – установка режима работы модуля МПГ-E1**

## **Setup / E1 / Mode**

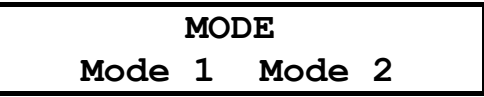

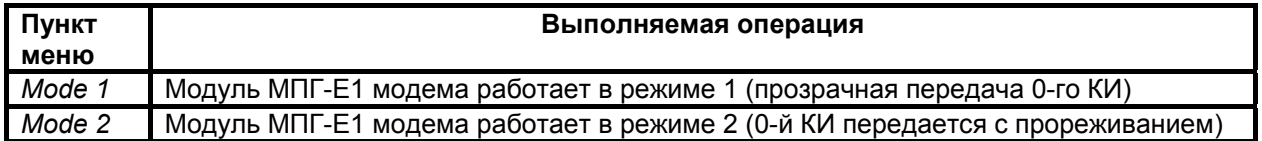

Заводская установка параметра **E1 Mode** – *Mode 1.* **Этот параметр должен быть одинаковым на локальном и удаленном модемах.** 

#### **7.3.5.2 Signaling – установка режима сигнализации в модуле МПГ-E1**

#### **Setup / E1 / Signaling**

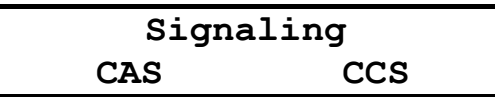

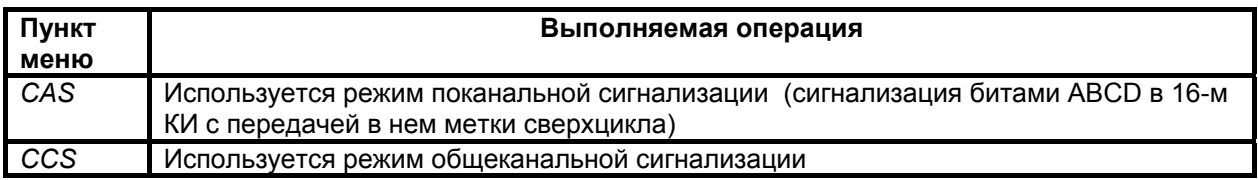

Заводская установка параметра **Signaling** – CAS*.*

**Этот параметр должен быть одинаковым на локальном и удаленном модемах.** 

## **7.3.5.3 CRC4 – использование CRC4**

## **Setup / E1 / CRC4**

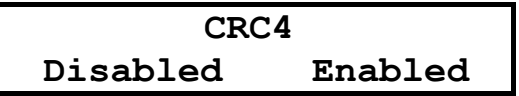

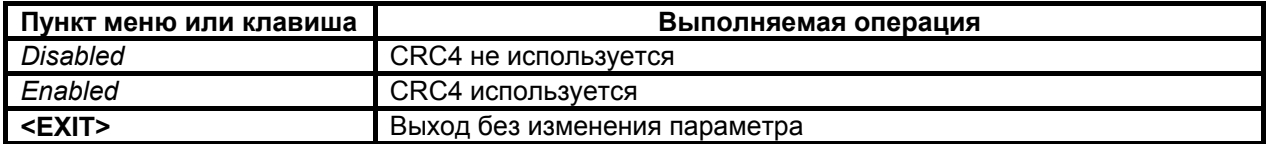

Заводская установка параметра **CRC4** – *Disabled*.

## **7.3.5.4 Jitter Attenuator – включение аттенюатора джиттера**

#### **Setup / E1 / Jitter Att**

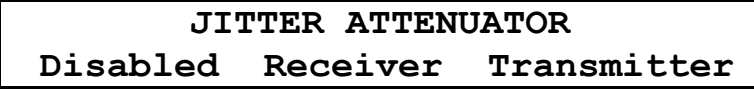

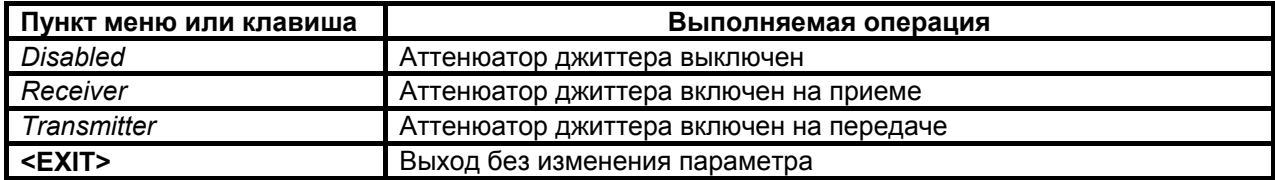

Заводская установка параметра **Jitter attenuator** – *Disabled*.

Использование аттенюатора джиттера позволяет улучшить форму тактового сигнала с частотой 2048 кГц приемника или передатчика модуля МПГ-Е1, приближая его форму к меандру. Поэтому рекомендуется использовать режимы с использованием аттенюатора джиттера.

**При длинах линий кабеля подключенных к модулю МПГ-Е1 более 400 м (с диаметром жилы кабеля 0,5 мм) должен обязательно использоваться режим с включением аттенюатора джиттера в канал приемника.** 

## **7.3.5.5 Jitter attenuator depth – установка длины аттенюатора джиттера**

**Setup / E1 / JA Depth**

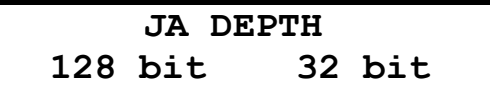

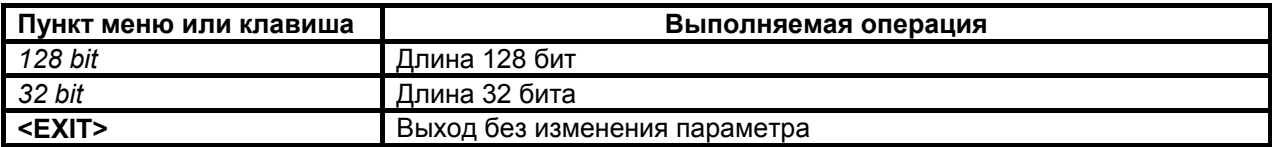

Включение аттенюатора джиттера приводит к дополнительной задержке передачи данных на 15,616 мкс (при длине аттенюатора 32 бит) и 64,464 мкс (при длине аттенюатора 128 бит) соответственно.

Заводская установка параметра **JA Depth** – *128 bit*.

## **7.3.5.6 RC Gain – установка уровня чувствительности**

**Setup / E1 / RC Gain**

$$
\begin{array}{c}\n \text{RC Gain} \\
-12 \text{ dB} \quad -43 \text{ dB}\n \end{array}
$$

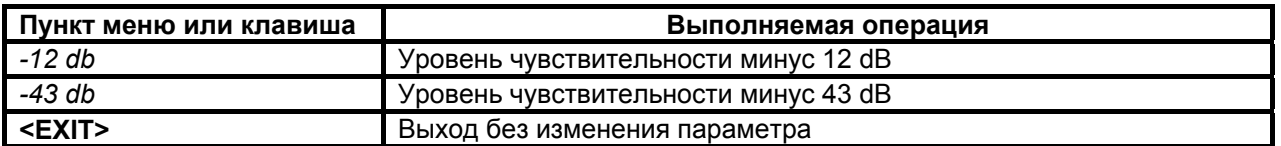

Чувствительность (коэффициент усиления) приемника модуля МПГ-Е1 выбирается пользователем в зависимости от длины линии, подключенной к МПГ-Е1, и ее качества. **Для линий длиной более 400 м (с диаметром жилы кабеля 0,5 мм) выбирается установка минус 43 дБ,** а для линий меньшей длины – минус 12 дБ.

Заводская установка параметра **RC Gain** – *-12 dB*.

## **7.3.5.7 AIS – использование AIS**

**Setup / E1 / AIS**

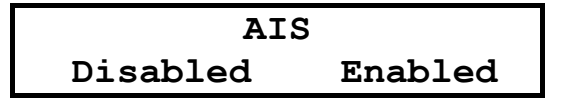

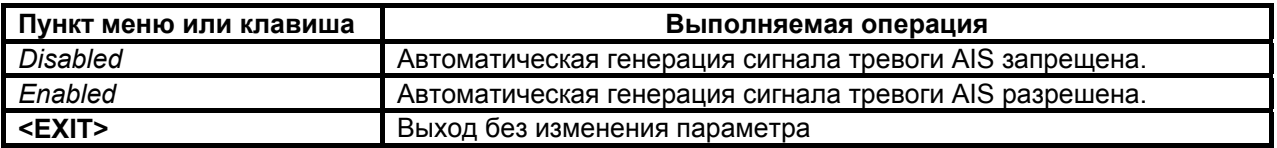

Заводская установка параметра **AIS** – *Disabled*.

## **7.3.5.8 RAI – использование RAI**

**Setup / E1 / RAI**

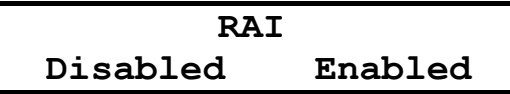

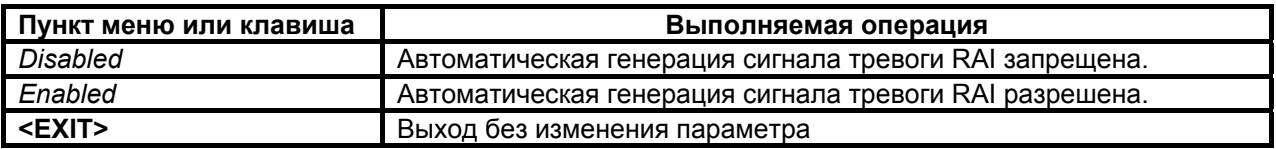

Заводская установка параметра **RAI** – *Disabled*.

## **7.3.6 Установка параметров порта 2 (УПИ-2)**

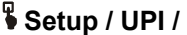

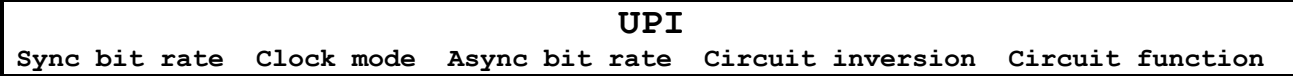

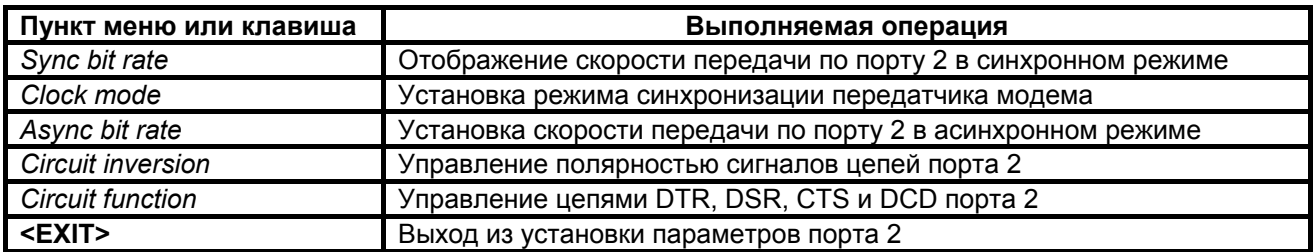

## **7.3.6.1 Sync bit rate – скорость по порту 2 в синхронном режиме**

## **Setup / UPI / Sync bit rate**

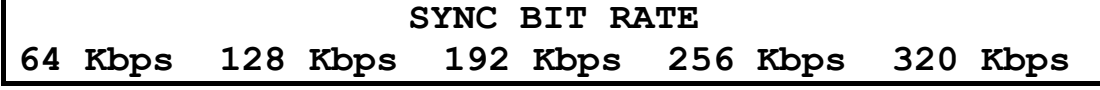

Это изображение имеет место для модемов версии ПГМ.

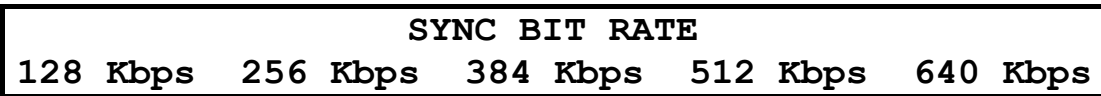

Это изображение имеет место для модемов версий ВГв, ВГн, ЛТ60н, ЛТ60в и ЛТ24.

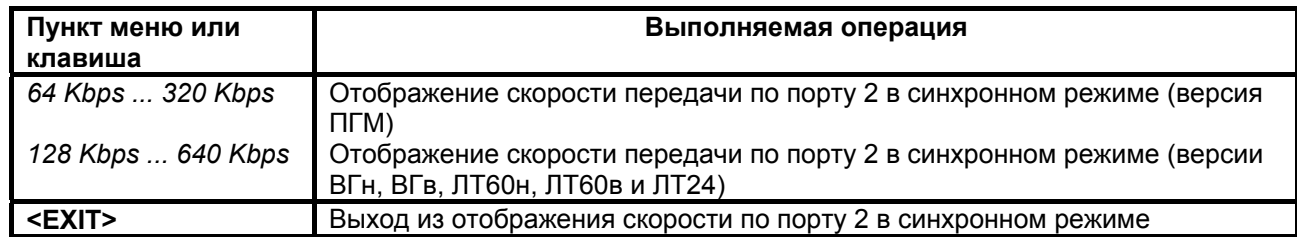

Скорость по порту 2 в синхронном режиме только отображается. На ЖК-дисплей выводится только одно значение, соответствующее текущей скорости. Скорость по порту всегда автоматически устанавливается равной скорости дискретного канала (см. П. [7.3.2.1\)](#page-50-0).

## <span id="page-61-0"></span>7.3.6.2 Clock mode – вид синхронизации передатчика для синхронного режима

Setup / UPI / Clock mode

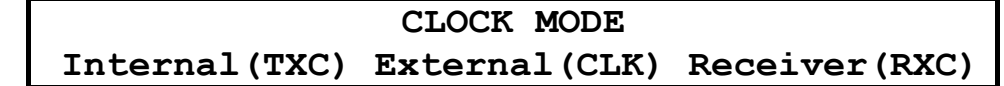

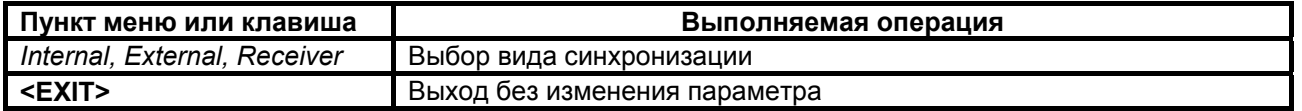

Заводская установка параметра Clock mode - Internal(TXC).

Передатчик модема допускает несколько различных режимов синхронизации. Используемый режим синхронизации определяется параметром Clock mode.

#### $Clock \ mode = Internal (TxC)$

В этом режиме источником синхронизации служит генератор модема. Значение частоты  $\frac{1}{2}$  синхронизации определяется параметром Setup / Modulation / Bit rate, который должен быть одинаковым у обоих модемов. Модем должен являться DCE, что определяется подключаемым к порту 2 кабелем.

Выбор режима синхронизации передатчика второго модема (для определенности – удаленного) может быть сделан независимо от первого.

Схемы синхронизации в дискретном канале для различных вариантов выбора режима синхронизации второго модема показаны на Рис. 36-Рис. 38.

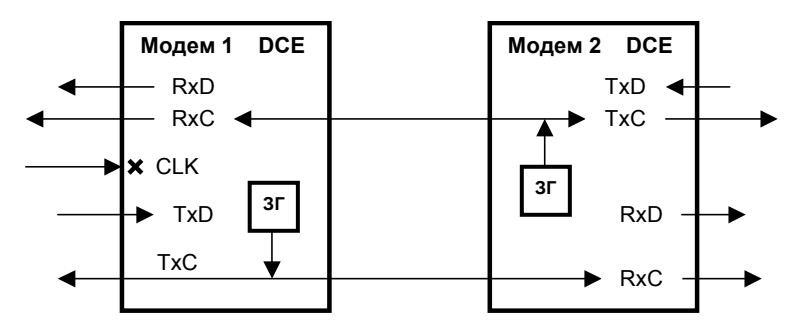

Рис. 36. Синхронизация в режиме Internal модема 2

В моменты отсутствия связи между модемами, значение частот RxC на каждом из модемов может несколько отличаться от значения заданного параметром Setup / Modulation / Bit rate. При наличии связи между модемами ООД1 передает синхронно с частотой генератора М1 и принимает синхронно с частотой генератора М2, ООД2 передает синхронно с частотой генератора М2 и принимает синхронно с частотой генератора М1.

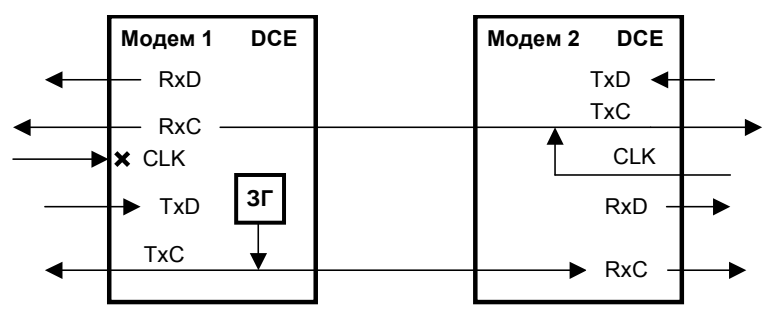

Рис. 37. Синхронизация в режиме External модема 2

В моменты отсутствия связи между модемами, значение частот RxC на каждом из модемов может несколько отличаться от значения заданного параметром Setup / Modulation / Bit rate. При наличии связи между модемами ООД1 передает синхронно с частотой генератора М1 и принимает синхронно с частотой генератора ООД2, ООД2 передает с частотой своего генератора и принимает синхронно с частотой генератора М1.

<span id="page-62-0"></span>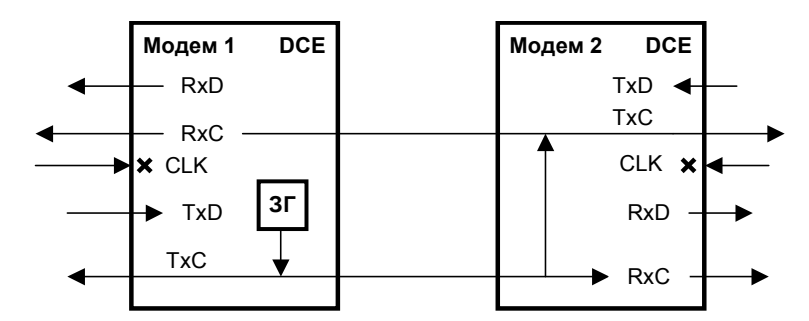

**Рис. 38. Синхронизация в режиме Receiver модема 2** 

В моменты отсутствия связи между модемами, значения частот **RxC** локального модема и частот **RxC** и **TxC** удаленного модема могут несколько отличаться от значения заданного параметром **Setup / Modulation / Bit rate**. При наличии связи между модемами ООД1 и ООД2 передают и принимают синхронно с частотой генератора М1.

Clock mode = *external* (CLK)

В этом режиме источником синхронизации служит генератор оконечного оборудования на ближнем конце. Параметр **Setup / Modulation / Bit rate**, который должен быть одинаковым у обоих модемов, должен быть установлен в соответствии со значением скорости передачи данных от ООД. Модем должен являться DCE, что определяется подключаемым к порту 2 кабелем.

Выбор режима синхронизации передатчика второго модема (для определенности – удаленного) может быть сделан независимо от первого.

Схемы синхронизации в дискретном канале для различных вариантов выбора режима синхронизации второго модема показаны на [Рис](#page-62-0). 39 - [Рис](#page-63-0). 41.

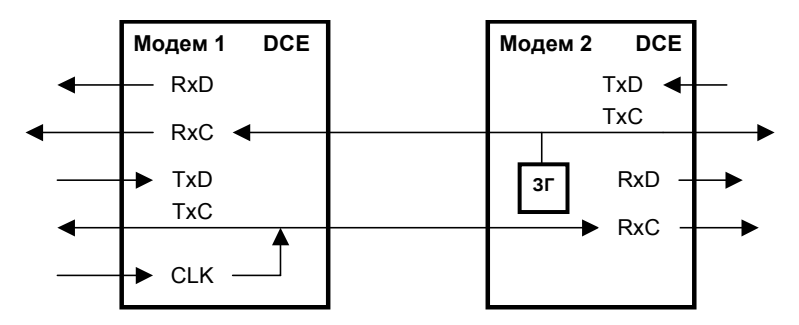

**Рис. 39. Синхронизация в режиме** *Internal* **модема 2.** 

В моменты отсутствия связи между модемами, значение частот **RxC** на каждом из модемов может несколько отличаться от значения заданного параметром **Setup / Modulation / Bit rate**. При наличии связи между модемами ООД1 передает с частотой своего генератора и принимает синхронно с частотой генератора М2, ООД2 передает синхронно с частотой генератора М2 и принимает синхронно с частотой генератора ООД1.

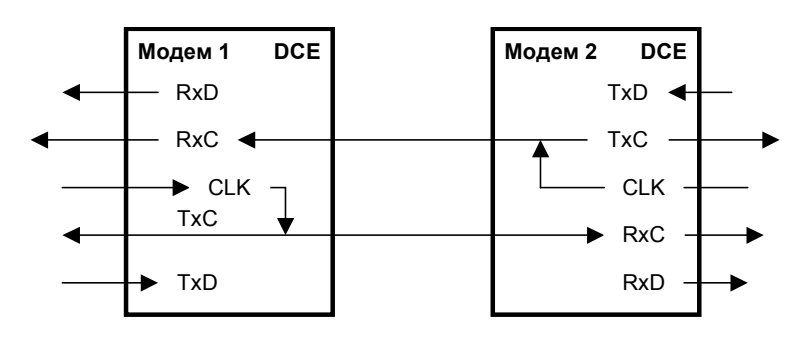

**Рис. 40. Синхронизация в режиме** *External* **модема 2.** 

<span id="page-63-0"></span>В моменты отсутствия связи между модемами, значение частот RxC на каждом из модемов может несколько отличаться от значения заданного параметром Setup / Modulation / Bit rate. При наличии связи между модемами ООД1 передает с частотой своего генератора и принимает синхронно с частотой генератора ООД2, ООД2 передает с частотой своего генератора и принимает синхронно с частотой генератора ООД1.

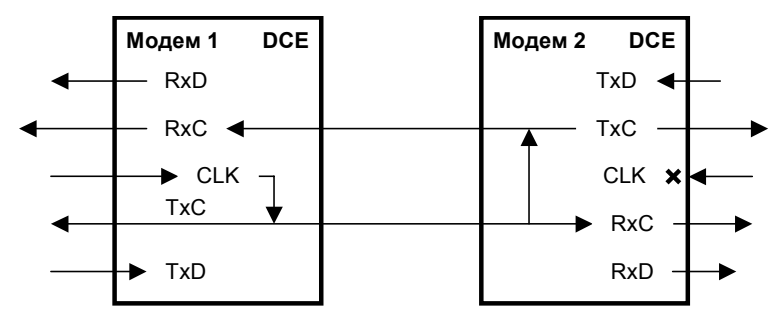

Рис. 41. Синхронизация в режиме Receiver модема 2.

В моменты отсутствия связи между модемами, значения частот RxC локального модема и частот RxC и TxC удаленного модема могут несколько отличаться от значения заданного параметром Setup / Modulation / Bit rate. При наличии связи между модемами ООД1 и ООД2 передает и принимает синхронно с частотой генератора ООД1.

#### Clock mode =  $Receiver$  (RxC)

В этом режиме источником синхронизации служит тактовая частота, выделенная из сигнала, принимаемого от удаленного модема. Параметр Setup / Modulation / Bit rate, который должен быть одинаковым у обоих модемов, должен быть установлен в соответствии со значением скорости передачи данных от ООД на удаленном конце. Модем должен являться DCE, что определяется подключаемым к порту 2 кабелем.

Выбор режима синхронизации передатчика второго модема (для определенности - удаленного) может быть сделан независимо от первого, кроме режима Receiver на обоих модемах, который является запрешенным

Схемы синхронизации в дискретном канале для различных вариантов выбора режима синхронизации второго модема показаны на Рис. 42, Рис. 43.

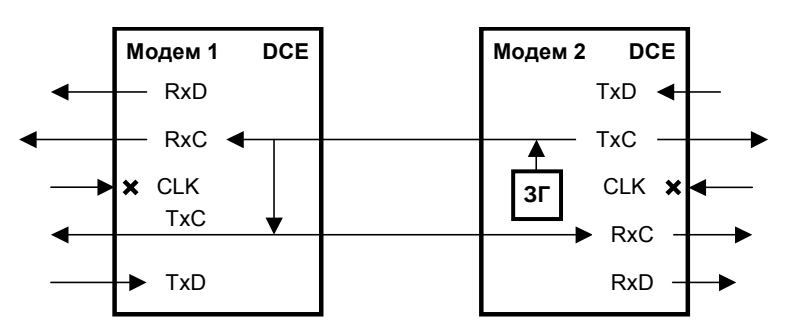

Рис. 42. Синхронизация в режиме Internal модема 2.

В моменты отсутствия связи между модемами, значение частот RxC на каждом из модемов может несколько отличаться от значения заданного параметром Setup / Modulation / Bit rate. При наличии связи между модемами ООД1 и ООД2 передают и принимают синхронно с частотой генератора М2.

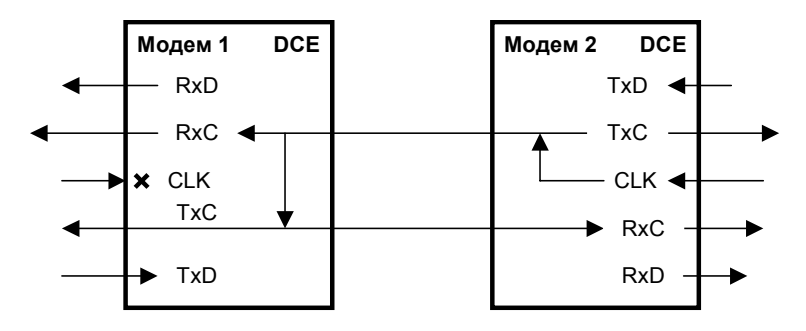

Рис. 43. Синхронизация в режиме External модема 2.

В моменты отсутствия связи между модемами, значение частот RxC на каждом из модемов и частота TxC локального модема могут несколько отличаться от значения заданного параметром Setup / Modulation / Bit rate. При наличии связи между модемами ООД1 и ООД2 передают и принимают синхронно с частотой генератора ООД2.

## 7.3.6.3 Async bit rate - скорость по порту 2 в асинхронном режиме

## Setup / UPI / Async bit rate

**ASYNC BIT RATE** 57600 115200 230400

| Пункт меню или клавиша | Выполняемая операция                                      |
|------------------------|-----------------------------------------------------------|
| 57600  230400          | Установка скорости обмена по порту 2 в асинхронном режиме |
| I <exit></exit>        | Выход без изменения параметра                             |

Заводская установка параметра Async bit rate - 115200.

Допустимо использовать комбинации параметров Async bit rate и Bit rate только в соответствии с нижеследующей таблицей:

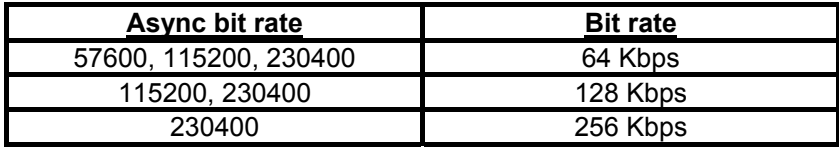

Установка значения параметра **Bit rate** производится в соответствии с п.п. 7.3.2.1, используя следующий путь в меню

## Setup / Modulation / Bit rate

## 7.3.6.4 Circuit inversion - инвертирование сигналов цепей порта 2 в синхронном режиме

### Setup / UPI / Circuit inversion

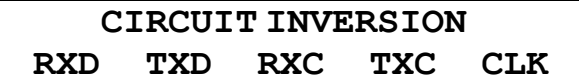

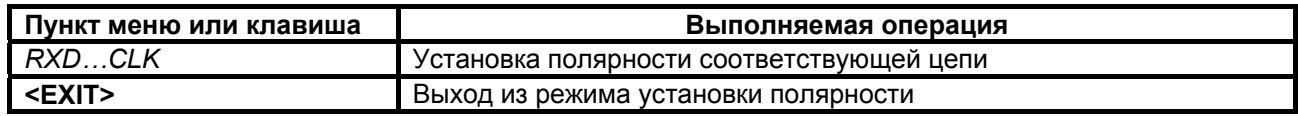

## <span id="page-65-0"></span>**7.3.6.4.1 RXD, TXD, RXC, TXC, CLK polarity – инвертирование сигналов цепей RxD, TxD, RxC, TxC, CLK**

## **Setup / UPI / Circuit inversion / RXD (TXD, RXC, TXC, CLK) polarity**

## **RXD (TXD, RXC, TXC, CLK) POLARITY Normal Inversion**

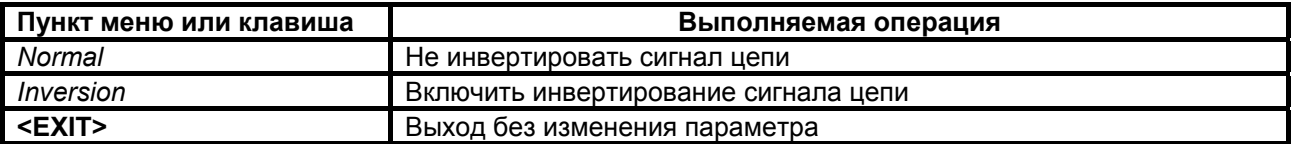

Заводская установка параметров **RXD, TXD, TXC, RXC, CLK polarity** – *Normal*.

В синхронном режиме сигналы по цепям порта 2 **RxD**, **TxD**, **TxC**, **RxC**, **CLK** могут быть проинвертированы независимо друг от друга.

Модем принимает данные по цепи **TxD** и выдает данные по цепи **RxD**. Модем выдает сигналы синхронизации данных **RxD** и **TxD** по цепям **RxC** и **TxC**. Цепь **CLK** может использоваться для приема сигнала синхронизации данных **TxD**.

На Рис[. 44,](#page-65-0) [Рис](#page-65-0). 45 показана работа инверторов цепей **RxD** и **TxD** в тестовых режимах.

Инвертирование сигналов цепей **RxC**, **TxC** и **CLK** не осуществляется в тестовых режимах **RDL/AL-ES, DL***.*

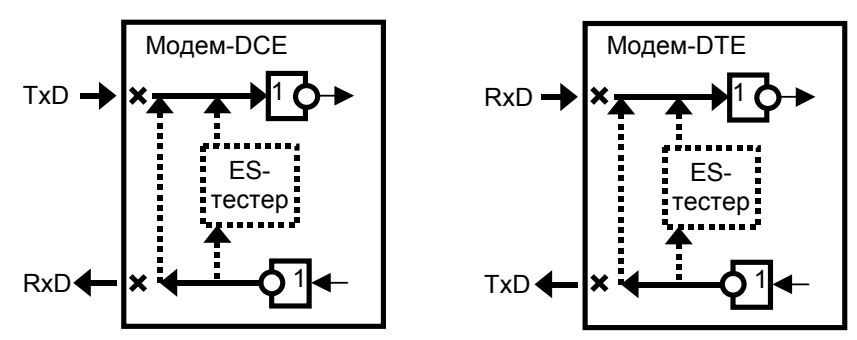

**Рис. 44. Включение инверторов для цепей RxD и TxD в тестовых режимах** *RDL/AL-ES, DL.* 

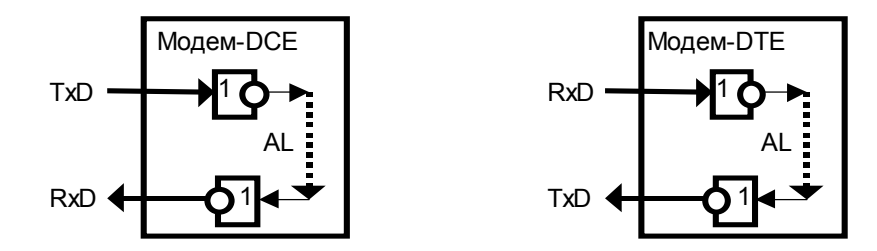

**Рис. 45. Включение инверторов для цепей RxD и TxD в тестовых режимах** *Al, RDL.*

## **7.3.6.5 Управление цепями порта 2**

Порт 2 всегда выполняет функцию DCE.

В режиме DCE порт принимает сигналы по следующим цепям: **TxD, DTR** и **RTS**, и формирует сигналы цепей: **RxD**, **DSR, DCD** и **CTS.**

## **Setup / UPI / Circuit function /**

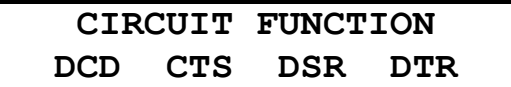

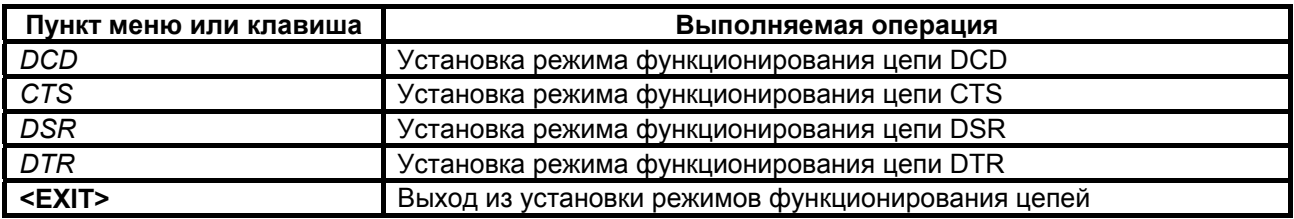

## **7.3.6.5.1 DCD Management – установка режима функционирования цепи DCD**

 **Setup / UPI / Circuit function / DCD /** 

## **DCD MANAGEMENT Always active Line**

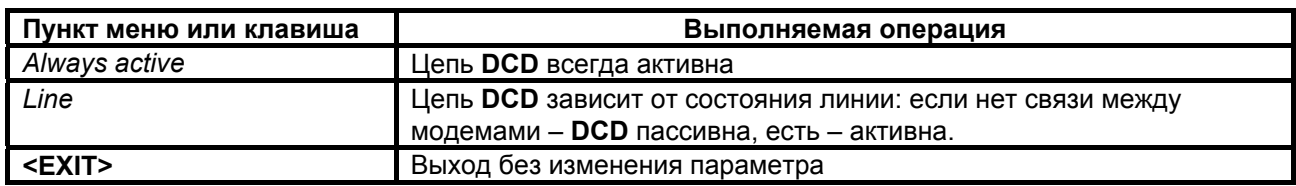

Заводская установка параметра **DCD Management** – *Line*.

## **7.3.6.5.2 CTS Management – установка режима функционирования цепи CTS**

 **Setup / UPI / Circuit function / CTS /** 

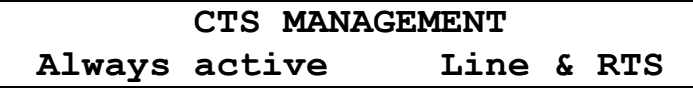

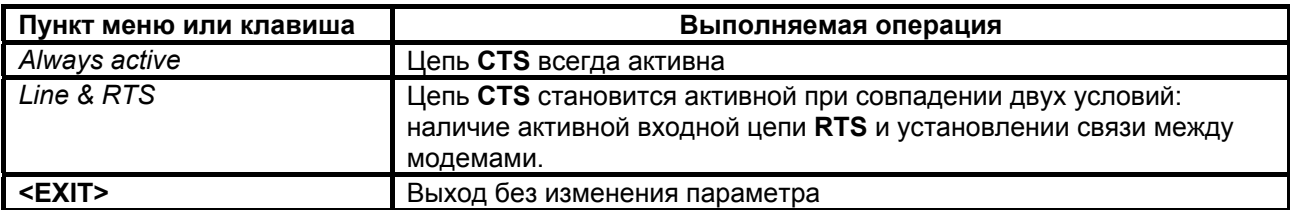

Заводская установка параметра **CTS Management** – *Line & RTS*.

## 7.3.6.5.3 DSR Management - установка режима функционирования цепи DSR

Setup / UPI / Circuit function / DSR /

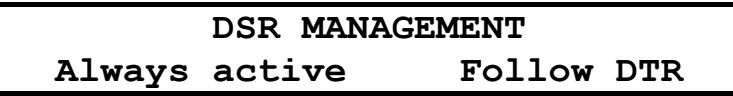

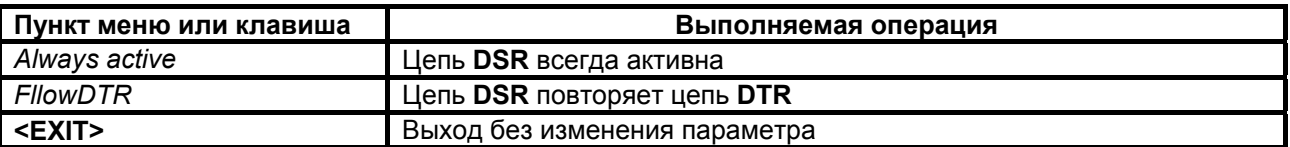

Заводская установка параметра DSR Management - Always active.

## 7.3.6.5.4 DTR Sensibility - обработка цепи DTR порта 2

#### Setup / UPI / Circuit function / DTR

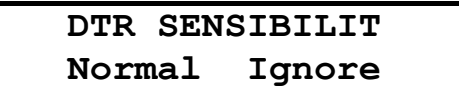

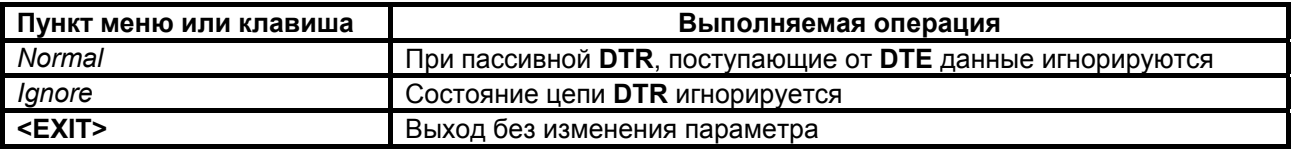

Заводская установка параметра DTR Sensibility - Ignore.

## 7.3.7 Параметры работы порта 3

## Setup / Port 3

Порт 3 предназначен для подключения ПЭВМ типа IBM PC, с помощью которой можно осуществлять управление модемом и производить загрузку его программного обеспечения. Это дает возможность обновлять программное обеспечение с появлением его новых версий, а также осуществлять повторную загрузку ПО после отказов, вызванных неисправностями в модеме.

Порт 3 всегда DCE и работает только в асинхронном режиме. При этом формат символов не может быть изменен и включает стартовый бит, восемь бит данных и один стоповый бит. Контроль четности отсутствует. Скорость обмена также постоянна и составляет 115200 бит/с.

## 7.3.8 System monitoring - контроль состояния используемого тракта АСП

Setup / System monitoring /

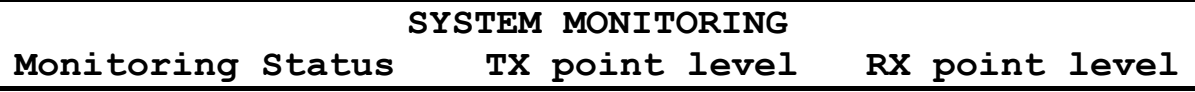

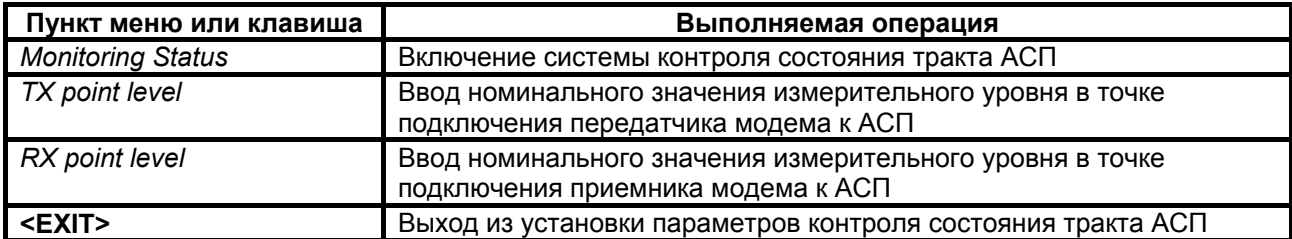

## **7.3.8.1 Monitoring Status – включение системы контроля состояния тракта АСП**

 **Setup / System monitoring / Monitoring Status/** 

## **MONITORING STATUS Disable Enable**

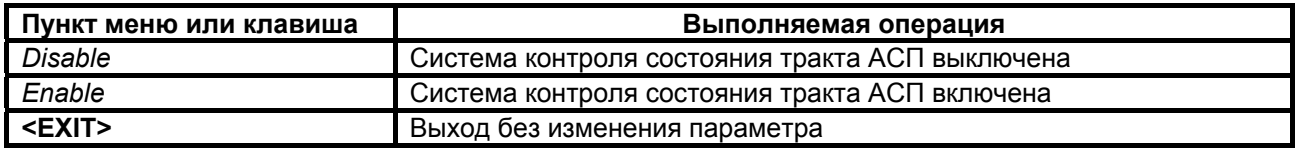

 В состоянии меню Disable сигналы аварийной сигнализации модема о выходе величины остаточного затухания тракта за пределы + 4 дБ от номинального и превышении сдвига частоты в тракте величины + 6 Гц не формируются. Аварийный сигнал о недопустимо высоком уровне помех в тракте или обрыве канала связи, формируется независимо от состояния параметра *Disable* / *Enable* .

Заводская установка параметра **Monitoring Status** – *Disable.*

## **7.3.8.2 TX point level – ввод значения номинального измерительного уровня точки подключения передатчика модема к тракту АСП**

 **Setup / System monitoring / TX point level/** 

**TX POINT LEVEL -50dB –49,5dB –49dB –48,5dB………-38,5dB –38dB** 

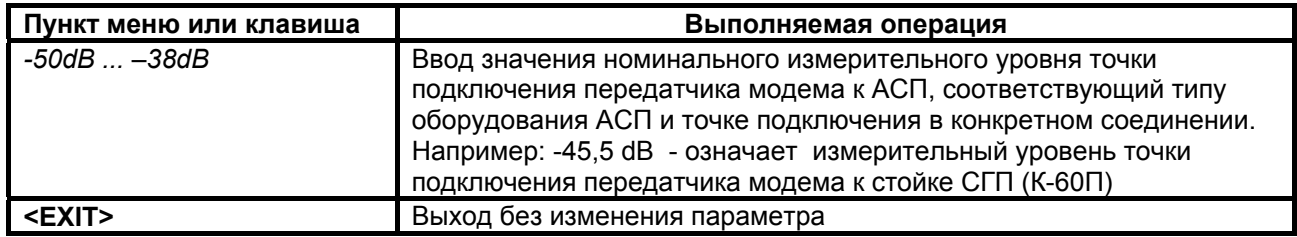

Заводская установка параметра **TX point level** – -*43 dB*.

## **7.3.8.3 RX point level – ввод значения номинального измерительного уровня точки подключения приемника модема к тракту АСП**

 **Setup / System monitoring / RX point level/** 

**RX POINT LEVEL -33dB -32,5dB…-25,5dB –25dB…–14,5dB –14dB… -8dB –7,5dB –7dB** 

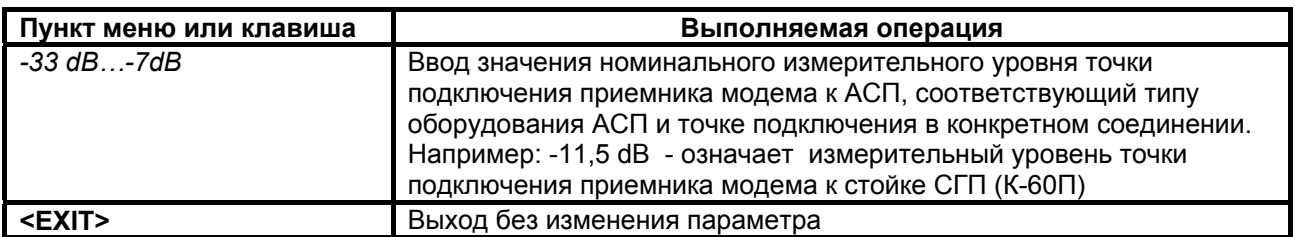

Заводская установка параметра **RX point level** – -*28 dB*.

## **7.3.9 Быстрая установка параметров**

 **Setup / Profiles /** 

**PROFILES Save Load**

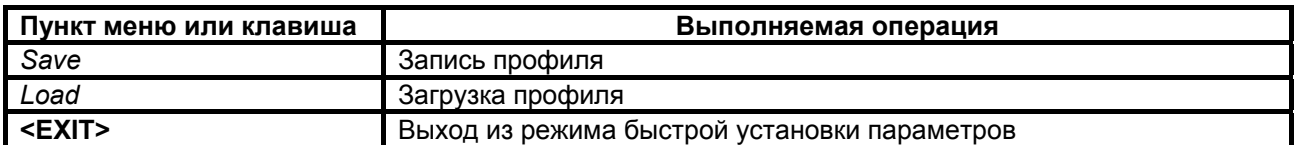

Под профилем понимается совокупность параметров настройки модема, определяющих режим работы. Модем содержит один заводской профиль (**Profile 1**) и допускает создание четырех пользовательских профилей. Последний записанный или загруженный профиль становится профилем по умолчанию, т.е. он будет загружаться при включении питания.

## **7.3.9.1 Запись профиля**

#### **Setup / Profiles / Save**

**SAVE Profile 2 Profile 3 Profile 4 Profile 5**

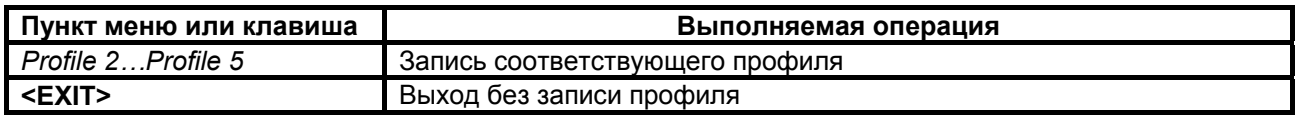

Профиль 1 (**Profile 1**) содержит заводские установки параметров и не может быть перезаписан. Запись профиля подтверждается сообщением "Profile saved".

## **7.3.9.2 Загрузка профиля**

### **Setup / Profiles / Load**

**LOAD Profile1 Profile 2 Profile 3 Profile 4 Profile 5**

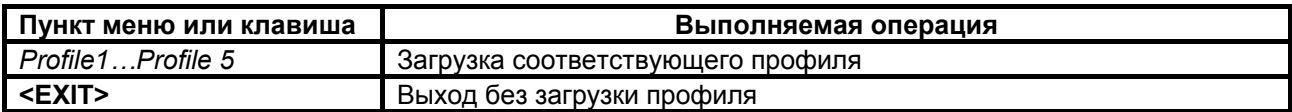

## **7.3.9.3 Состояние профилей по умолчанию**

В [Табл](#page-70-0). 7 показано состояния профилей по умолчанию.

В профиль 1 (Profile 1) записаны параметры для работы модема в синхронном режиме через порт 2 на скорости 128 кбит/c.

В профиль 2 (Profile 2) записаны параметры для работы модема через порт Ethernet на скорости 128 кбит/c.

В профиль 3 (Profile 3) записаны параметры для работы модема в асинхронном режиме через порт 2 на скорости 115200 бит/c.

В профиль 4 (Profile 4) записаны параметры для работы модема в синхронном режиме через порт 2 на скорости 256 кбит/c.

В профиль 5 (Profile 5) записаны параметры для работы модема в синхронном режиме на скорости 256 кбит/c.

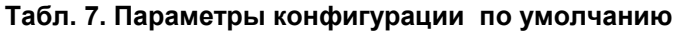

<span id="page-70-0"></span>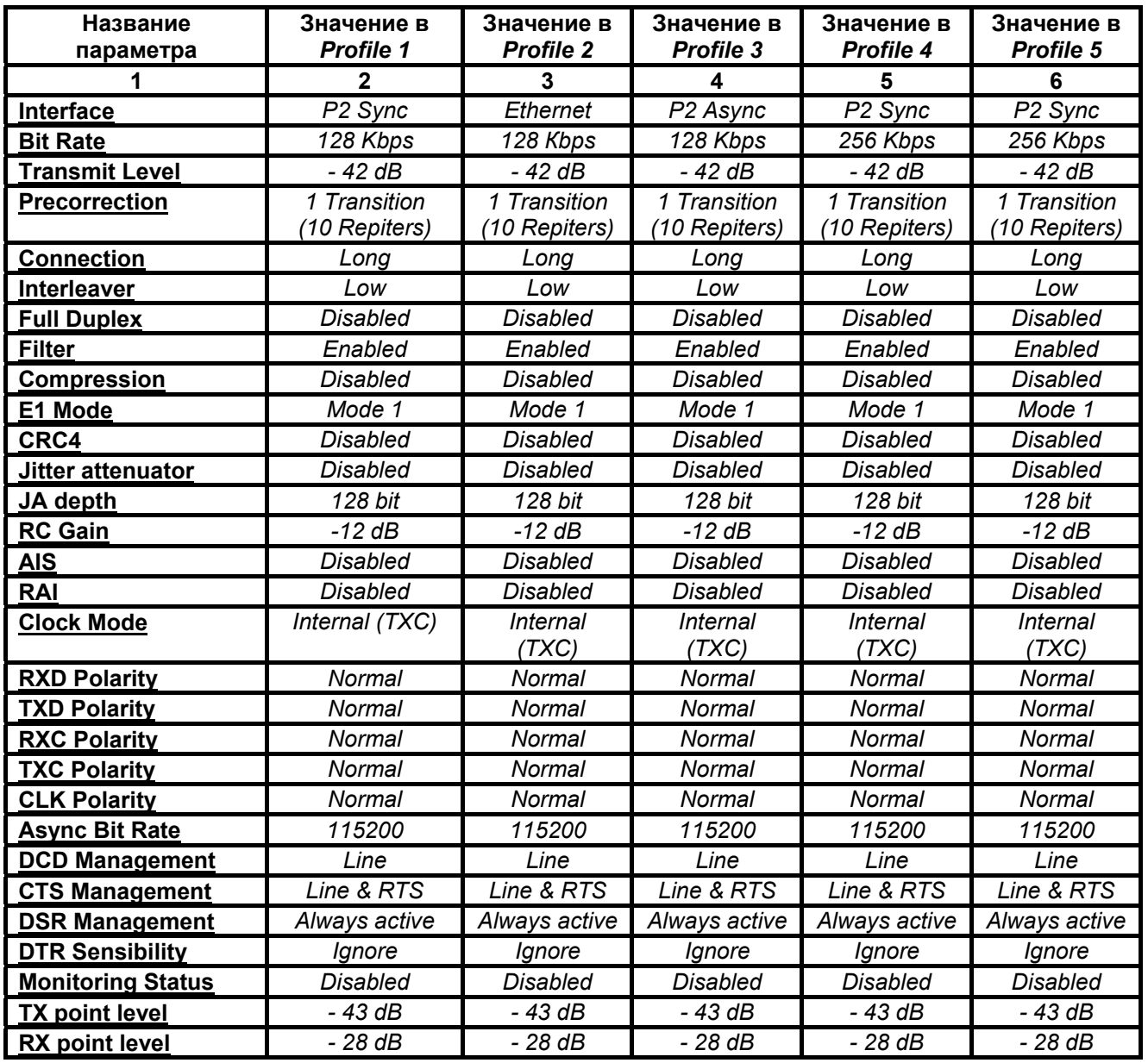

# *7.4 Настройка пользовательского сервиса*

 **Service /** 

**SERVICE Remote control LCD contrast**

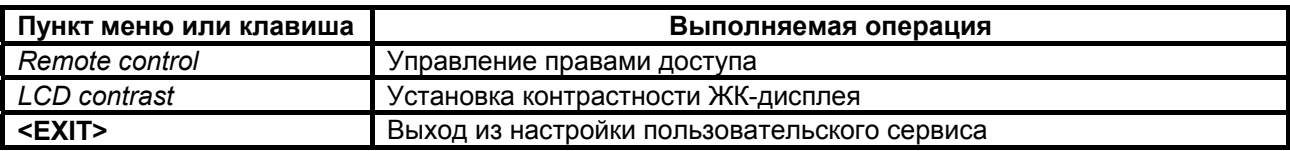

## **7.4.1 Remote control – управление правами доступа**

 **Service / Remote control /** 

## **REMOTE CONTROL**

**From remote modem From remote port3 From local port3**

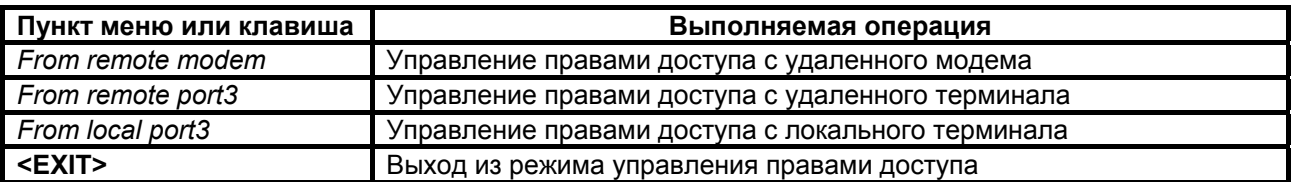

## **7.4.2 From remote modem, From remote port3, From local port3 – разрешение и запрещение управления**

 **Service / Remote control / From remote modem** 

 **Service / Remote control / From remote port3** 

 **Service / Remote control / From local port3** 

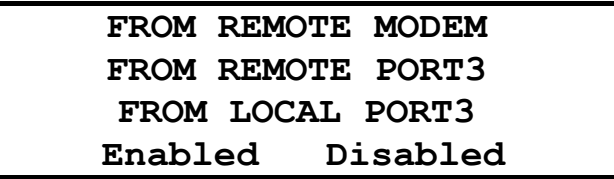

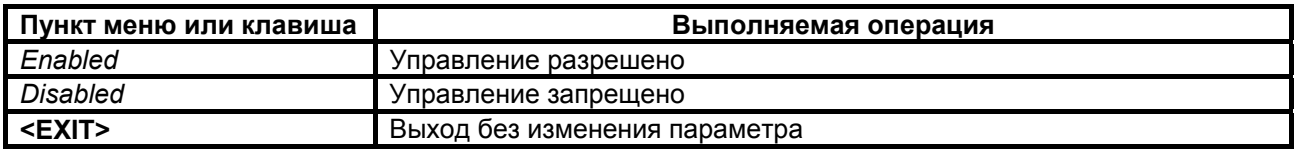

Заводская установка параметров **From remote modem, From remote port3, From local port3** – *Enabled*.

## **7.4.3 LCD Contrast - контрастность ЖК- дисплея**

## **Service / LCD Contrast**

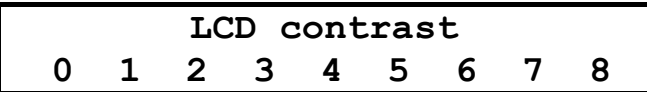

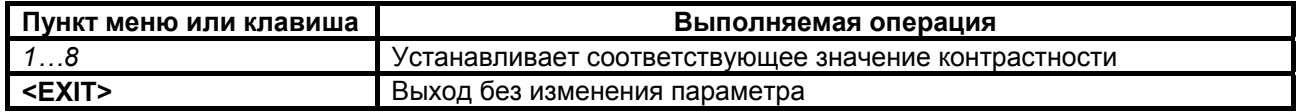

Заводская установка параметра **LCD contrast** - 8*.*
### <span id="page-72-0"></span>**7.5.1 Полное время работы и время текущего сеанса связи**

#### **Statistics / Times /**

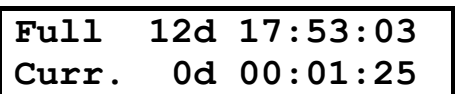

В верхней строке отображается время, которое проработал модем с момента изготовления: дни (сутки), часы, минуты, секунды. Этот параметр обнуляется только изготовителем модема. В нижней строке, в таком же формате как в верхней строке, отображается длительность текущего сеанса связи, которая отсчитывается от последнего сброса статистики.

Интервал сохранения параметров статистики работы модема во FLASH-памяти составляет 30 минут. Таким образом, при выключении питания модема, в наихудшем случае теряется информация за последние 30 минут.

### **7.5.2 Время работы модема с ошибками**

## **Statistics / Times Err /**

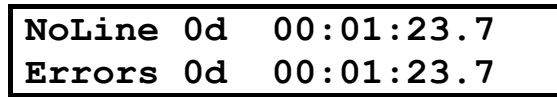

В верхней строке отображается суммарное время отказов канала связи: дни (сутки), часы, минуты, секунды с точностью до десятых долей. Отказами канала связи считаются перерывы в связи свыше 300 мс, определяемые детектором наличия линейного сигнала (цепь DCD). Время отказов включает время восстановления связи после отказов канала. В нижней строке отображается время работы модема с ошибками в таком же формате, как и в верхней строке. Это время складывается из времени приема блоков информации, количество ошибок в которых превышает предел исправляющей способности приемника.

## **7.5.3 Сброс статистики**

**Statistics / Clear /**

**Clear statistics? No Yes** 

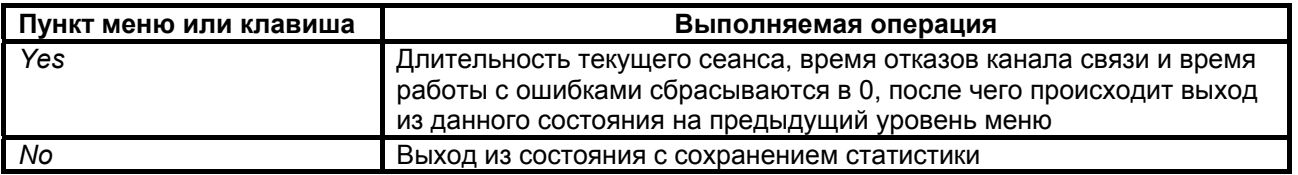

После сброса статистики выполняется немедленное ее сохранение во FLASH-память.

## <span id="page-73-0"></span>7.5.4 Отображение сбоев

### Statistics / Faults /

В этом состоянии отображаются сбои и особые режимы работы программного обеспечения модема. Сбои являются признаком ошибок в программном обеспечении или неисправности аппаратуры модема.

Ниже описаны два варианта отображения этого состояния. В случае отсутствия сбоев отображается:

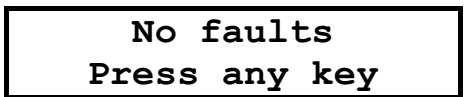

В случае если сбои имели место:

Первое число показывает количество сбоев. Данная информация необходима изготовителю модема для идентификации сбоев. Пожалуйста, при наличии сбоев, сообщите в службу поддержки по электронной почте <mpq@zelax.ru> или телефону отображаемое на ЖК-дисплее сообщение: «Faults 5 3 7» (вместо 5 3 7, могут быть другие цифры), версию программного обеспечения модема и параметры статистики (см. Stat / Times и Stat/Times Err, п.п. 7.5.1 и 7.5.2 на стр. 73). На Рис. 46 приведен пример сообщения.

```
Komy (To): info@zelax.ru
Tema (Subject): Faults
В модеме № 315 версия V1.00
Faults 5 3 7
Full 135d 17:10:15
       0d 1:24:37Curr
NoLine 0d 15:24:37
Errors 5d 11:32:00
```
Рис. 46. Пример сообщения о сбоях.

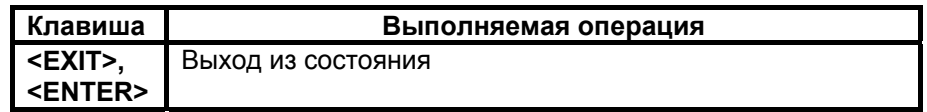

## 7.6 Управление удаленным модемом

## $\frac{a}{b}$  Remote /

При входе в данный пункт меню кратковременно отображается сообщение Please wait, после чего на ЖК-дисплее отображается основное состояние удаленного модема (см. П. 7.1) либо сообщение об отсутствии связи. Признаком доступа к удаленному модему является мигающий символ «R» в верхнем правом углу ЖК-дисплея. Для выхода из режима управления удаленным модемом достаточно нажать <EXIT> находясь в основном состоянии модема.

Управление удаленным модемом полностью аналогично управлению локальным модемом, за исключением того, что на ЖК-дисплее появляются только те пункты меню, вход в которые разрешен при удаленном управлении. Доступно основное состояние модема, в Main menu доступны Setup (полностью), Statistics (полностью), Test (только RDL-ES, RDL, DL, LL).

<span id="page-74-0"></span>Для разрешения сбойных ситуаций, возникающих при удаленном управлении, необходимо отключить модем от канала связи и выдержать паузу длительностью 7 мин., если сбой произошел при установке шлейфов, и 15 мин., если сбой произошел при установке режима работы.

Следует помнить, что при использовании модуля МПГ-Е1 в режиме 2 (из-за занятия служебного канала модема) все возможности по управлению удаленным модемом недоступны.

В [Табл](#page-74-0). 8 приведен перечень параметров и режимов, которые должны иметь одинаковое значение в обоих модемах.

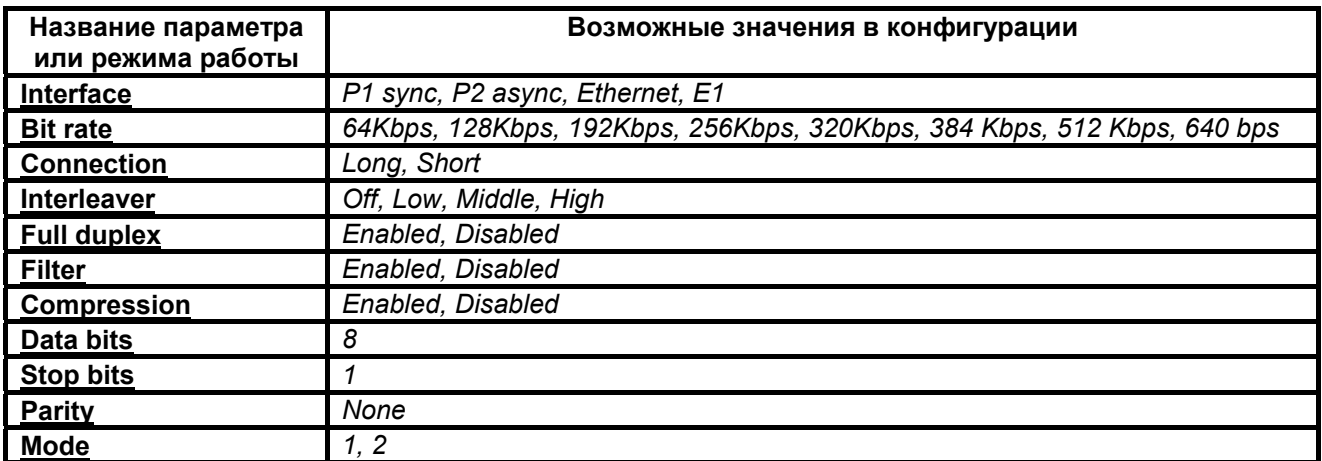

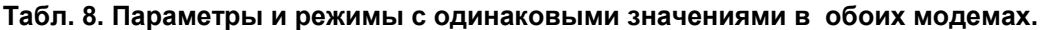

## *7.7 Перезапуск модема*

#### **Reset /**

В некоторых случаях по различным причинам, например, кратковременных пропаданиях питания, неправильные действия при управлении модемом и т.п. оператор может потерять контроль над управлением модемом. Это может проявляться в неадекватном состоянии индикации модема.

Выходом из такой ситуации может служить выполнение сброса, эквивалентного запуску модема после включения питания.

Достигается это выходом в пункт меню **Reset** и нажатием клавиши **<ENTER>**. Далее требуется подтвердить перезапуск модема, выбрав "Yes" в ответ на запрос "RESET modem ?".

В результате чего модем переходит в режим загрузки программного обеспечения, самотестирования и загрузки параметров профиля по умолчанию.

# **8. УПРАВЛЕНИЕ МОДЕМОМ ЧЕРЕЗ ПОРТ 3**

Управление модемом через Порт 3 осуществляется посредством утилиты MAsppg.exe версии 2.xx.

Утилита позволяет:

- просматривать, устанавливать режимы работы и параметры модема М-АСП-ПГ (как локального, так и удаленного),
- сохранять производимые изменения в профилях модема,
- включать/выключать тестовые режимы,
- читать статистику работы,
- отображать состояния модема и его внешних цепей управления (в зависимости от используемого интерфейса).

Для работы утилиты требуется PC-совместимый компьютер с OS Windows 9x/Me/NT/2000/XP, 16 Mb RAM, не менее 1 Mb свободного дискового пространства винчестера, один COM-порт, способный работать на скорости 115200 бит/с в режиме 8 информационных бит, бит паритета отсутствует и один стоповый бит. Также для работы необходим соединительный кабель, схема которого изображена в приложении (см. [Приложение](#page-85-0) 1).

# *8.1 Описание интерфейса*

Интерфейс утилиты состоит из 4-х окон: главного, установки параметров Порта 3, установки параметров модема, обновления ПО модема.

## **8.1.1 Главное окно**

Главное окно состоит из следующих элементов:

Зона **Modem**:

Переключатель **Local/Remote** - выбор локального/удаленного модема.

Кнопка **State** - запрос типа модема, его версии ПО, состояния и текущей статистики.

Кнопка **Setup** - вход в режим установки параметров модема и вызов соответствующего окна.

Кнопка **Reset** - перезагрузка модема.

Кнопка **Soft** - вызов окна обновления ПО модема.

Кнопка **Port** - вызов окна установки параметров Порта 3.

Индикатор хода выполнения команды над полем **Messages** - показывает текущее время выполнения команды, выраженное в длине закрашенной части индикатора. Полная длина индикатора соответствует по времени 3 минутам.

Поле **Messages** - отображение сообщений о начале и результатах выполнения команд.

Зона **State**:

Поле **Modem** - отображение типа подключенного модема.

Поле **Version** - отображение текущей версии ПО модема.

Поле **State** - отображение текущего состояния модема.

Поле **Interface** - отображение текущего интерфейса модема.

Поле **Cable** - отображение типа кабеля, подключенного к Порту 2 модема.

Поле **Qual Line** - отображение текущего качества линейного сигнала на входе модема.

Поле **BitRate Line** - отображение текущей линейной скорости модема.

Поле **BitRate P2** - отображение текущей скорости Порта 2.

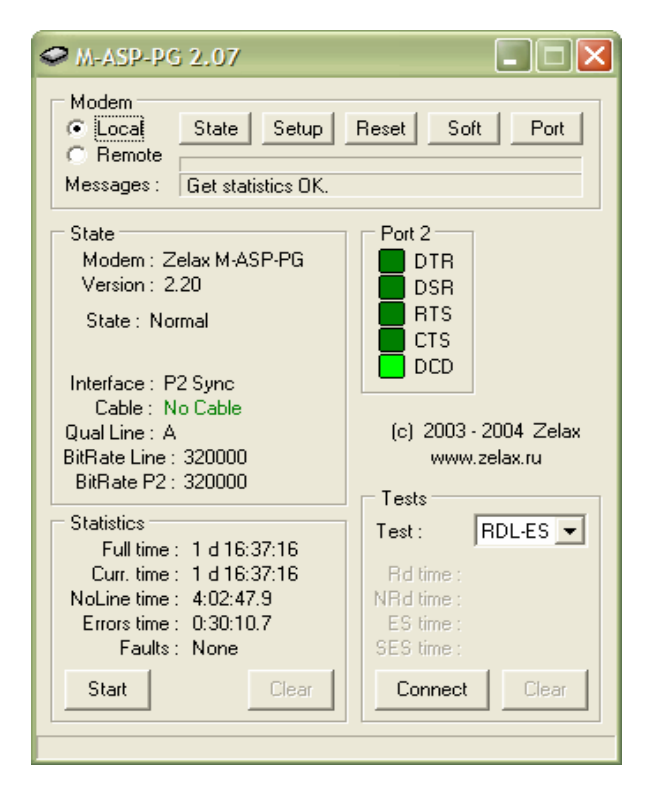

Зона **Statistics**:

Поле **Full time** - отображение полного времени работы модема.

Поле **Curr. time** - отображение времени работы модема в текущем сеансе.

Поле **NoLine Time** - отображение времени работы модема в отсутствие линейного сигнала.

Поле **Errors time** - отображение времени работы модема с ошибками.

Поле **Faults** - отображение сбоев ПО модема.

Кнопка **Start** - позволяет запустить/остановить циклическое обновление статистики модема.

Кнопка **Clear** - позволяет обнулить некоторые параметры статистики модема.

#### Зона **Port 2**:

Индикатор **DTR** - отображает состояние цепи DTR интерфейса Порта 2.

Индикатор **DSR** - отображает состояние цепи DSR интерфейса Порта 2.

Индикатор **RTS** - отображает состояние цепи RTS интерфейса Порта 2.

Индикатор **CTS** - отображает состояние цепи CTS интерфейса Порта 2.

Индикатор **DCD** - отображает состояние цепи DCD интерфейса Порта 2.

#### Зона **Ethernet**:

Индикатор **Lnk** - отображает целостность линии связи интерфейса Ethernet.

Индикатор **LRx** - отображает наличие принимаемых данных по интерфейсу Ethernet.

Индикатор **LTx** - отображает наличие передаваемых данных по интерфейсу Ethernet.

Индикатор **Coll** - отображает наличие коллизий по интерфейсу Ethernet.

#### Зона **E1**:

Индикатор **LOF** (**L**oss **O**f **F**rame) - отображает потерю цикловой синхронизации в приемнике модуля Е1.

Индикатор **LOS** (**L**oss **O**f **S**ignal) - отображает потерю сигнала в канале приемника модуля Е1.

Индикатор **RA** (**R**emote **A**larm Indication) - отображает извещение о приеме сигнала аварийного состояния на удаленном конце.

Индикатор **AI (A**larm **I**ndication Signal) - отображает сигнал аварийного состояния.

Индикатор **LOT** (**L**oss **O**f **T**ransmit Clock) - отображает потерю сигнала тактирования в передатчике модуля Е1.

#### Зона **Tests**:

Ниспадающий список **Test** - позволяет выбрать тип шлейфа.

Поле **Rd time** - отображение времени гогтовности Rd модема.

Поле **NRd time** - отображение времени неготовности NRd модема.

Поле **ES time** - отображение количества секунд с ошибками ES модема.

Поле **SES time** - отображение количества секунд, пораженных ошибками, SES модема.

Поле **Bits** - отображение количества переданных бит модемом.

Кнопка **Connect** - позволяет включить/выключить выбранный шлейф с циклическим обновлением статистики модема в шлейфе.

Кнопка **Clear** - позволяет обнулить некоторые параметры статистики модема в шлейфе.

Строка помощи в нижней части окна показывает короткие подсказки при наведении курсора мышки на элементы интерфейса.

## **8.1.2 Окно установки параметров Порта 3**

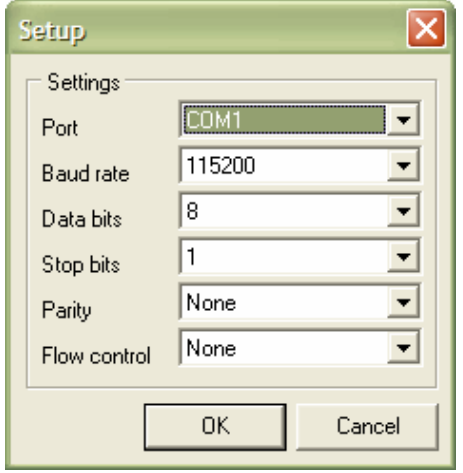

Окно состоит из следующих элементов:

#### Зона **Settings**:

Ниспадающий список **Port** - позволяет выбрать номер COM-порта.

Ниспадающий список **Baud rate** - позволяет выбрать скорость работы COM-порта.

Ниспадающий список **Data bits** - позволяет выбрать количество битов данных COM-порта.

Ниспадающий список **Stop bits** - позволяет выбрать количество стоп-битов COM-порта.

Ниспадающий список **Parity** - позволяет выбрать метод проверки на четность COM-порта.

Ниспадающий список **Flow Control** - позволяет выбрать метод управления потоком данных COMпорта.

Кнопка **OK** - позволяет закрыть окно с запоминанием выбранных параметров. Кнопка **Cancel** - позволяет закрыть окно с восстановлением параметров, действовавших до его открытия.

#### **8.1.3 Окно установки параметров модема**

Окно состоит из следующих элементов:

Зона установки параметров отражает текущие параметры модема и позволяет их изменить. Параметры разделены на три группы: тип интерфейса, общие параметры, параметры интерфейса.

Тип интерфейса:

**Interface** - позволяет выбрать тип интерфейса модема.

Общие параметры:

**Bit Rate** - позволяет выбрать линейную скорость работы модема, в Kbit/s.

**Transmit Level** - позволяет выбрать уровень передачи рабочего сигнала модема, в dB.

**Precorrection** - позволяет выбрать число аналоговых транзитов по ПГ/ВГ или количество НУП в тракте при работе модема.

**Connection** - позволяет выбрать длительность процедуры вхождения.

**Interleaver** - позволяет выбрать тип перемежителя.

**Status** - позволяет включить/выключить контроль АСП.

**Tx Point Level** - позволяет установить измерительный уровень точки подключения передатчика модема к АСП, в dB.

**Rx Point Level** - позволяет установить измерительный уровень точки подключения приемника модема к АСП, в dB.

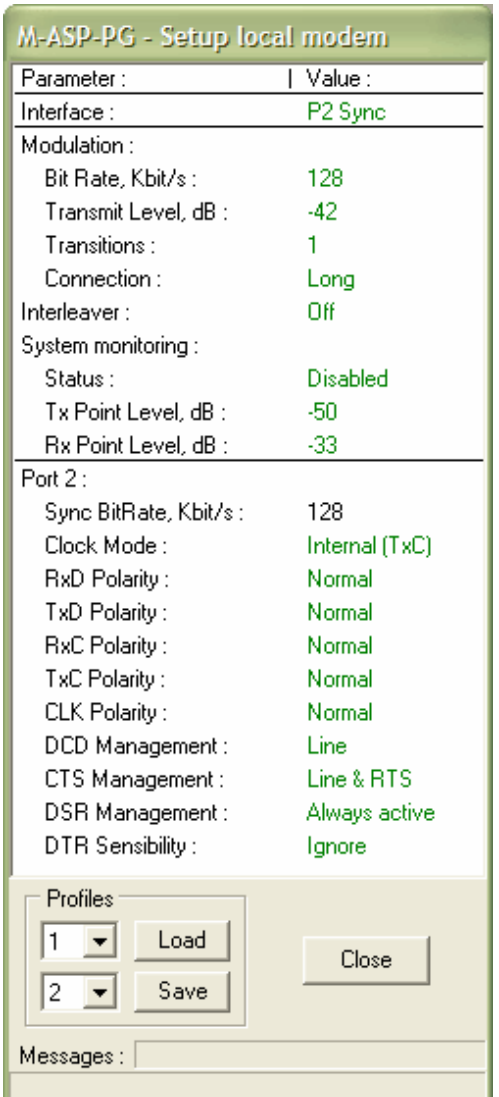

Параметры интерфейса Порта 2 в синхронном режиме:

**Sync BitRate** - позволяет выбрать скорость работы Порта 2 в синхронном режиме.

**Clock Mode** - позволяет выбрать режим синхронизации модема.

**RxD Polarity** - позволяет выбрать полярность цепи RxD Порта 2 в синхронном режиме.

**TxD Polarity** - позволяет выбрать полярность цепи TxD Порта 2 в синхронном режиме.

**RxC Polarity** - позволяет выбрать полярность цепи RxC Порта 2 в синхронном режиме.

**TxC Polarity** - позволяет выбрать полярность цепи TxC Порта 2 в синхронном режиме.

**CLK Polarity** - позволяет выбрать полярность цепи CLK Порта 2 в синхронном режиме.

**DCD Management** - позволяет выбрать алгоритм работы цепи DCD Порта 2 в синхронном режиме.

**CTS Management** - позволяет выбрать алгоритм работы цепи CTS Порта 2 в синхронном режиме.

**DSR Management** - позволяет выбрать алгоритм работы цепи DSR Порта 2 в синхронном режиме.

**DTR Sensibility** - позволяет выбрать алгоритм работы цепи DTR Порта 2 в синхронном режиме.

Параметры интерфейса Порта 2 в асинхронном режиме:

**Async BitRate** - позволяет выбрать скорость работы Порта 2 в асинхронном режиме.

**Data Bits** - позволяет выбрать количество битов данных Порта 2 в асинхронном режиме.

**Stop Bits** - позволяет выбрать количество стоп-битов Порта 2 в асинхронном режиме.

**Parity** - позволяет выбрать метод проверки на четность Порта 2 в асинхронном режиме.

**Flow Control** - позволяет выбрать метод управления потоком данных Порта 2 в асинхронном режиме.

**DCD Management** - позволяет выбрать алгоритм работы цепи DCD Порта 2 в асинхронном режиме.

**CTS Management** - позволяет выбрать алгоритм работы цепи CTS Порта 2 в асинхронном режиме.

**DSR Management** - позволяет выбрать алгоритм работы цепи DSR Порта 2 в асинхронном режиме. **DTR Sensibility** - позволяет выбрать алгоритм работы цепи DTR Порта 2 в асинхронном режиме.

Параметры интерфейса Ethernet:

<span id="page-79-0"></span>**Duplex** - позволяет включить/выключить дуплексный режим работы интерфейса Ethernet. **Filter** - позволяет включить/выключить фильтрацию пакетов интерфейса Ethernet. **Compression** - позволяет включить/выключить сжатие пакетов интерфейса Ethernet.

Параметры интерфейса E1:

**Mode** - позволяет выбрать режим работы интерфейса E1.

**CRC4** - позволяет включить/выключить использование CRC4 интерфейса E1.

**Jitter Attenuator** - позволяет выбрать аттенюатор джиттера интерфейса E1.

**Jitter Attenuator Depth** - позволяет установить длину аттенюатора джиттера интерфейса E1.

**RC Gain** - позволяет выбрать уровень чувствительности приемника интерфейса E1.

**AIS** - позволяет включить/выключить использование AIS интерфейса E1.

**RAI** - позволяет включить/выключить использование RAI интерфейса E1.

Зона **Profiles**:

Ниспадающий список **Load** - позволяет выбрать номер профиля для загрузки.

Ниспадающий список **Save** - позволяет выбрать номер профиля для сохранения.

Кнопка **Load** - позволяет загрузить выбранный профиль.

Кнопка **Save** - позволяет сохранить выбранный профиль.

Кнопка **Close** - позволяет выйти из режима установки параметров модема и закрыть окно.

Поле **Messages** – отображает сообщения о начале и результатах выполнения команд.

Строка помощи в нижней части окна показывает короткие подсказки при наведении курсора мышки на определенные элементы интерфейса.

#### **8.1.4 Окно обновления ПО модема**

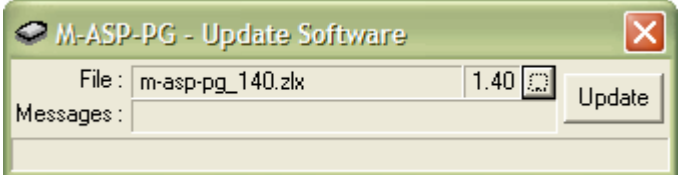

Окно состоит из следующих элементов:

Поле **File** - отображает имя выбранного файла ПО модема и его версию.

Кнопка **...** - позволяет выбрать файл ПО модема.

Поле **Messages** - отображает сообщения о начале, процессе и результате обновления ПО модема. Кнопка **Update** - запуск/останов обновления ПО модема.

Индикатор хода обновления ПО под полем **Messages** - показывает выполнение обновления ПО модема, выраженное в длине закрашенной части индикатора. Полная длина индикатора соответствует размеру файла ПО.

## *8.2 Работа с утилитой*

Перед началом работы с утилитой необходимо проделать следующие действия:

1. Выключить питание модема.

2. Подключить Порт 3 модема с надписью **CONTROL** к свободному COM-порту персонального компьютера модемным кабелем, схема которого приведена в приложении (см. [Приложение](#page-85-0) 1).

3. Включить питание модема.

4. Запустить на компьютере утилиту «MAsppg.exe» из Windows.

5. Нажав кнопку **Port**, выбрать: **Port -> COMn**, где **n** – номер COM-порта, к которому подключен модем, **Baud rate -> 115200**, **Data bits -> 8**, **Stop bits -> 1**, **Parity -> None**, **Flow Control -> None**, затем нажать кнопку **OK**.

<span id="page-80-0"></span>При выполнении команд отдельные элементы могут блокироваться или разблокироваться, таким образом обеспечивая доступ пользователя только к тем командам, которые могут быть выполнены в том или ином режиме. Некоторые кнопки в процессе выполнения команд могут изменять свои названия, предоставляя пользователю дополнительный сервис, например, по досрочному прекращению команды. Процесс выполнения команды индицируется индикатором хода выполнения команды, расположенным над полем **Messages**, время выполнения команд зависит от качества связи между модемами и может составлять от нескольких секунд для локального модема до нескольких десятков секунд и даже минут для удаленного модема. Максимальное время ожидания выполнения команды составляет 3 минуты.

#### **8.2.1 Выбор локального/удаленного модема**

Для работы с локальным модемом выбрать **Local**, для работы с удаленным - **Remote**.

#### **8.2.2 Запрос состояния модема**

Нажать кнопку **State**. При удачном выполнении команды разблокируются кнопки **Setup**, **Reset**, **Soft**, **Start**, **Connect**, ниспадающий список **Test**, поля в зонах **State**, **Statistics**, **Port 2**, **Ethernet**, **E1**  заполняются текущей информацией. При неудачном выполнении команды в поле **Messages** выводится соответствующее сообщение об ошибке. Прервать выполнение команды можно, нажав кнопку **Stop**.

#### **8.2.3 Статистика модема**

Для запуска циклического обновления статистики модема нажать кнопку **Start**. Пауза между обновлениями статистики - 0.8 сек. Для обнуления статистики времен работы модема нажать кнопку **Clear**. Для остановки циклического обновления статистики модема нажать кнопку **Stop**.

#### **8.2.4 Установка параметров модема**

Для входа в режим установки параметров модема нажать кнопку **Setup**. В случае удачного выполнения команды откроется окно установки параметров модема. Параметры, имеющие два возможных значения, переключаются нажатием левой кнопки мышки на изображение желаемого значения, выделенного зеленым цветом, в зоне установки параметров. Параметры, имеющие более двух возможных значений, выбираются из ниспадающего меню, появляющегося при нажатии левой кнопки мышки на изображение желаемого значения, выделенного зеленым цветом в зоне установки параметров. Параметр устанавливается непосредственно после выбора. Результат установки отображается в поле **Messages**.

Для сохранения текущего набора параметров в профиле, необходимо выбрать номер профиля из ниспадающего списка и нажать кнопку **Save**.

Для загрузки сохраненного набора параметров из профиля, необходимо выбрать номер профиля из ниспадающего списка и нажать кнопку **Load**.

Профиль с номером 1 является заводскими установками, к нему можно применить только команду **Load**.

Для выхода из режима установки параметров модема нажать кнопку **Close**. Окно установки параметров модема закроется.

#### **8.2.5 Обновление ПО модема**

Обновление ПО возможно только для локального модема.

Для входа в режим обновления ПО модема нажать кнопку **Soft**. Откроется окно обновления ПО модема. Нажать кнопку **…**, в появившемся окне выбрать требуемый файл ПО модема (например, masp-pg.zlx), затем нажать кнопку **Open**. Если выбранный файл действительно является файлом ПО модема М-АСП-ПГ, то в поле **File** появится его имя и версия.

Нажать кнопку **Update**. Процесс обновления ПО модема сопровождается сообщениями в поле **Messages**, а также индикатором хода обновления ПО. Об успешном окончании обновления ПО свидетельствует сообщение **Update software OK**, иначе появляется сообщение об ошибке.

После успешного обновления ПО модема следует закрыть окно и произвести сброс модема, как указано в П. [8.2.6.](#page-81-0)

**ВНИМАНИЕ!** В случае появления сообщения «**Erase software error**» или «**Update software error**», следует повторить обновление ПО, **не перезагружая и не выключая питания модема**.

<span id="page-81-0"></span>**ВНИМАНИЕ!** Если в процессе обновления ПО модема произошел сбой по каким-либо причинам и обновление не была закончено, либо прервано пользователем с выдачей сообщения «**Update software stopped**», и также не было закончено, то после перезагрузки модем выдаст сообщение «**Modem software is corrupted !!!**», затем «**Please use Port 3 to rewrite software**». Следует снова обновить ПО модема по п.п. [8.2,](#page-79-0) [8.2.1](#page-80-0), [8.2.2](#page-80-0) и [8.2.5](#page-80-0).

**ВНИМАНИЕ!** Не гарантируется совместная работа модемов с различными версиями программного обеспечения!

### **8.2.6 Сброс модема**

Для сброса модема нажать кнопку **Reset**.

#### **8.2.7 Управление шлейфами модема**

Для включения шлейфа выбрать тип шлейфа из ниспадающего списка **Test** и нажать кнопку **Connect**. В случае успешного включения шлейфа автоматически запускается циклическое обновление статистики модема в шлейфе. Пауза между обновлениями статистики - 0.8 сек.

Для обнуления статистики модема в шлейфе нажать кнопку **Clear**.

Для остановки циклического обновления статистики и выключения шлейфа модема нажать кнопку **Disconnect**.

Для отказа от процедуры включения/выключения шлейфа нажать кнопку **Stop**.

# <span id="page-82-0"></span>*8.3 Возможные проблемы*

В процессе работы с утилитой могут появляться предупреждающие и аварийные сообщения, перечень которых приведен в [Табл](#page-82-0). 9.

| Текст сообщения<br>утилиты Masppg.exe | Пояснения                                                                         |
|---------------------------------------|-----------------------------------------------------------------------------------|
|                                       | 2                                                                                 |
| Check modem state                     | Запрос типа модема, его версии ПО, его состояния.                                 |
| Check modem type                      | Запрос типа модема, его версии ПО, его состояния остановлен                       |
| stopped.                              | пользователем.                                                                    |
| This version of software              | Текущая версия ПО модема не поддерживается утилитой. Следует                      |
| modem is not support!                 | обновить утилиту в ЗАО «Зелакс".                                                  |
| Error! Check cable and port           | Ошибка в ответе модема или его отсутствие. Следует проверить                      |
| settings.                             | исправность кабеля, качество его подсоединения и настройки порта.                 |
| Get statistics                        | Запрос статистики модема.                                                         |
| Get statistics stopped.               | Запрос статистики модема остановлен пользователем.                                |
| Get statistics error!                 | Ошибка в ответе модема на запрос статистики.                                      |
| Reset statistics                      | Запрос на обнуление статистики модема.                                            |
| Reset statistics stopped.             | Запрос на обнуление статистики модема остановлен пользователем.                   |
| Reset statistics error!               | Ошибка в ответе Запрос на обнуление статистики модема.                            |
| Enter modem setup                     | Запрос на вход в режим установки параметров модема.                               |
| Enter modem setup                     | Запрос на вход в режим установки параметров модема остановлен                     |
| stopped.                              | пользователем.                                                                    |
| Enter modem setup error!              | Ошибка в ответе на запрос на вход в режим установки параметров                    |
|                                       | модема.                                                                           |
| Set new mode                          | Запрос на установку нового режима модема.                                         |
| Set new mode stopped.                 | Запрос на установку нового режима модема остановлен пользователем.                |
| Set new mode error!                   | Ошибка в ответе модема на запрос на установку нового режима модема.               |
| Load profile                          | Запрос на восстановление профиля из памяти модема.                                |
| Load profile stopped.                 | Запрос на восстановление профиля из памяти модема остановлен<br>пользователем.    |
| Load profile error!                   | Ошибка в ответе модема на запрос на восстановление профиля из<br>памяти модема.   |
| Save profile                          | Запрос на сохранение профиля в памяти модема.                                     |
| Save profile stopped.                 | Запрос на сохранение профиля в памяти модема остановлен                           |
|                                       | пользователем.                                                                    |
| Save profile error!                   | Ошибка в ответе модема на запрос на сохранение профиля в памяти                   |
|                                       | модема.                                                                           |
| Exit modem setup                      | Запрос на выход из режима установки параметров модема.                            |
| Exit modem setup stopped.             | Запрос на выод из режима установки параметров модема остановлен<br>пользователем. |
| Exit modem setup error!               | Ошибка в ответе на запрос на выход из режима установки параметров                 |
|                                       | модема.                                                                           |
| No file software!                     | Не выбран файл ПО модема.                                                         |
| File NAME not exist!                  | Выбранный файл с именем NAME ПО модема не существует.                             |
| Can't open file NAME !                | Ошибка при открытии выбранного файла с именем NAME ПО модема.                     |
| File NAME is empty!                   | Размер выбранного файла с именем NAME ПО модема равен нулю.                       |
| File NAME has not valid               | Размер выбранного файла с именем NAME ПО модема не совпадает с                    |
| size!                                 | ожидаемым.                                                                        |
| Error in file NAME !                  | Ошибка в структуре выбранного файла с именем NAME ПО модема.                      |
| Erase software                        | Стирание ПО модема.                                                               |
| Erase software error !                | Ошибка при стирании ПО модема.                                                    |
| Update software                       | Обновление ПО модема.                                                             |
| Update software stopped !             | Обновление ПО модема остановлено пользователем.                                   |

**Табл. 9. Предупреждающие и аварийные сообщения.** 

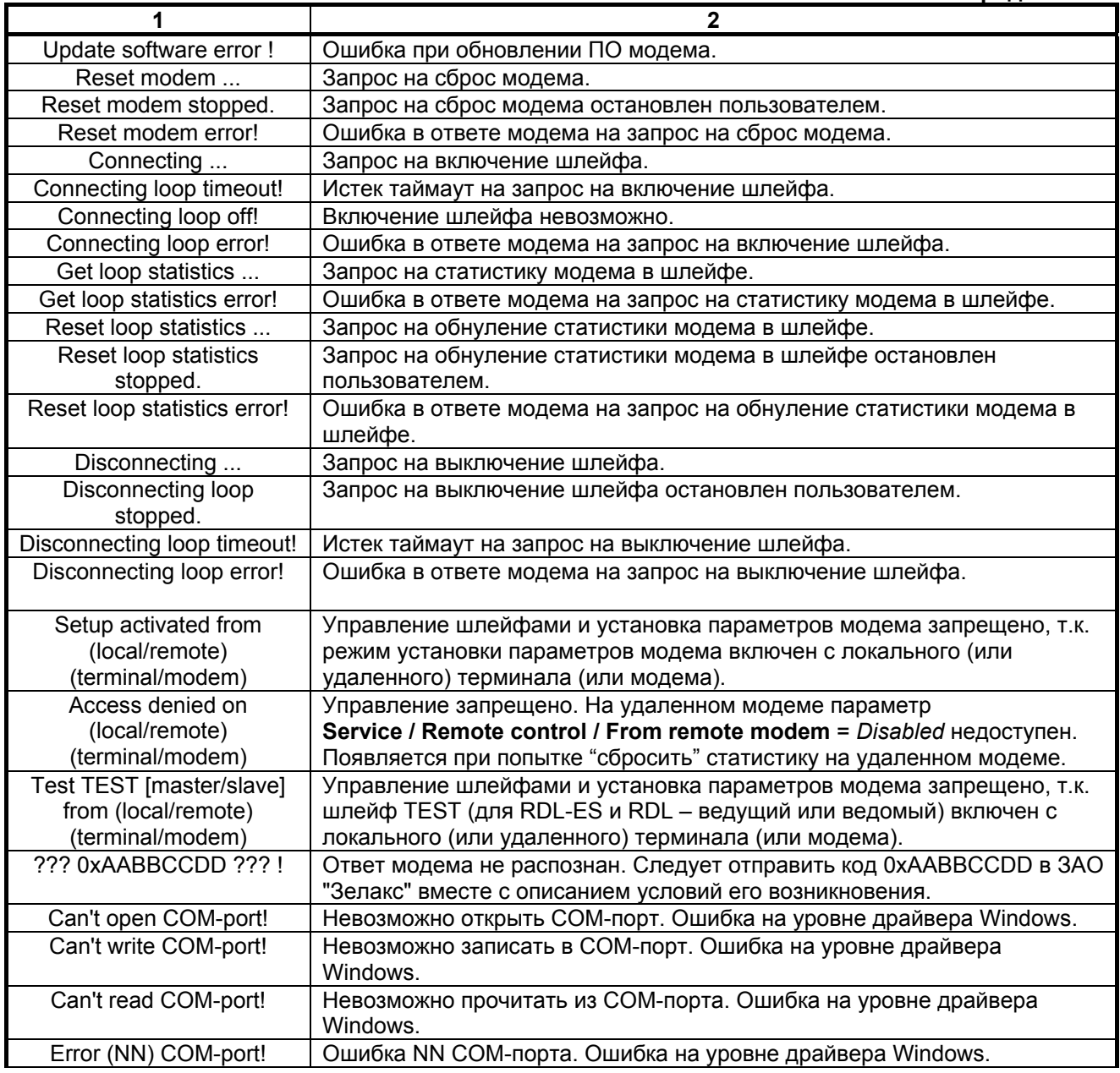

# <span id="page-84-0"></span>**9. ПРЕДУПРЕЖДАЮЩИЕ И АВАРИЙНЫЕ СООБЩЕНИЯ**

В процессе работы с модемом могут появиться предупреждающие и аварийные сообщения, см. [Приложение](#page-89-0) 6. В этом случае для продолжения работы необходимо нажать любую клавишу.

# **10. РЕКОМЕНДАЦИИ ПО УСТРАНЕНИЮ НЕИСПРАВНОСТЕЙ**

Перечень некоторых неисправностей и рекомендуемые действия по их обнаружению и устранению приведены в [Табл](#page-84-0). 10.

При возникновении затруднений в подключении модема, определении и устранении неисправностей рекомендуется обращаться к изготовителю по телефонам, приведенным на титульном листе настоящего руководства.

#### **Табл. 10. Характерные неисправности**

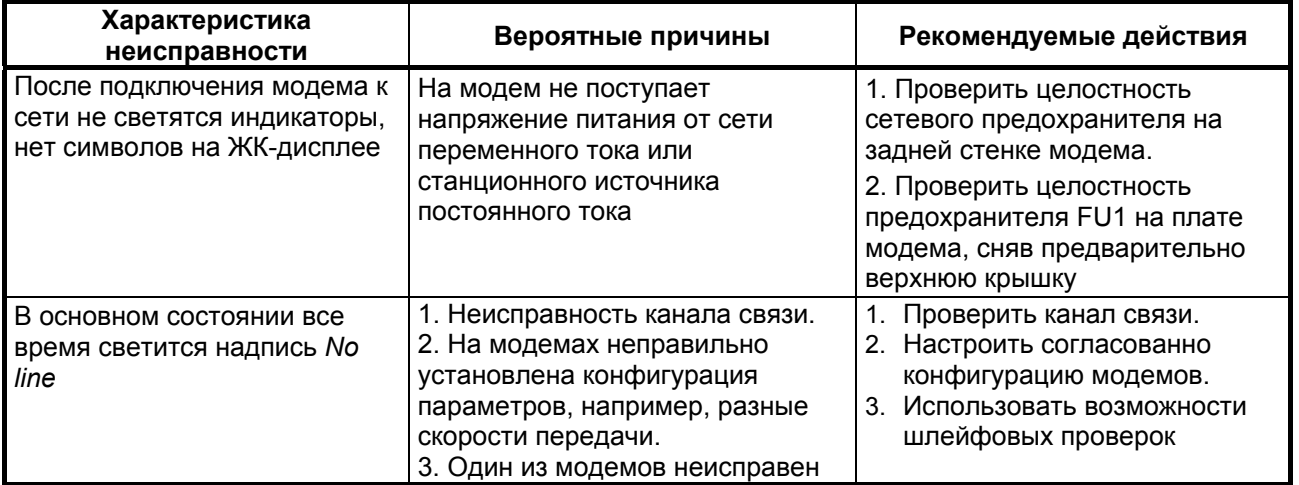

# **11. ГАРАНТИИ ИЗГОТОВИТЕЛЯ**

Модем прошёл предпродажный прогон в течение 168 часов. Изготовитель гарантирует соответствие модема техническим характеристикам при соблюдении пользователем условий эксплуатации. Срок гарантии указан в гарантийном талоне изготовителя.

*Изготовитель обязуется в течение гарантийного срока безвозмездно устранять выявленные дефекты путём ремонта или замены модема.* 

Доставка неисправного модема осуществляется Пользователем.

*Если в течение гарантийного срока пользователем были нарушены условия эксплуатации, нанесены механические повреждения, повреждены порты модема, ремонт осуществляется за счет пользователя.* 

## **Приложение 1**

# **Назначение контактов линейного разъема**

<span id="page-85-0"></span>В качестве линейного разъема используются розетки типа USBA –1J.

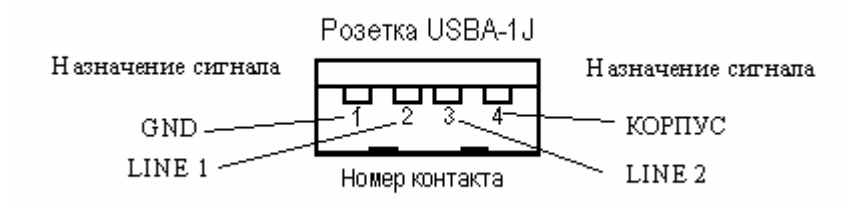

Вывод 1 соединен с общим проводом электрической схемы модема. Вывод 4 соединен с корпусом модема и корпусом USB разъема. Соединение выводов 1 и 4 осуществляется в точке заземления модема.

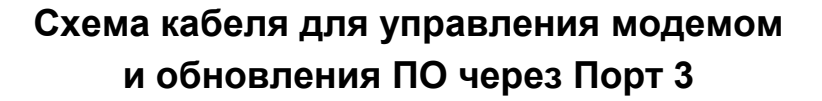

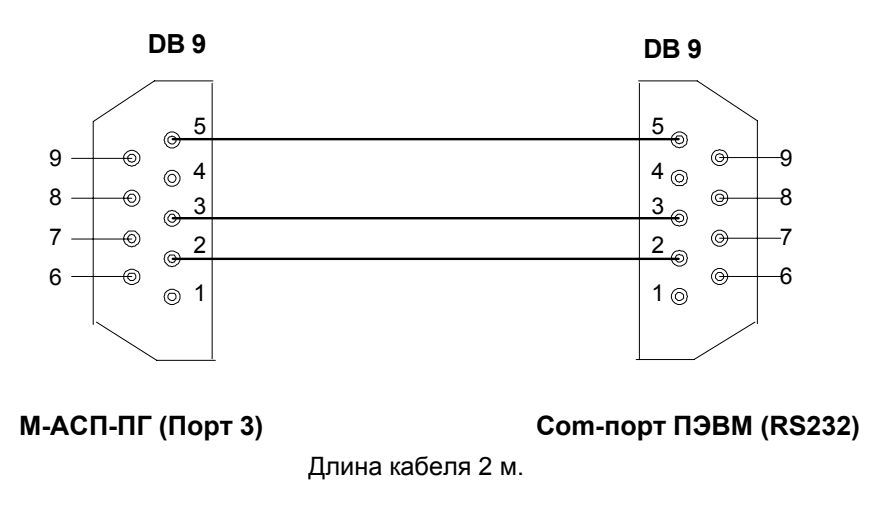

## **Расположение контактов разъёма сигнализации**

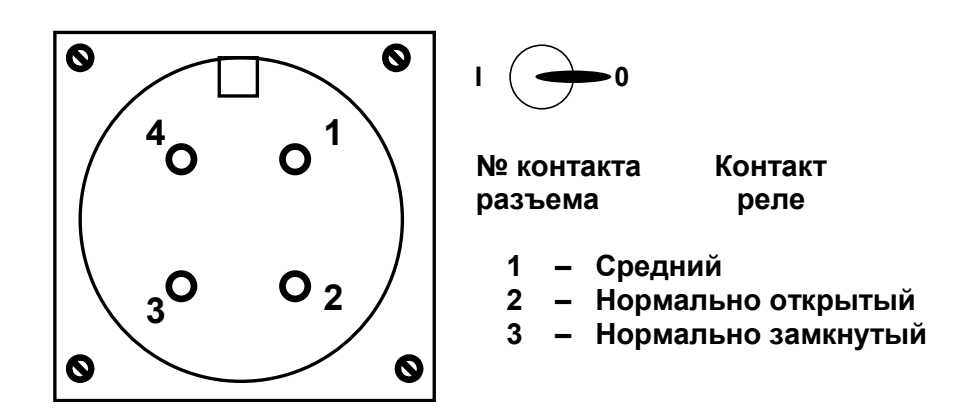

Вид со стороны передней панели модема.

## **Схема линейного кабеля М-АСП-ПГ**

Ниже приведена схема кабеля, предназначенного для организации внешнего шлейфа через линейные разъемы модема М-АСП-ПГ.

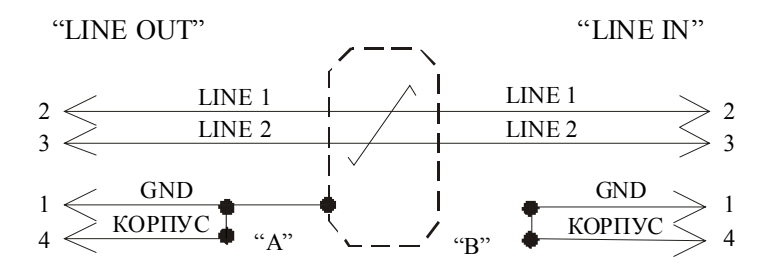

Рис.1. Схема кабеля для организации внешнего шлейфа.

Заводское положение замыканий А, В – не замкнуты. Длина кабеля 2 м.

С помощью двух таких кабелей выполняется соединение модемов М-АСП-ПГ между собой (Рис.2). Для этого разъем "LINE OUT" (типа USB) первого модема соединяется данным кабелем с разъемом "LINE IN" (типа USB) второго модема и наоборот, разъем "LINE IN" первого модема соединяется данным кабелем с разъемом "LINE OUT" второго модема. Обращаем внимание: контакты 1 и 4 необходимо замкнуть.

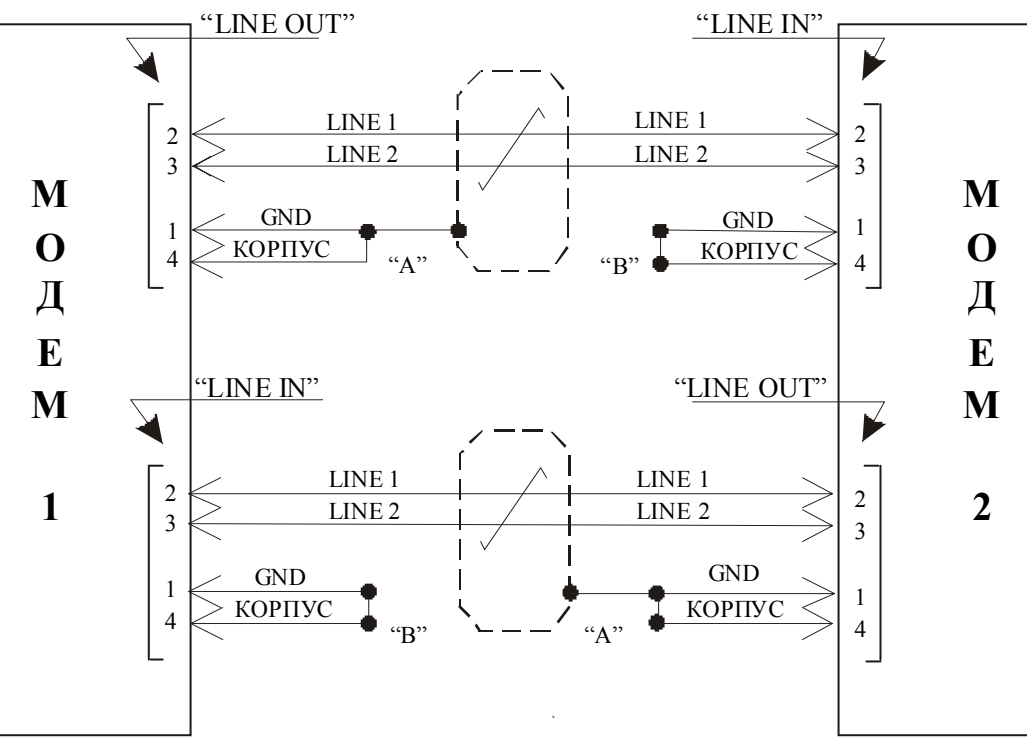

Рис. 2 Схема соединения двух модемов.

Для подключения модемов версий ПГМ, ЛТ60н, ЛТ60в и ЛТ24 к аппаратуре системы передачи, имеющей симметричные вход/выход, должен использоваться однопарный симметричный экранированный кабель типа КМС – 2, который со стороны модема распаивается аналогично кабелю для организации шлейфа на вилку USB (см. рис.1 данного приложения).

Для подключения модемов версий ВГн и ВГв к аппаратуре систем передачи используется коаксиальный кабель типа РК-75-2-13, при этом к центральной жиле коаксиального кабеля следует припаять контакт 3 USB разъема, а контакт 2 этого разъема следует присоединить к контакту 1 (GND) и припаять к экрану коаксиального кабеля.

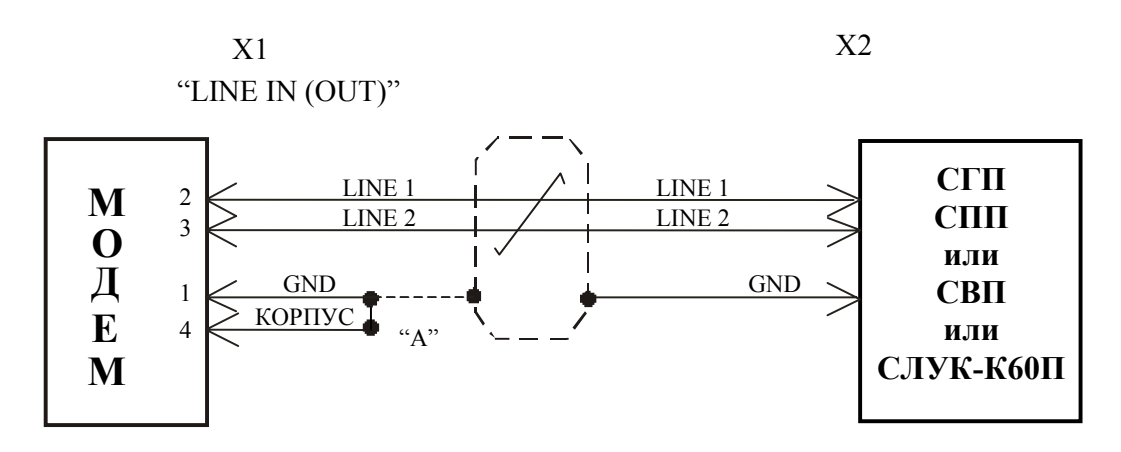

Рис.3. Схема кабеля для подключения модема к АСП.

С помощью двух кабелей (один на передачу, другой на прием) осуществляется подключение модема к стойке СГП (СПП, СВП, СЛУК). В этом случае X1 - разъем модема типа USB, X2 - место подключения к аппаратуре СГП (СПП, СВП, СЛУК). Заземление оплетки соединительного кабеля осуществляется, как правило, со стороны модема на кабеле подключенном к разъему "LINE OUT" и со стороны стойки СГП (СПП, СВП, СЛУК) на кабеле подключенном к разъему "LINE IN". Возможны и другие варианты заземления оплетки, в частности, на обеих сторонах соединительного кабеля.

Для соединения модемов между собой (версии Вгн и ВГв, ЛТ60н и ЛТ60в) через УСР (разъемы SM-IN, SM-OUT) используется тип кабеля, соответствующий применяемой версии модема, т.е. для модемов версий ВГ - коаксиальный кабель, а для версий ЛТ - симметричный экранированный кабель, При этом кабели с двух сторон распаиваются на USB разъемы.

Соединение контактов 1 и 4 ("GND" и "КОРПУС") выполняются в соответствии с требованием местного стандарта (либо на разъеме модема, либо в выбранной точке заземления модемов в ЛАЦ).

# Приложение 3

## Назначение контактов модулей Etnernet

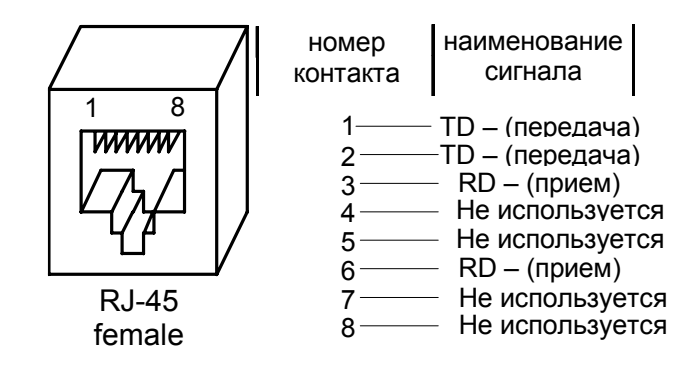

## Назначение контактов модуля МПГ- Е1

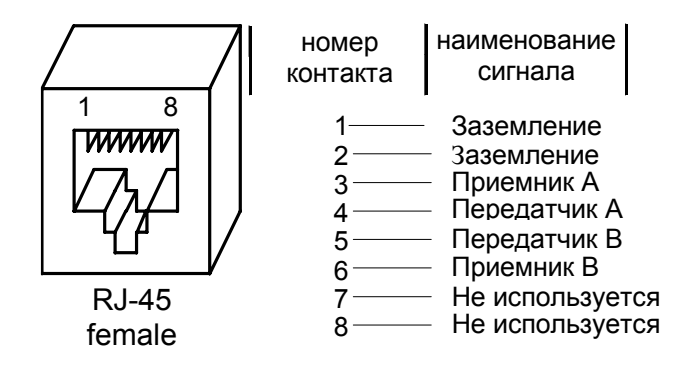

# Приложение 4

# Перечень терминов и сокращений

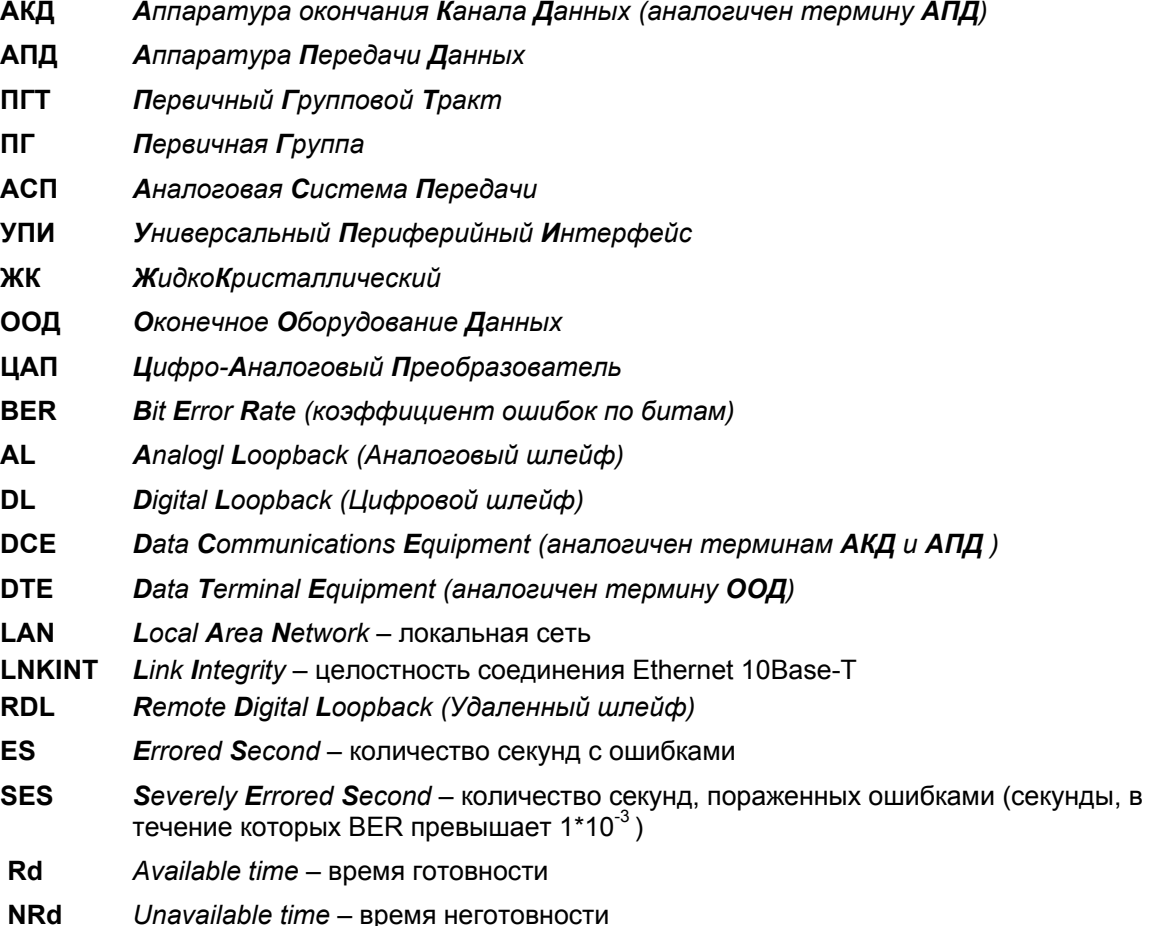

# Приложение 5

# Состояния модема

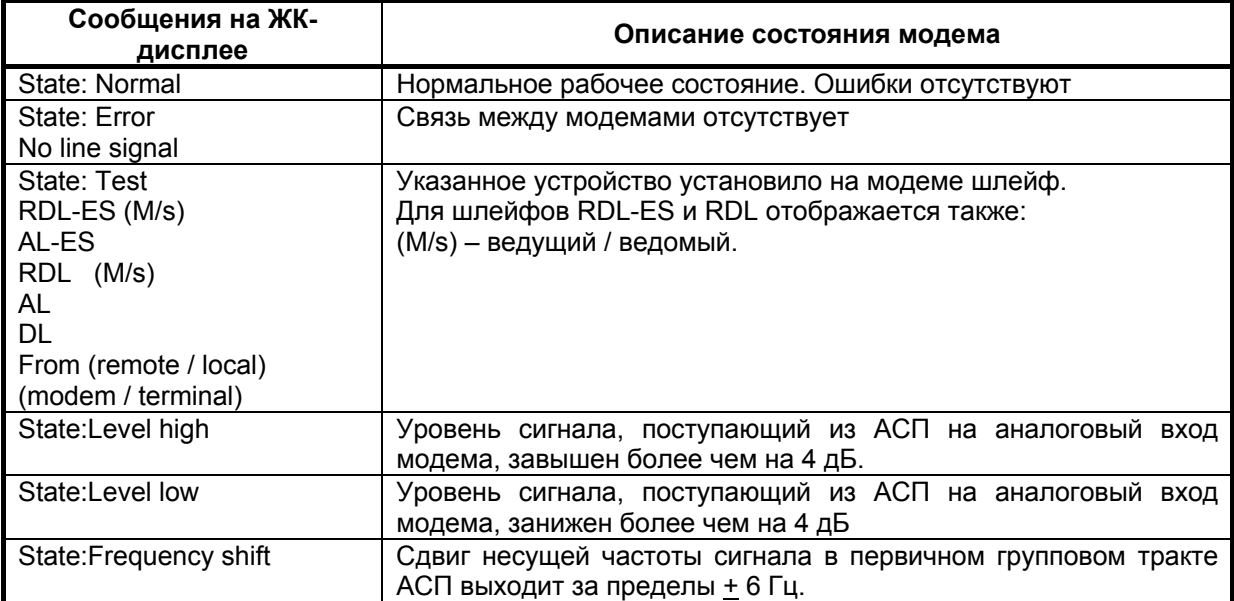

# **Предупреждающие и аварийные сообщения на ЖК-дисплее**

<span id="page-89-0"></span>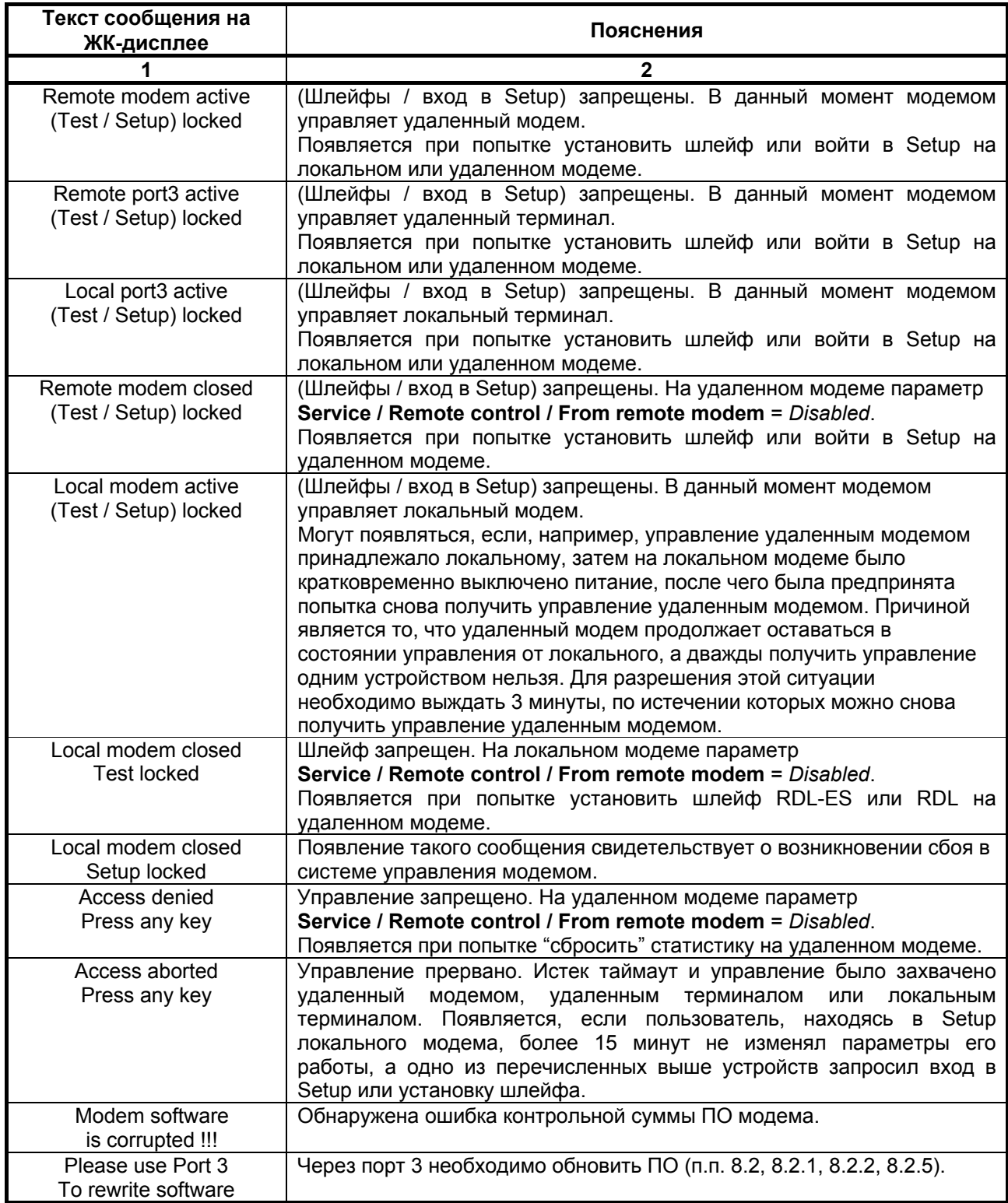

# **Состояния ЖК-дисплея**

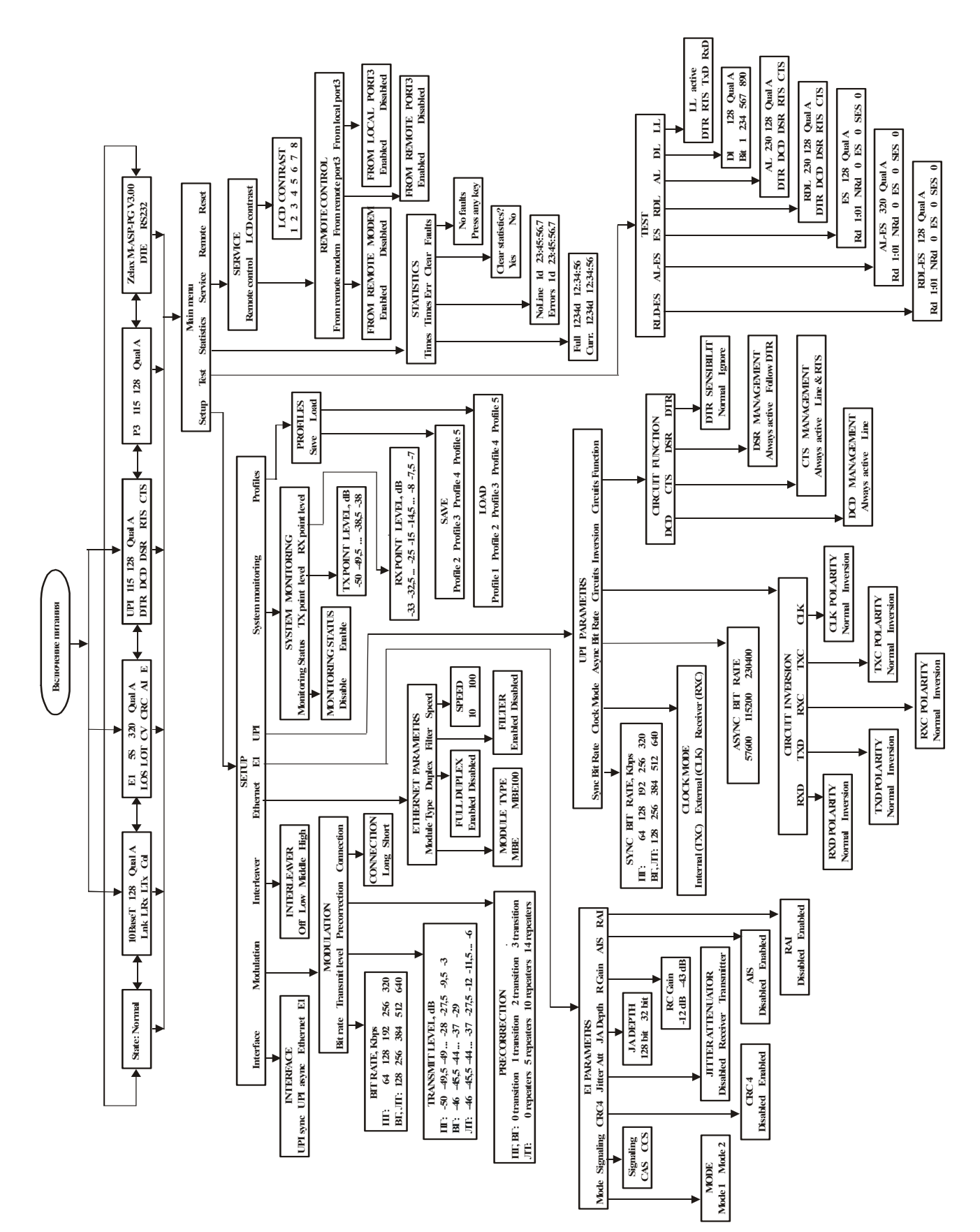